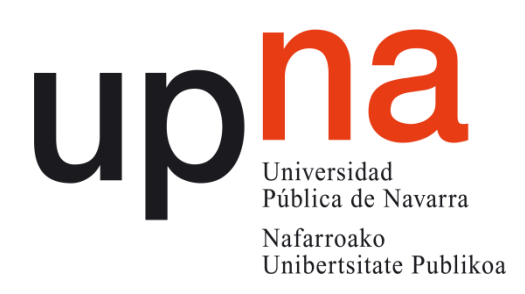

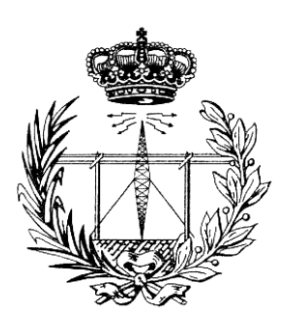

# ESCUELA TÉCNICA SUPERIOR DE INGENIEROS INDUSTRIALES Y DE TELECOMUNICACIÓN

# Titulación:

# INGENIERO TÉCNICO DE TELECOMUNICACIÓN, ESPECIALIDAD EN SONIDO E IMAGEN

Título del proyecto:

# **ANTENAS DE RANURA SOBRE PLANOS METÁLICOS**

 Francisco José Aliste Álvarez Miguel Beruete Díaz Mario Sorolla Ayza Pamplona, 17 de Junio de 2011

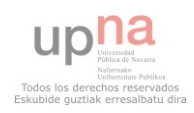

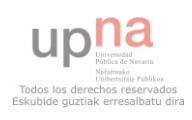

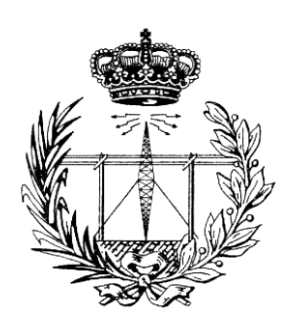

**UNIVERSIDAD PÚBLICA DE NAVARRA E.T.S.I.I. y de Telecomunicación**  Campus de Arrosadía s/n 31006-Pamplona Navarra-Spain Tfno: 34-948-169000 Fax: 34-948-169169

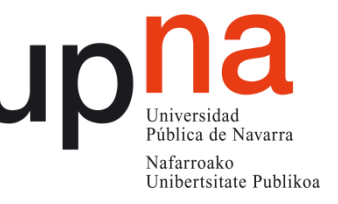

# *Acta de Proyecto Final de Carrera*

*Título:* 

"Antenas de ranura sobre planos metálicos"

*Alumno: Francisco José Aliste Álvarez* 

*Tutor del Proyecto: Dr. Miguel Beruete Díaz Co-Tutor del Proyecto: Dr. Mario Sorolla Ayza* 

*Reunido el tribunal, compuesto por los siguientes miembros,* 

*Presidente, Secretario, Vocal 1º, Fdo:............... Fdo:............... Fdo:...............* 

*acuerda otorgar la calificación de*

*Pamplona,............de................................de 20......* 

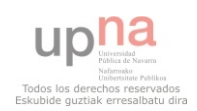

# **Agradecimientos**

*Este proyecto fin de carrera, el cual me ha requerido gran esfuerzo y dedicación no hubiese sido posible sin la gran ayuda de mis dos Tutores de proyecto, el Dr. Miguel Beruete Díaz y el Dr. Mario Sorolla Ayza, quienes con su apoyo, dedicación y entusiasmo me han ayudado en cada momento a lo largo de este camino. También quiero agradecerles la oportunidad que me han brindado para poder realizar este proyecto y poder aprender cosas nuevas.* 

 *Quiero agradecer a la Universidad Pública de Navarra, que a lo largo de éstos años me ha permitido adquirir una serie de conocimientos que han ayudado en mi formación y en la realización de este proyecto, y al Departamento de Ingeniería Eléctrica y Electrónica, qué sería de nosotros sin ellos, el permitirme su realización.* 

 *Agradecer hoy y toda la vida a mi familia por el apoyo que he recibido de ellos en todos y cada uno de los momentos difíciles, en particular a mis padres, ellos me ayudaron todo lo que pudieron a lo largo de mi formación y años más tarde se plasma en este documento el resultado satisfactorio de su trabajo. No quiero olvidarme de mi hermano Óscar, que aun hoy en día sigue ejerciendo de hermano mayor y aconsejándome y ayudándome en todos los problemas que pueda tener en la vida. Él me ha enseñado que en esta vida nada es fácil, que hay que luchar por aquello que quieres y que nunca hay que darse por vencido; gracias.* 

 *Quiero dar mi más sincero agradecimiento a Elena, quien me ha apoyado a lo largo de este proyecto preocupándose por mí y dándome ánimos y cariño en todo momento.* 

 *A todos mis profesores, desde los numerosos colegios por los que he pasado a lo largo de mi itinerante vida hasta la universidad, por todo lo que he aprendido gracias a vosotros.* 

 *A todos mis compañeros y amigos de la universidad, porque sin todos vosotros, vuestros resúmenes, vuestros consejos, y vuestra ayuda seguro que no estaba escribiendo estas líneas.* 

 *A todos mis amigos de siempre, de aquí y de los otros lugares donde he vivido y a todos los demás que siempre estáis ahí.* 

 *En general, quiero agradecer a todas y cada una de las personas que han vivido conmigo la realización de este proyecto, que no necesito nombrar ya que tanto ellas como yo sabemos que les estaré siempre agradecido por haberme dado todo su apoyo, colaboración, ánimo y cariño* 

*Gracias.*

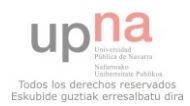

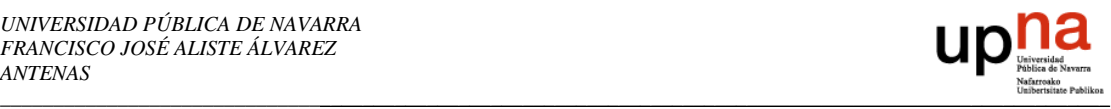

# Resumen

 Este proyecto se centra en el análisis de la radiación y comportamiento de una antena de ranura, así como de la relación existente entre una antena ranurada normal y con corrugaciones. Pretende ofrecer tanto nociones básicas de la teoría de antenas, como un completo estudio de antenas slot tanto teórico como práctico. Se da a conocer en qué consiste una antena y cómo opera, detallando las principales características de las mismas.

 Se presenta el estudio radioeléctrico, comparando resultados obtenidos de forma simulada con resultados obtenidos de forma práctica, asi mismo, se realiza un estudio del comportamiento de la antena cuando aumentamos el plano de masa y le introducimos corrugaciones de diferente geometría.

 Para finalizar, se ha realizado un estudio en relación al comportamiento que adquiere la antena en función del tipo, profundidad y cantidad de corrugación colocada. Partimos de una antena slot previamente simulada para la frecuencia de 3GHz, aumentado su plano de masa e introduciéndole corrugaciones, para finalmente cambiar el tipo de excitación, por una guía de onda, y ver las mejoras existentes.

 De todo este proceso, obtenemos muchas conclusiones interesantes, entre las que destacan la mejora de ganancia y directividad de la antena.

# Abstract

This project focuses on the analysis of radiation and behavior of a slot antenna, and the relationship between a normal slot antenna and a slot with lateral grooves. It aims to provide both basic notions of the theory of antennas, comprehensive study of slot antennas, both theoretical and practical. It describes antennas and their operation, detailing the main characteristics of them.

A radio study is done, comparing results from both experiments with results obtained in a practical way. Likewise, it is included a study of the behavior of the antenna when the ground plane is enlarged and when grooves of different geometry are carved on it.

Finally, a study has been conducted in relation to the behavior that takes the antenna depending on the type, depth and number of corrugations in place. We start from a previously simulated slot antenna for the frequency of 3GHz, increasing the ground plane and introducing corrugations, to finally change the type of excitation by a waveguide, and see the existing improvements.

 From this process, we get many interesting conclusions, among which improved gain and directivity of the antenna are prominent.

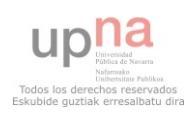

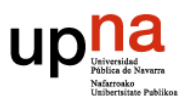

# **ÍNDICE**

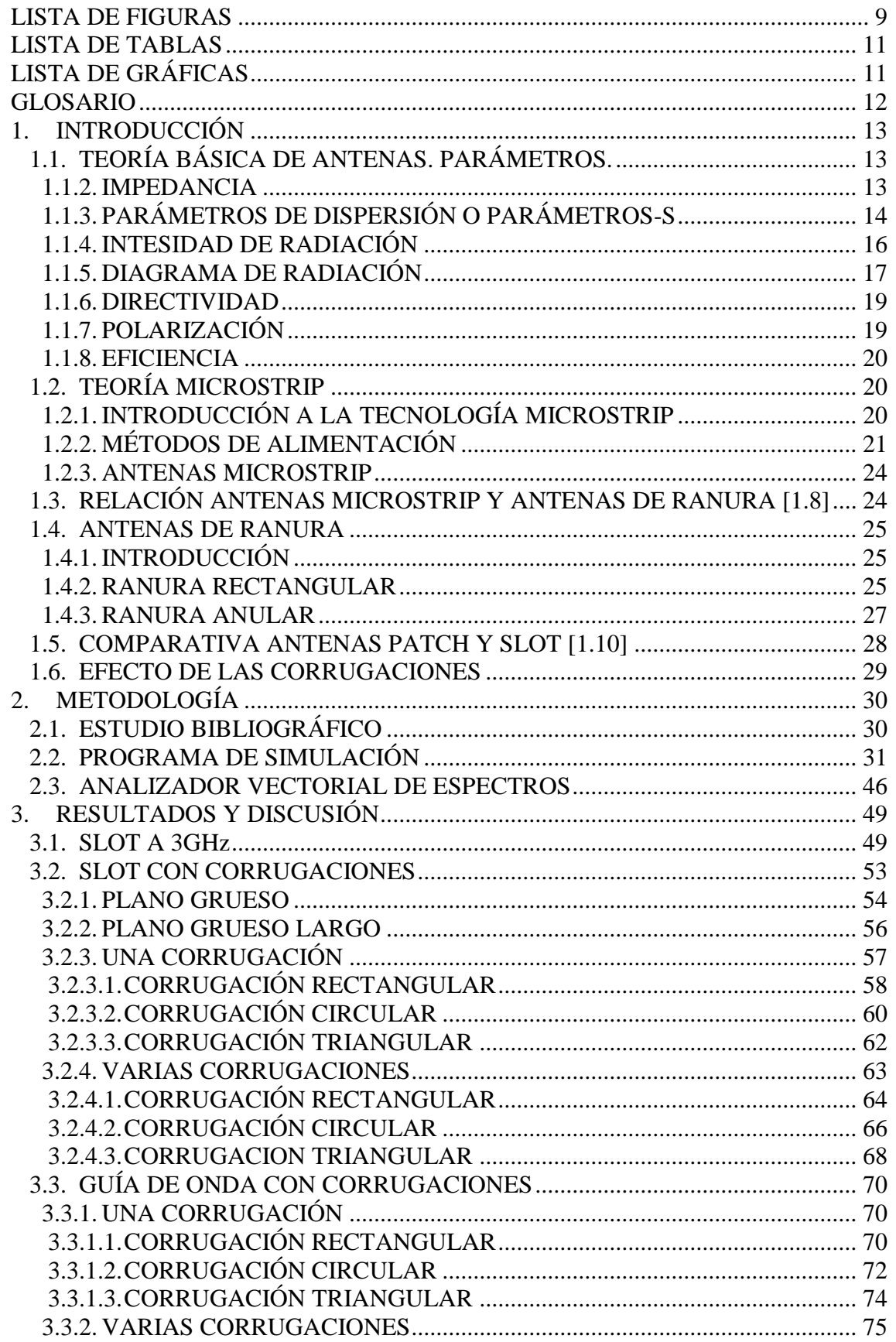

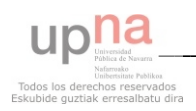

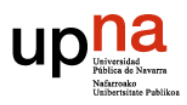

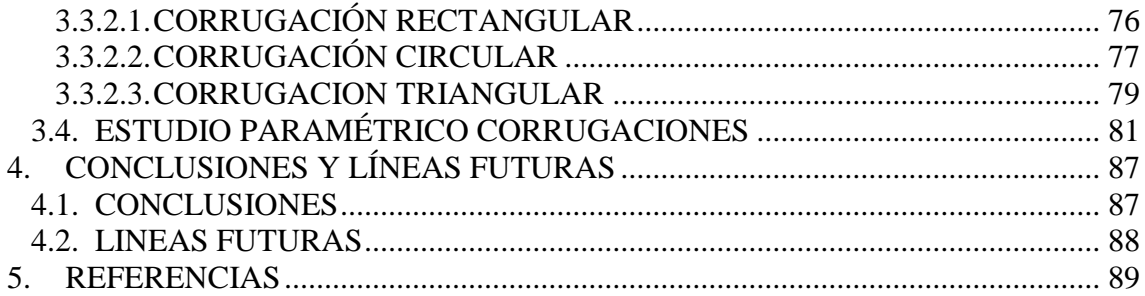

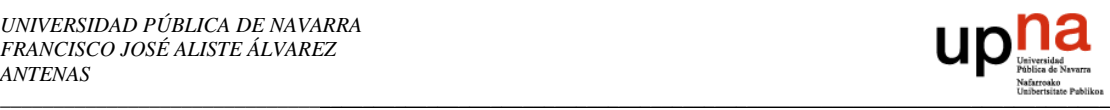

# **LISTA DE FIGURAS**

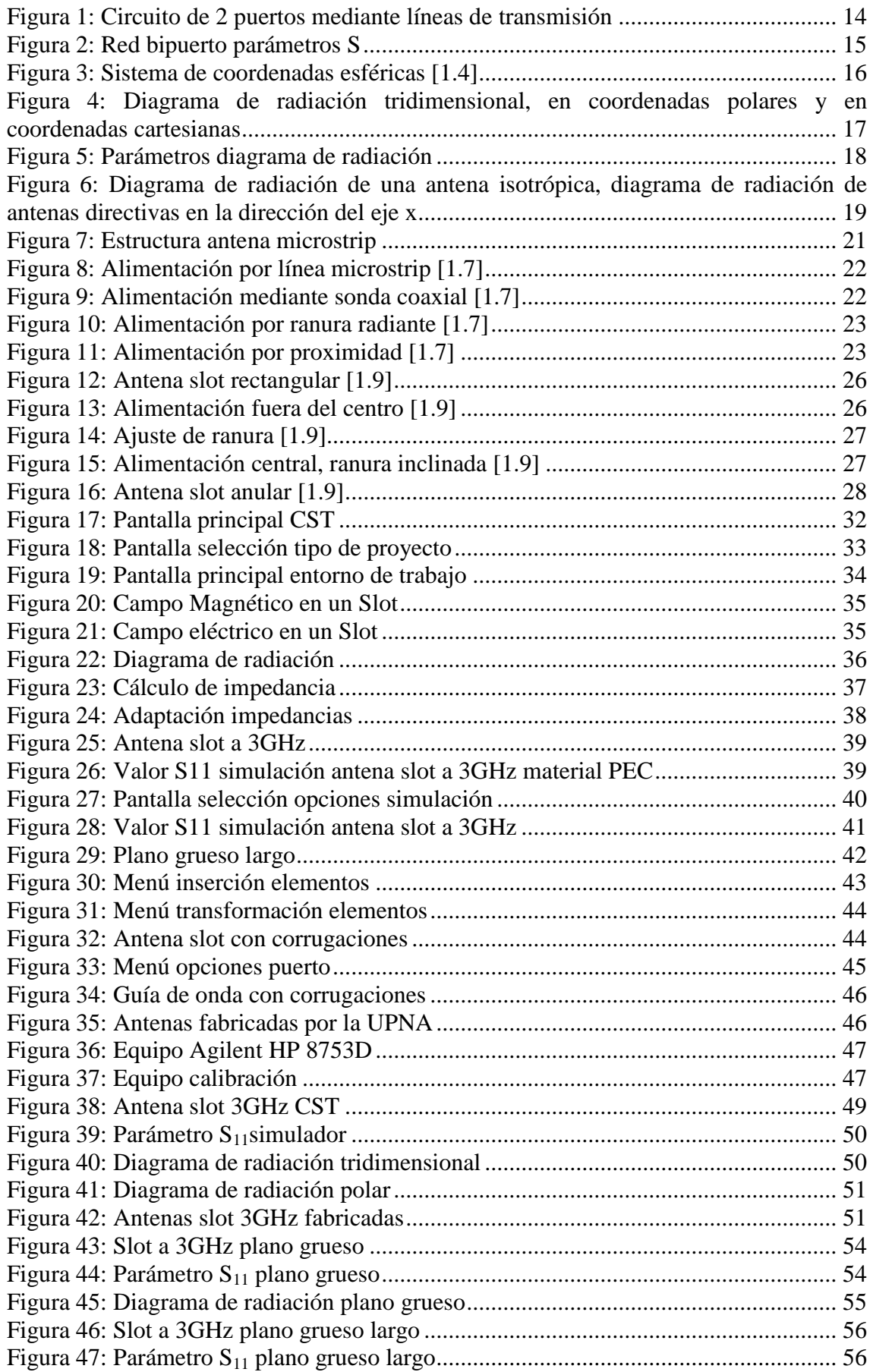

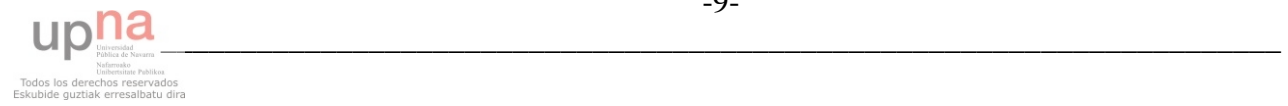

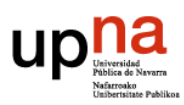

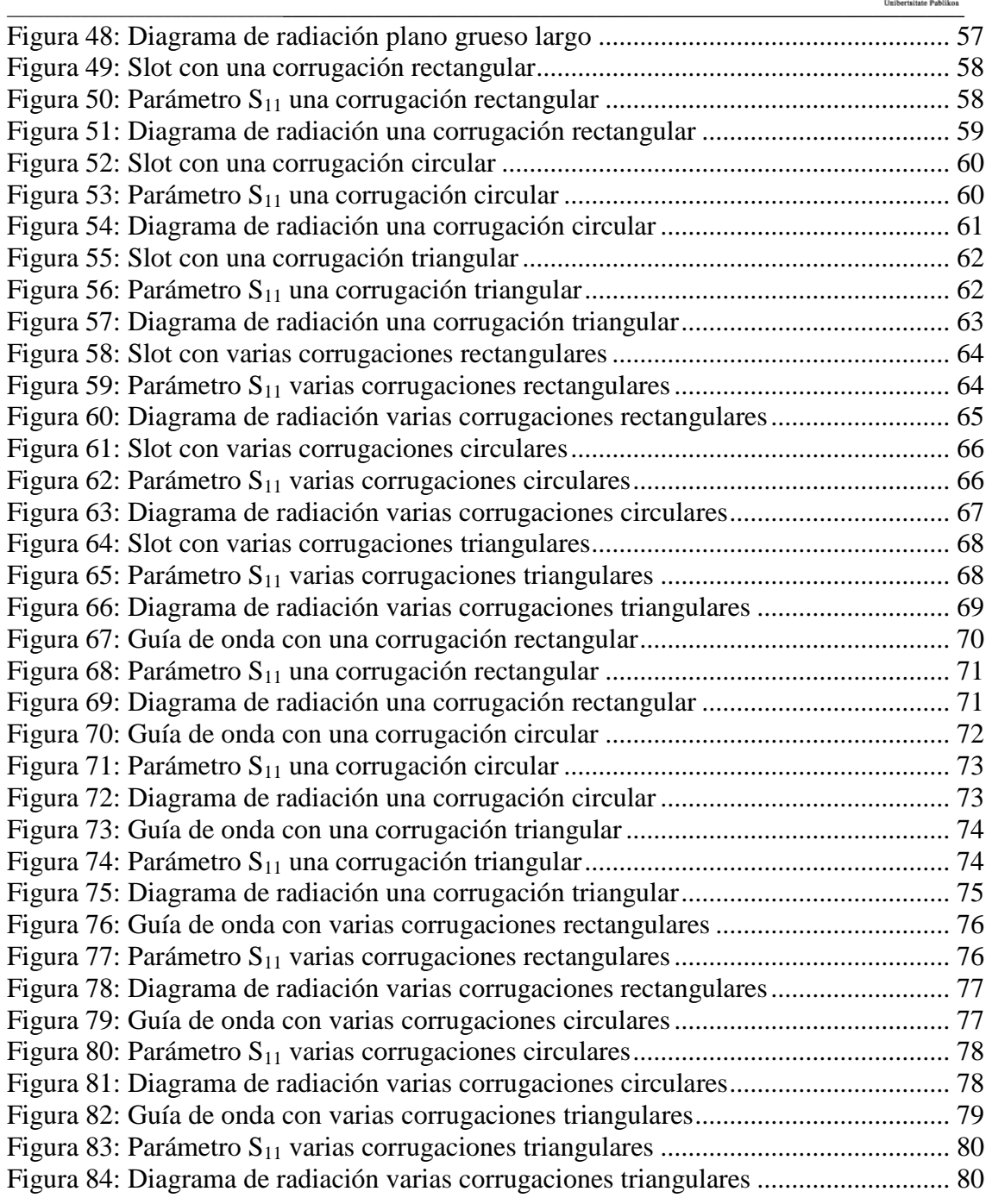

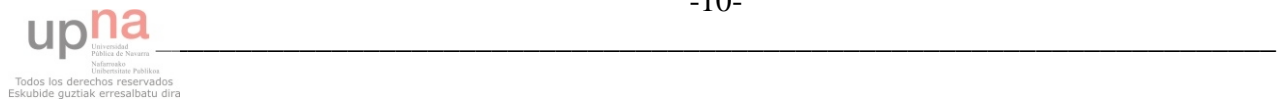

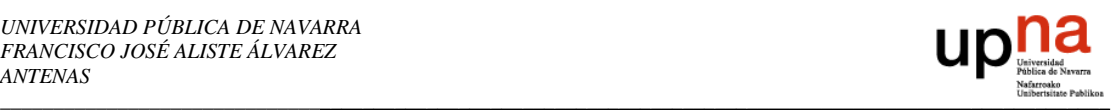

# **LISTA DE TABLAS**

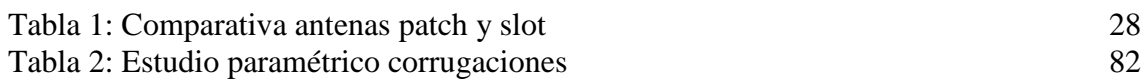

# **LISTA DE GRÁFICAS**

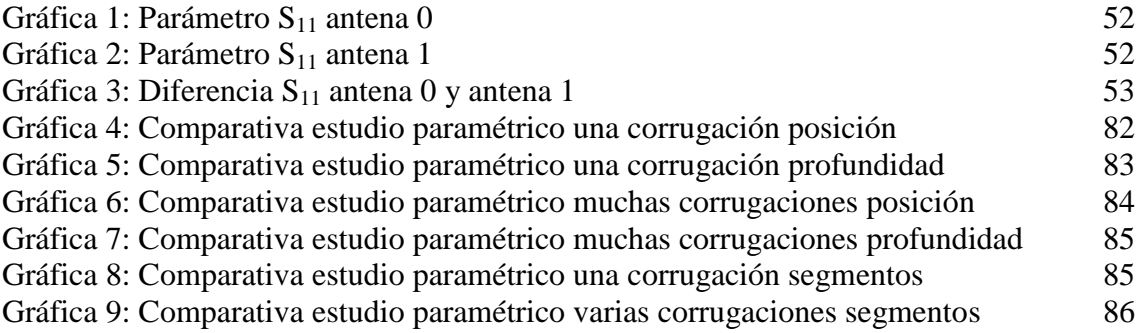

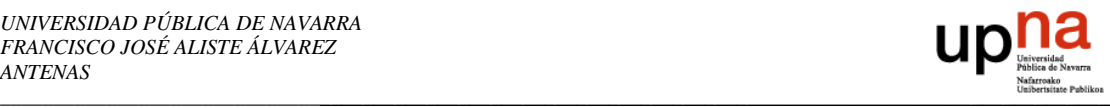

# **GLOSARIO**

dB: Decibelios GHz: Giga Hertzios IEEE: Institute of Electrical and Electronics Engineers I+D: Investigación y desarrollo kHz: Kilo Hertzios MHz: Mega Hertzios M: Metros MM: Milímetros UPNA: Universidad Pública de Navarra

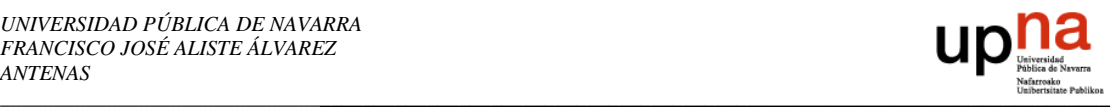

# **1. INTRODUCCIÓN**

 En el presente documento se describe un trabajo técnico de ingeniería para la fabricación de una antena slot de ranura rectangular a 3 GHz. Así mismo, se ha realizado un estudio del comportamiento de dicha antena cuando le aumentamos el plano de masa y le introducimos corrugaciones de diferentes formas en dicho plano. Este proyecto se ha llevado a cabo en las instalaciones de la Escuela Técnica Superior de Ingenieros Industriales y de Telecomunicación para los procesos de diseño y simulación, así como en el Centro de I+D en Electrónica y Comunicaciones para la medición de la antena.

# **1.1. TEORÍA BÁSICA DE ANTENAS. PARÁMETROS.**

# **1.1.1. INTRODUCCIÓN.**

 Las primeras manifestaciones de los fenómenos eléctricos y magnéticos se observan por medio de las fuerzas que actúan sobre cargas y corrientes, pero ésta representación no permite estudiar fácilmente los fenómenos de propagación y radiación de ondas, por lo que es necesario introducir el concepto de campo. Un campo existente en un punto, solamente se puede medir colocando cargas y corrientes de prueba y observando las fuerzas ejercidas sobre ellas. [1.1].

 Las ecuaciones de Maxwell relacionan los campos eléctricos y magnéticos con las cargas y corrientes que los crean. La solución general de las ecuaciones, en el caso variable en el tiempo, es en forma de ondas, que pueden estar ligadas a una estructura, como es el caso de una línea de transmisión o guía de ondas, o bien libres en el espacio, como ocurre con las producidas por las antenas. El Institute of Electrical and Electronics Engineers (IEEE) define una antena como aquella parte de un sistema transmisor o receptor diseñada específicamente para radiar o recibir ondas electromagnéticas [1.2].

 La función principal de una antena como se conoce, es la radiación de una potencia que se le suministra con una directividad, que previamente se ha calculado para que sea la deseada. El concepto de directividad hace referencia a la capacidad que posee una antena de concentrar toda la radiación en una dirección determinada y con un ancho de haz determinado.

 Con el objetivo de poder favorecer la comprensión de los parámetros básicos con los que trabajamos en el campo de las antenas, a continuación ofrecerán una serie de definiciones introductorias.

# **1.1.2. IMPEDANCIA**

La impedancia de entrada Z<sub>e</sub> se puede definir como la relación tensión-corriente entre sus terminales. En notación de régimen sinusoidal permanente, poseerá una parte real  $R_e(\omega)$  y una parte imaginaria  $X_e(\omega)$ , ambas dependientes en general de la frecuencia. Dado que la antena radia energía, existe una pérdida neta de potencia hacia

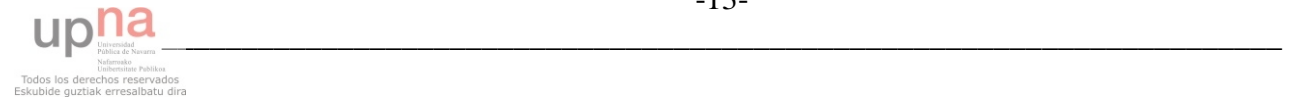

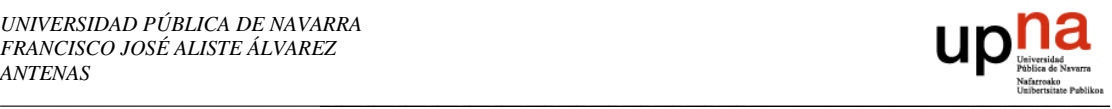

el espacio debida a la radiación, que se puede asignar a una resistencia de radiación R<sup>r</sup> . Todas las pérdidas que se producen en la antena, se pueden englobar, en una resistencia de pérdidas óhmicas R  $\alpha$ .

La parte real la podemos descomponer como la suma de las dos resistencias:  $R_e(\omega) = R_r + R_\Omega$ . De esta forma podemos diferenciar entre potencia que es radiada por la antena, y la potencia que se pierde en la misma.

$$
P_r = \frac{1}{2} |I_0|^2 \times R_r
$$
  

$$
P_L = \frac{1}{2} |I_0|^2 \times R_\Omega
$$

 En transmisión y recepción, la impedancia de antena es la misma. La antena suele estar conectada a una línea de transmisión, o en caso de que no lo esté, se conectará directamente al transmisor o al receptor, tal y como se muestra en la Figura 1.

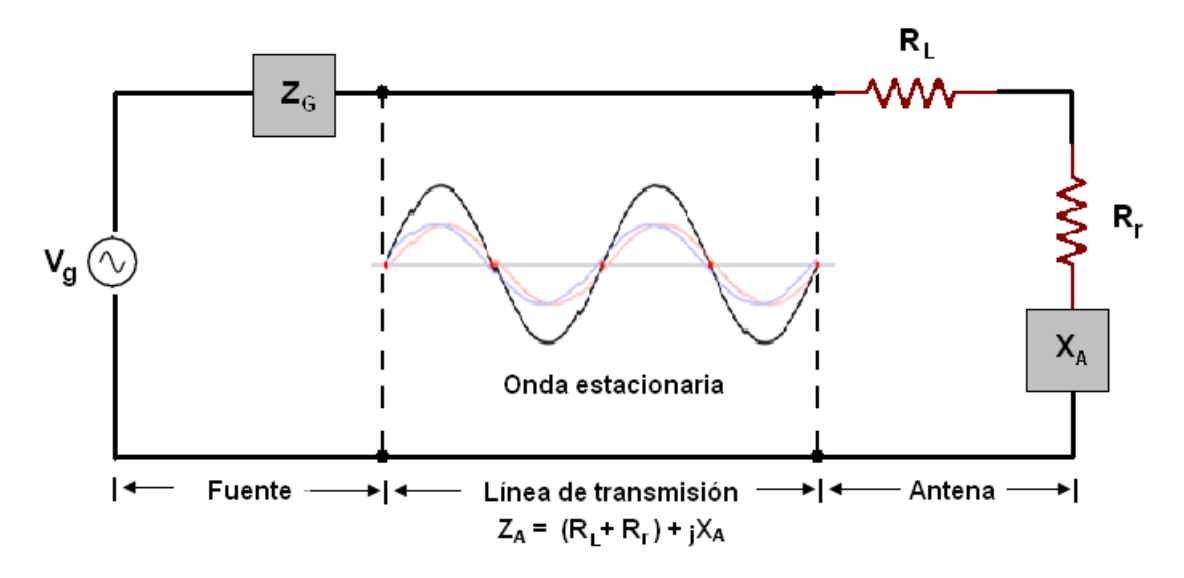

Figura 1: Circuito de 2 puertos mediante líneas de transmisión

El parámetro de adaptación  $S_{11}$  nos da una idea de la transferencia de potencia que se produce a la antena. Éste parámetro también se le conoce con el nombre de coeficiente de reflexión y se define como la relación entre la onda reflejada respecto a la onda incidente.

## **1.1.3. PARÁMETROS DE DISPERSIÓN O PARÁMETROS-S**

 Los parámetros de dispersión o parámetros-S, se utilizan para describir el comportamiento eléctrico de redes eléctricas, cuando éstas son sometidas a varios estímulos de régimen permanente. Normalmente se utilizan este tipo de parámetros para redes que operan en radiofrecuencia y en frecuencias de microondas. Los parámetros-S cambian con la frecuencia a la que son medidos, por esta razón tendremos que especificar ésta para cualquier medición de dichos parámetros, ya que en caso contrario no obtendríamos los resultados adecuados.

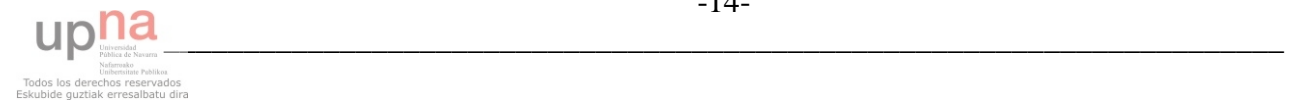

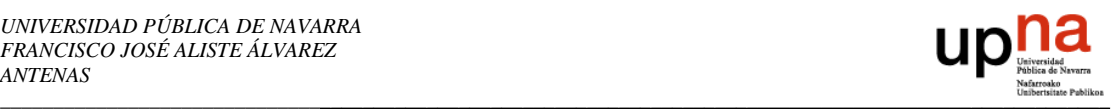

 Sabemos que en el caso de frecuencias bajas, las longitudes de onda son bastante grandes, cosa que no ocurre en el caso de altas frecuencias, debido a esto, con el aumento de la frecuencia, las leyes de Kirchoff dejan de tener validez, y el hecho de trabajar con tensiones y corrientes se hace mucho más difícil, debido a que se hace imposible realizar circuitos abiertos o cortocircuitos que sean estables.

 Los conceptos de voltaje y corriente siguen existiendo, pero hay que sumar a ellos los conceptos de reflexión y de onda estacionaria, además se suma una nueva magnitud conocida como coeficiente de reflexión.

 En alta frecuencia cobra gran importancia el concepto de línea de transmisión y el de potencia.

 Una línea de transmisión se define como un medio o guía por donde viajan ondas electromagnéticas que contienen la información que se desea transmitir.

 La potencia se obtiene a estas altas frecuencias en función de las señales entrantes o incidentes (a) y salientes o reflejadas (b) del sistema y de la impedancia característica  $(Z_0)$  de la línea de transmisión. [1.3]

$$
a_n = \frac{V_n^+}{\sqrt{Z_0}}, V_n^+ = V_n + I_n Z_0
$$
  

$$
b_n = \frac{V_n^-}{\sqrt{Z_0}}, V_n^- = V_n - I_n Z_0
$$

 Podemos relacionar las potencias incidentes y reflejadas a través de los parámetros S de la siguiente forma:

$$
b_1 = a_1 s_{11} + a_2 s_{12}
$$
  

$$
b_2 = a_1 s_{21} + a_2 s_{22}
$$

Cada uno de esos parámetros S tiene su propia definición en la red bipuerto:

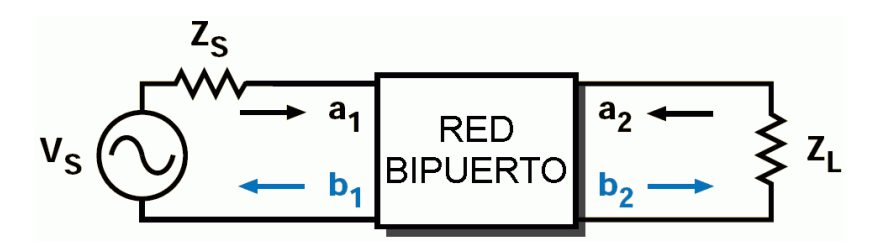

Figura 2: Red bipuerto parámetros S

**S11** es el **coeficiente de reflexión a la entrada**, con la salida terminada en carga adaptada, es decir,  $Z_L = Z_0$ 

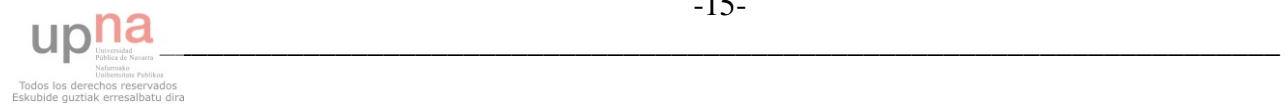

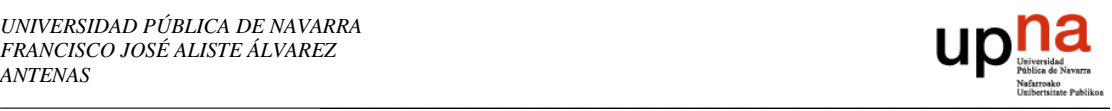

- **S<sup>22</sup>** es el **coeficiente de reflexión a la salida** con la entrada terminada en carga adaptada, es decir,  $Z_s = Z_0$
- **S<sup>12</sup>** es la **ganancia de transmisión directa** con la salida terminada en carga adaptada. Indica la amplificación de la red en sentido directo.
- **S<sup>21</sup>** es la **ganancia de transmisión inversa**, con la entrada terminada en  $\bullet$ carga adaptada. Indica la amplificación de la red en sentido inverso.

# **1.1.4. INTESIDAD DE RADIACIÓN**

 Una de las características principales de una antena es la capacidad de radiar en una dirección del espacio. Debemos cuantificar este comportamiento para poder realizar una comparación precisa entre diferentes tipos de antenas.

 Antes de definir este parámetro, es conveniente definir una plano de referencia donde está situada la antena que queremos caracterizar, por ello se definen un sistema de coordenadas, siendo este sistema un sistema de coordenadas esféricas, que es el utilizado en antenas, ya que de este modo podremos definir una dirección del espacio.

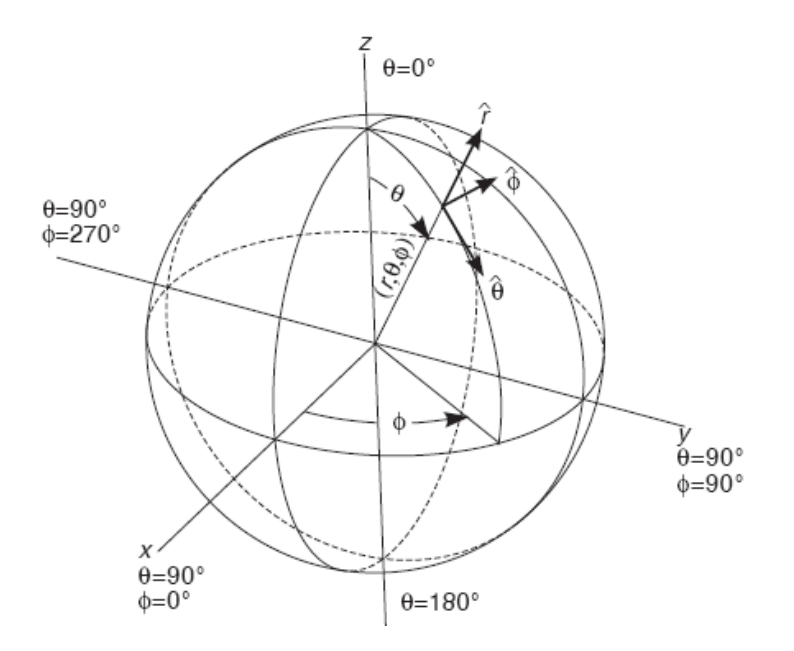

Figura 3: Sistema de coordenadas esféricas [1.4]

 Después de obtener el campo eléctrico y magnético **E**, **H** podemos encontrar mediante las leyes de Maxwell la densidad de potencia radiada a grandes distancias.

$$
\wp(\theta \varphi) = \frac{|E_{\theta}|^2 + |E_{\varphi}|^2}{\eta}
$$

Donde  $E_{\theta}$ ,  $E_{\varphi}$  son las componentes transversales del campo eléctrico en la dirección de interés y η es la eficiencia de la antena. A partir de ella obtendremos la potencia total radiada integrando la densidad de potencia en una superficie esférica que encierra la antena.

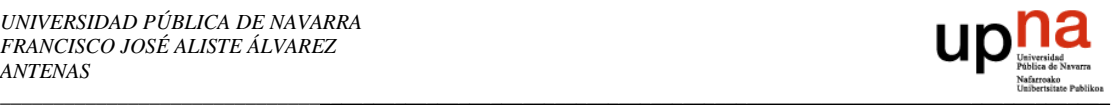

$$
P_r = \iint_S \wp(\theta \phi) \overrightarrow{ds}
$$

 A grandes distancias, la intensidad de radiación tiene la propiedad de ser totalmente independiente a la distancia a la que se encuentra la antena.

#### **1.1.5. DIAGRAMA DE RADIACIÓN**

 El diagrama de radiación, es la representación gráfica de las propiedades de radiación de la antena a grandes distancias. Se genera a partir de la expresión del campo eléctrico en función de las variables angulares que corresponden al sistema de coordenadas esféricas que se han podido ver en la Figura 2-2. A partir de las ecuaciones del vector de radiación y siempre y cuando la distancia se haga muy grande, el campo magnético a grandes distancias es directamente proporcional al campo eléctrico, por esta razón la representación del diagrama de radiación se podrá desarrollar a partir de éste último. El diagrama de radiación lo podemos representar en tres dimensiones o mediante cortes en los planos, siendo estos planos los correspondientes al plano E y H respectivamente. Se sabe que ambos planos son perpendiculares y su punto de intersección nos define la dirección máxima de radiación de la antena. Si utilizamos la representación en dos dimensiones, las coordenadas que se usarán son las coordenadas polares, ya que dan una información mucho más clara de la distribución de la potencia en diferentes puntos del espacio, y a su vez se usarán coordenadas cartesianas que ofrecen un gran detalle en las antenas con mucha directividad.

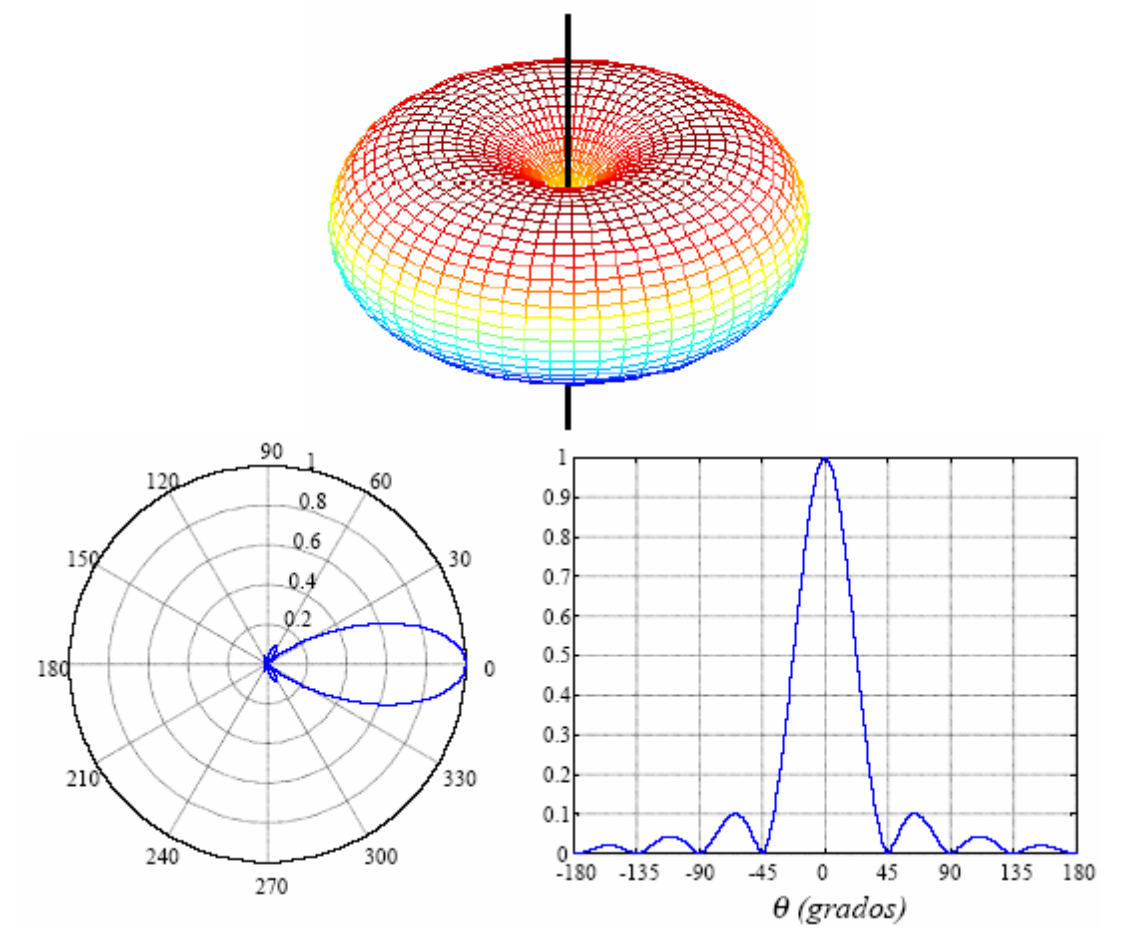

Figura 4: Diagrama de radiación tridimensional, en coordenadas polares y en coordenadas cartesianas

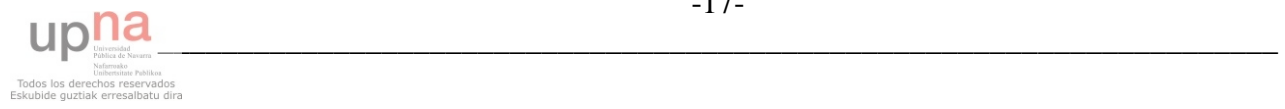

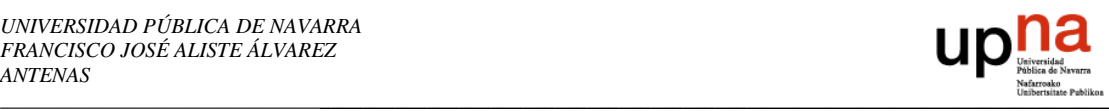

En función de la directividad de la antena, existen diferentes diagramas de radiación:

- $\bullet$ Diagramas de radiación isótropos: radia la misma densidad de potencia en todas las direcciones.
- Diagramas de radiación omnidireccionales: presentan simetría de revolución en torno a un eje.
- Diagramas de radiación directivos: el máximo de radiación se concentra  $\bullet$ en una dirección determinada.

 Asociados al diagrama de radiación, podemos hablar de lóbulos, que se definen como la porción del diagrama delimitada por regiones de menor radiación. Los lóbulos que se suelen definir son:

- Lóbulo principal: aquel que contiene la dirección de máxima radiación.
- Lóbulos secundarios: todos aquellos distintos al principal.
- Lóbulos laterales: los adyacentes al principal, que generalmente son los más altos de todos los secundarios.
- Lóbulo posterior: el que se encuentra en la dirección opuesta al principal.  $\bullet$

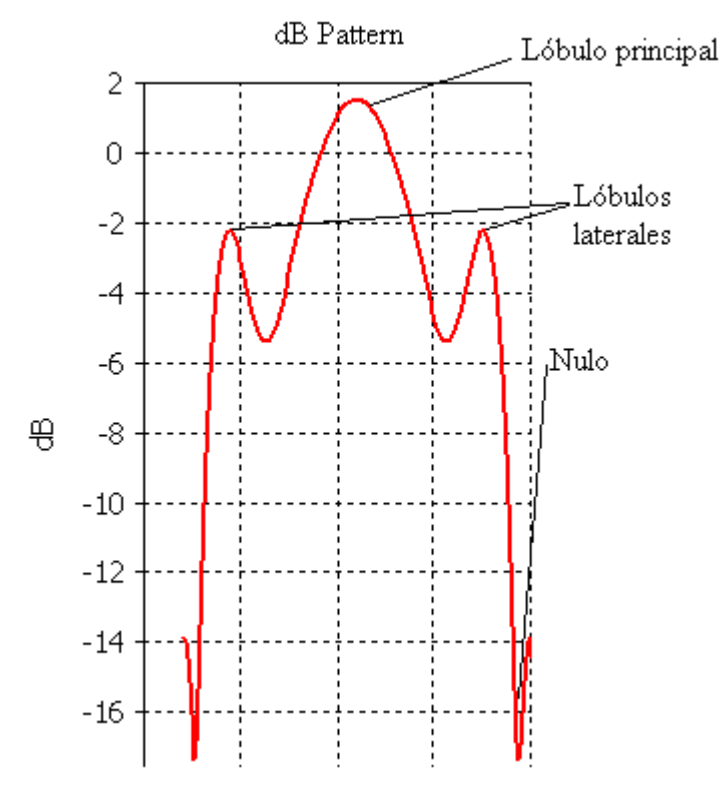

Figura 5: Parámetros diagrama de radiación

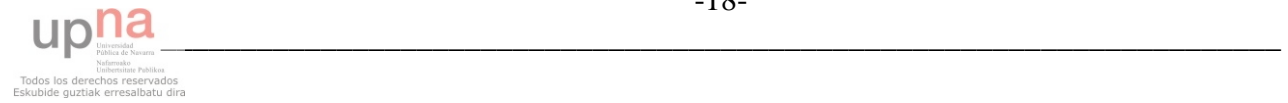

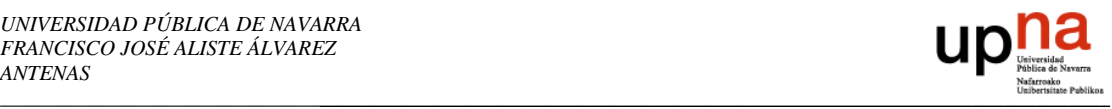

#### **1.1.6. DIRECTIVIDAD**

 La directividad de una antena se define como la relación entre la densidad de potencia radiada en una dirección a una distancia, y la densidad de potencia que radiaría a la misma distancia una antena isotrópica que radie la misma potencia de que antena.

$$
D(\theta, \phi) = \frac{\wp(\theta \phi)}{\frac{P_r}{(4\pi r^2)}}
$$

 Si no se especifica la dirección angula, se sobreentiende que la directividad se refiere a la dirección máxima de radiación y se expresa como:

$$
D = \frac{\mathcal{L}_{\text{max}}}{\frac{P_r}{(4\pi r^2)}}
$$

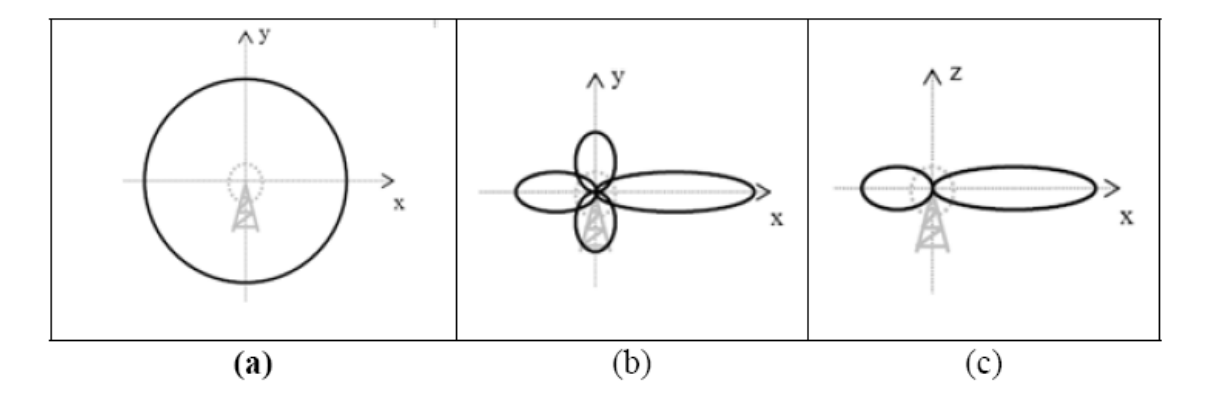

Figura 6: Diagrama de radiación de una antena isotrópica, diagrama de radiación de antenas directivas en la dirección del eje x

## **1.1.7. POLARIZACIÓN**

 La polarización de una antena es la figura que traza en función del tiempo, para una dirección determinada, el extremo del vector de campo radiado y su sentido de giro, visto por un observador situado sobre la antena.

 Como la polarización depende de la dirección, se suele asignar a la antena la polarización de la dirección de máxima radiación. Esta polarización se mantiene habitualmente en una buena parte del lóbulo principal. A la hora de determinar el sentido de giro del extremo del vector de campo, situamos al observador sobre la antena, mirando en la dirección de propagación. El concepto de polarización es importante en los sistemas de radiocomunicaciones, porque la antena receptora sólo es capaz de captar la potencia contenida en la polarización del campo coincidente con la suya propia.

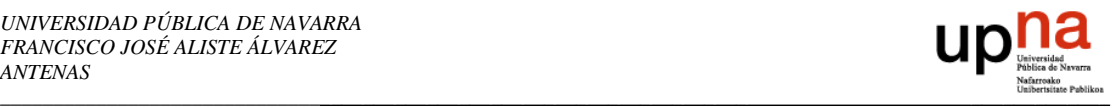

#### **1.1.8. EFICIENCIA**

 La eficiencia de una antena se refiere la potencia suministrada a la antena y la potencia radiada o disipada dentro de la antena. Definimos la eficiencia de antena como la relación entre la potencia radiada y la potencia que es entregada a la antena. Lo podemos ver definido también como la relación existente entre ganancia y directividad.

$$
e = \frac{P_r}{P_{in}} = \frac{G}{D}
$$

 La eficiencia no tiene unas dimensiones especificas, por lo tanto se trata de un parámetro adimensional, es decir sin dimensiones.

## **1.2. TEORÍA MICROSTRIP**

## **1.2.1. INTRODUCCIÓN A LA TECNOLOGÍA MICROSTRIP**

Este tipo de antenas, se basa en una línea metálica muy fina, de forma que el grosor de ésta línea sea mucho más pequeño que la longitud de onda de la frecuencia que queremos utilizar. Esta línea metálica, se encuentra colocada sobre un sustrato, cuyo grosor al igual que en el caso de la línea es muy pequeño, concretamente mucho más pequeño que el valor de la longitud de onda resultante. Tanto la línea metálica como el sustrato se encuentran ubicados sobre un plano de masa. Tomando como punto de partida esta formación, podemos encontrar diversos tipos de antenas, desde los más sencillos que se pueden imaginar, hasta estructuras con varias composiciones de sustratos y parches colocados de forma paralela.

 El diseño del parche, se hace de forma que el máximo de radiación sea normal a la superficie, es decir la componente sea perpendicular al plano en el que se encuentra colocado el parche, esto se consigue eligiendo de forma apropiada el modo de excitación de este.

 La variedad de sustratos en este tipo de diseños es muy numeroso, tenemos que considerar que el valor de la constante dieléctrica (ε) tiene que estar comprendido en el rango entre  $2.1 \le \epsilon \le 12$ . Si queremos conseguir una antena con mayor ancho de banda y mayor eficiencia, tenemos que intentar utilizar sustratos gruesos, pero con el valor de la constante dieléctrica lo más cercano al límite inferior posible, aunque esto aumente el tamaño de la antena, y nos cree un gran inconveniente al aumentar la formación de ondas de superficie que nos restan potencia en el diagrama de radiación. [1.5].

 Los elementos radiantes pueden tener diferentes formas geométricas, pueden ser cuadrados, rectangulares, circulares, triangulares, elípticos o cualquier otra configuración que se pueda imaginar, aunque se aconseja que sean lo más simétricos posibles ya que su fabricación y posterior análisis se hace mucho más fácil que usando elementos no simétricos. Normalmente, los diseños más comunes son los que poseen forma cuadrada, rectangular, circular o en forma de tira, ya que se trata de sistemas mucho más fáciles de fabricar y de analizar.

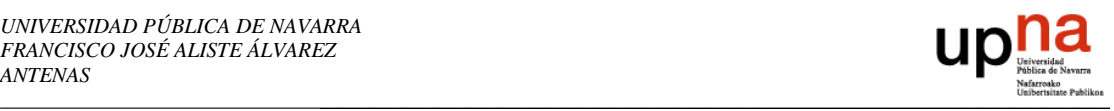

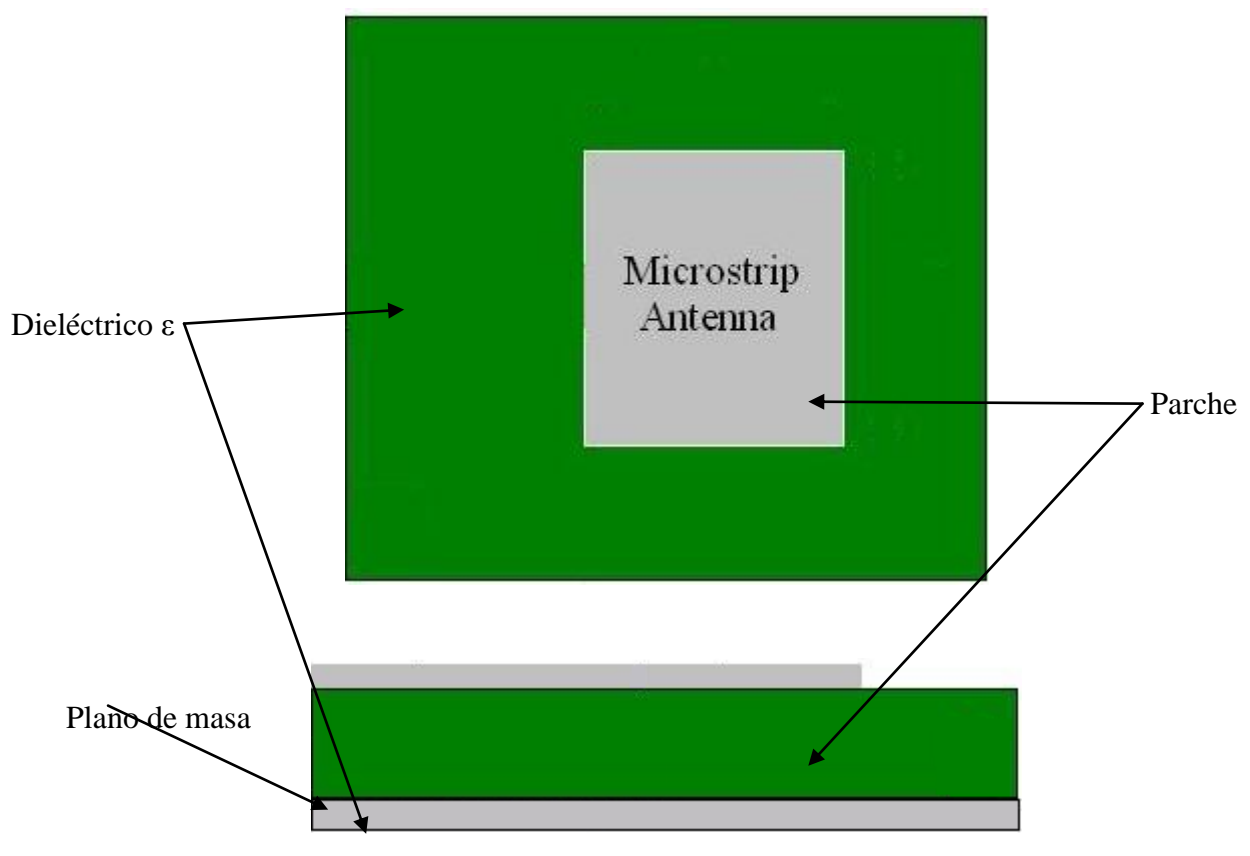

Figura 7: Estructura antena microstrip

# **1.2.2. MÉTODOS DE ALIMENTACIÓN**

 La configuración de los métodos para la alimentación de antenas varía en función de la estructura de estas (p.e mono polos o bocinas cónicas). En esta ocasión, trabajamos con antenas impresas o del tipo microstrip, en las que los principales modos de alimentación son la línea microstrip, la sonda coaxial (a través de las capas mediante una vía), el acoplamiento por apertura y el acoplamiento por proximidad [1.6].

> Línea microstrip.  $\bullet$

 La alimentación de la antena mediante línea microstrip se basa en una línea conductora, de una anchura mucho menor que la del parche. Se trata de un sistema de alimentación muy fácil de diseñar, así como muy simple en la unión debido a que se puede controlar muy bien la posición de inserción y bastante sencilla de fabricar y modelar. Como en todo, tenemos inconvenientes, el aumento del grosor del sustrato ocasiona que aumenten las ondas de superficie y por lo tanto las radiaciones espurias, lo que limita el ancho de banda del diseño típicamente entre un 2-5%. Otro de los inconvenientes es el acoplo que se produce entre el parche y la línea, lo que genera altos niveles de campos inducidos, de igual modo nos encontramos con la falta de simetría una vez que se ha fabricado la antena. Este hecho ocasiona que se generen modos de orden superior y como consecuencia de esto, aumente el nivel de radiación contra polar.

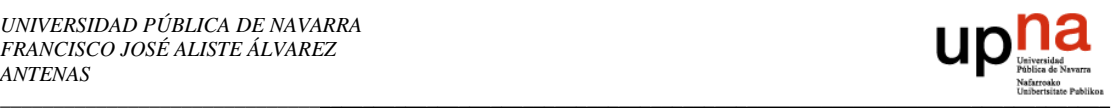

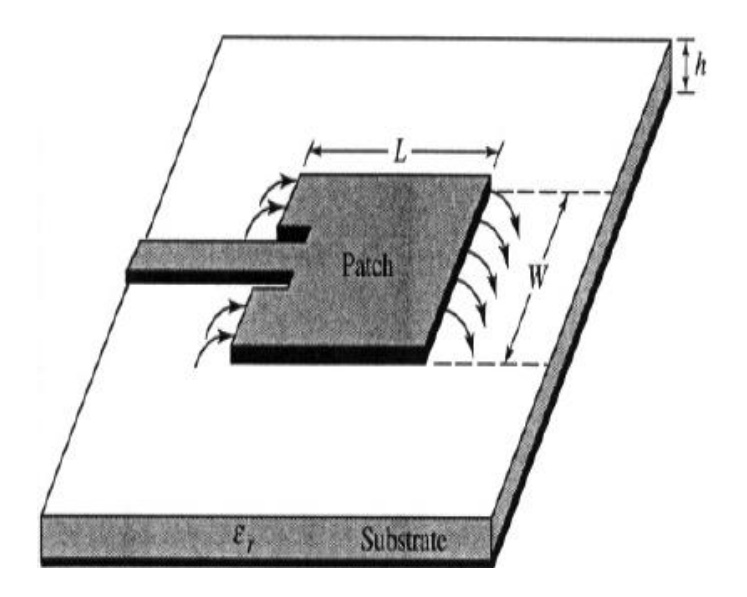

Figura 8: Alimentación por línea microstrip [1.7]

Sonda coaxial  $\bullet$ 

 En la alimentación mediante sonda coaxial unimos un conductor interior al parche radiante. El conductor exterior lo tenemos conectado al plano de masa. Se trata de un sistema de fácil fabricación y unión, posee un nivel bajo de radiaciones espúreas, pero por el contrario el ancho de banda es estrecho por lo que aumenta la dificultad a la hora de modelarlo, sobre todo en sustratos gruesos, debido a que la propia vía puede incluso llegar a funcionar como una antena perturbando la señal que ha sido generada por el parche.

 Al igual que en el caso de la alimentación mediante línea de transmisión, en este caso tenemos los mismos efectos negativos, se debe a la inherente simetría del sistema.

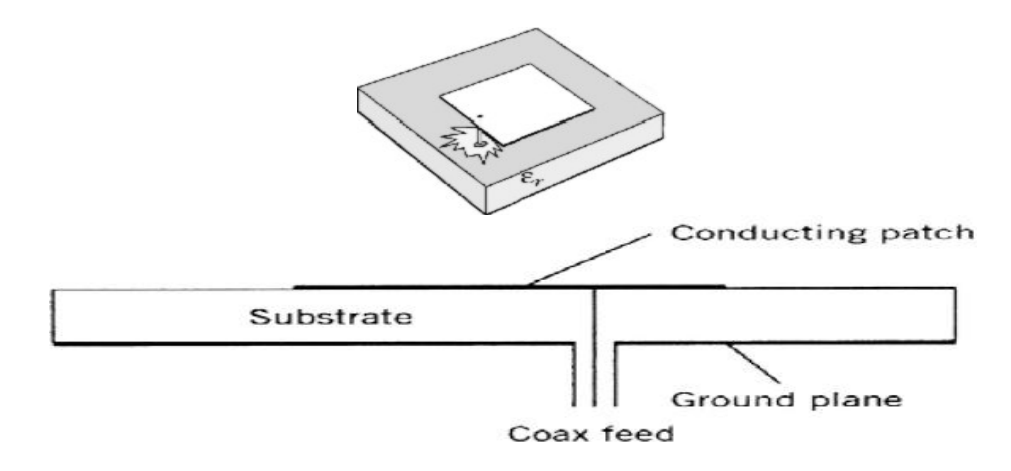

Figura 9: Alimentación mediante sonda coaxial [1.7]

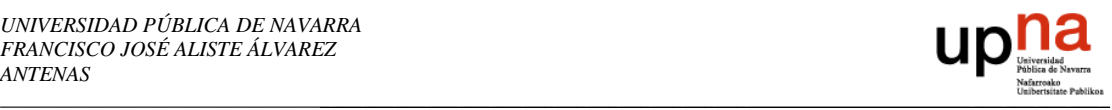

Acoplo por ranura radiante  $\bullet$ 

 Con este método solucionamos los efectos contra polares y de adaptación de órdenes superiores. Se trata de un sistema más complejo de fabricar cuyo ancho de banda proporcionado es menor, aunque se trate del más fácil de modelar y con un nivel de radiaciones espurias más bajo. Consiste en dos substratos separados por un plano de masa, en la superficie inferior del sustrato situado debajo, colocamos la línea impresa, cuya energía se acopla al parche por medio de una ranura que posee el plano de masa que separa los dos dieléctricos. Con esta configuración, podemos optimizar de forma independiente el sistema de alimentación y el elemento radiante, siempre y cuando variemos la anchura de la línea de alimentación o la longitud de la ranura. El plano de masa se encarga de aislar la alimentación del elemento radiante y se encarga de minimizar la interferencia de las radiaciones espurias.

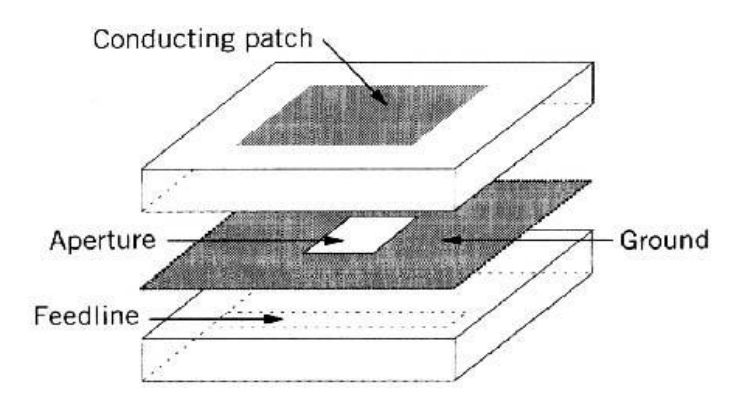

Figura 10: Alimentación por ranura radiante [1.7]

Acoplo por proximidad.

 Al igual que ocurre en el caso anterior, en este caso no hacen aparición los efectos negativos existentes en los dos primeros métodos de alimentación. Éste método está basado en el acoplo de energía desde la línea de transmisión usada como alimentación al elemento radiante. Este acoplo se produce directamente a través del sustrato superior, que suele ser el más delgado de los dos, dando lugar a una buena polarización y como consecuencia a la ausencia de radiación contra polar en los planos principales. Se trata de un sistema que genera radiación espuria baja y con el que se consigue un mayor ancho de banda.

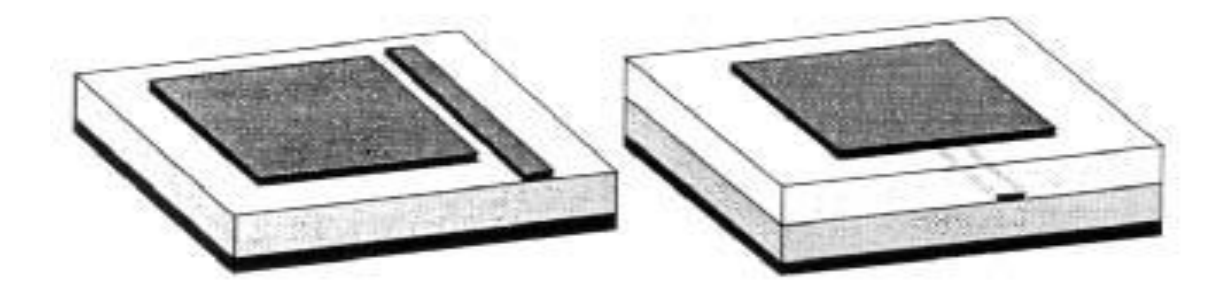

Figura 11: Alimentación por proximidad [1.7]

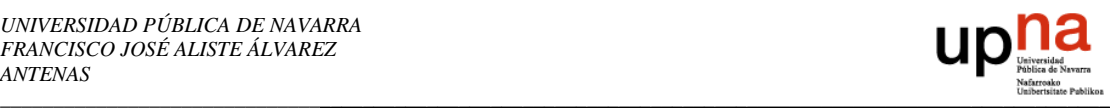

# **1.2.3. ANTENAS MICROSTRIP**

 Se trata de antenas tipo parche, aunque se conocen con el nombre de antenas microstrip debido a que están basadas en este tipo de tecnología. Su utilización principalmente la encontramos en aplicaciones de tamaño reducido, como es el caso de aeronáutica, aplicaciones militares, telefonía móvil, etc. Generalmente el rango de frecuencias en el que operan es un rango elevado, principalmente en los rangos de microondas y ondas milimétricas.

 Al igual que todo, poseen una serie de ventajas y desventajas, que podemos enumerar de forma sencilla y rápida.

- Ventajas:
	- o Pequeño tamaño
	- o Facilidad de integración en superficies.
	- o Sencillas de producir.
	- o Fáciles de adaptar con circuitos integrados de microondas.
	- o Sencillez de realización de arrays.
	- o Versátiles en términos de:
		- **Impedancia.**
		- Patrón.
		- Polarización.
		- Frecuencia de resonancia.
- Desventajas
	- o Baja potencia de radiación
	- o Baja eficiencia.
	- o Ancho de banda estrecho.
	- o Pérdidas considerables.
	- o Afección del ruido térmico.

## **1.3. RELACIÓN ANTENAS MICROSTRIP Y ANTENAS DE RANURA [1.8]**

 Podemos concluir que las antenas microstrip y las antenas de ranura son complementarias, de forma que los datos de impedancia y diagrama de las antenas microstrip, se pueden utilizar para predecir la forma de los diagramas e impedancias de las antenas de ranura. Esta teoría está basada en gran parte en una generalización y extensión del principio de Babinet, hecho por Henry Booker.

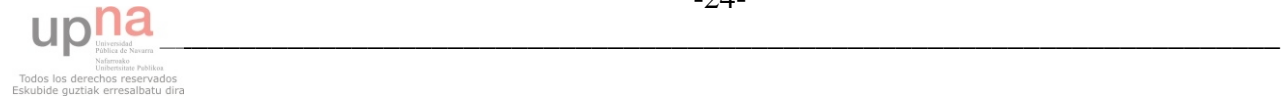

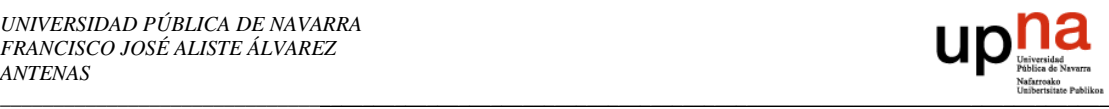

# **1.4. ANTENAS DE RANURA**

# **1.4.1. INTRODUCCIÓN**

 El concepto de antena slot se desarrollo a partir de las antenas de ranura que utilizaban stripline. Las antenas stripline, tienen numerosas características prometedoras, pero hay que tener cuidado a la hora de suprimir los modos no deseados, como aquellos que producen una diferencia de potencial entre las placas que forman los planos de tierra de masa o conductores externos.

 Este tipo de antenas tienen la ventaja de poder producir patrones de radiación bidireccionales y unidireccionales. Se puede conseguir un grado de libertad a la hora de diseñar este tipo de dispositivos utilizando combinaciones de parches y ranuras. La combinación de conductores en forma de tira o de ranura colocados a lo largo de los lados del microstrip, pueden producir radiación circular polarizada.

 Las antenas de ranura se utilizan normalmente en frecuencias entre 300MHz y 24GHz. Se trata de dispositivos muy populares debido a la facilidad de colocación en cualquier superficie en la que se quieran instalar, el patrón de radiación casi omnidireccional y la polarización es lineal.

 Existen diferentes formas de antenas de ranura, entre las que destacan las antenas con ranura rectangular y con ranura anular.

# **1.4.2. RANURA RECTANGULAR**

 Este tipo de antena microstrip, posee un corte en el plano de masa de la línea microstrip, con forma rectangular. Esta ranura se coloca de forma perpendicular a la línea microstrip, de forma que los campos producidos en la línea alimenten la ranura. Para tener una excitación eficiente de línea, el conductor de la franja se realiza un corto circuito a través del sustrato dieléctrico y el borde de la ranura, y el conductor finaliza en circuito abierto más allá de la ranura. La longitud entre la ranura y la parte superior de la línea microstrip es de aproximadamente un cuarto de longitud de onda, para que se realice un corto circuito efectivo en el borde exterior de la ranura. Las antenas de ranura con alimentación central, poseen una resistencia muy alta de radiación, al mismo tiempo poseen una red de adaptación necesaria para hacerla coincidir con la impedancia de antena característica de la línea microstrip.

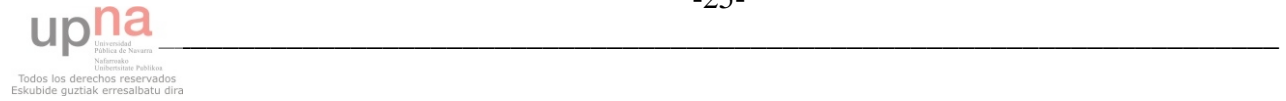

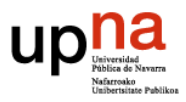

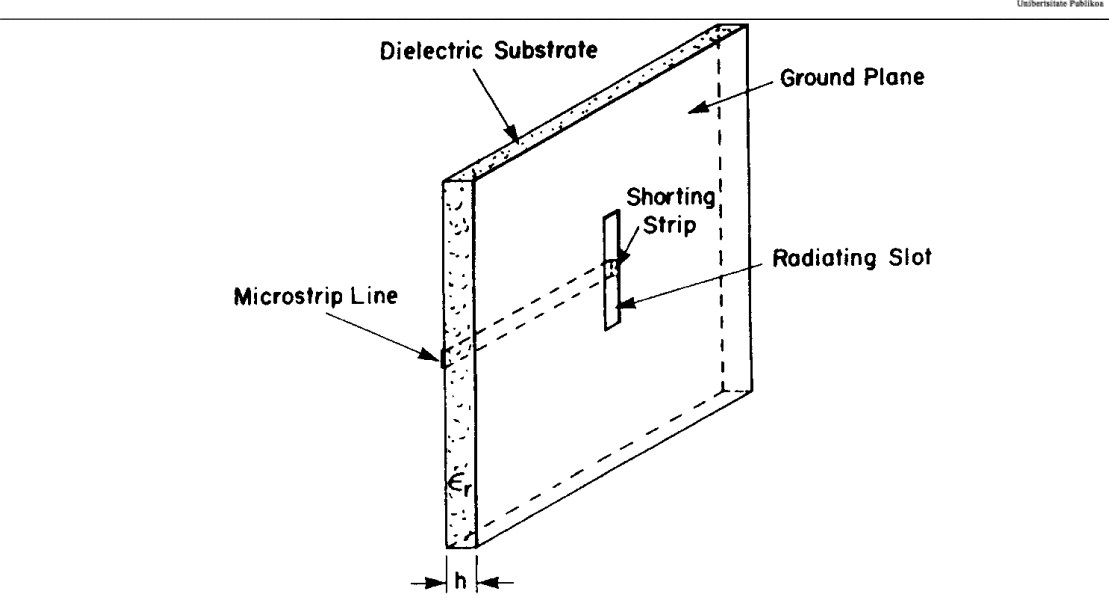

Figura 12: Antena slot rectangular [1.9]

 Para un tamaño de ranura determinado, se puede reducir la resistencia debido a la línea de alimentación de tres formas posibles:

Alimentación fuera del centro, sugerido por Yoshimura. [1.9]  $\bullet$ 

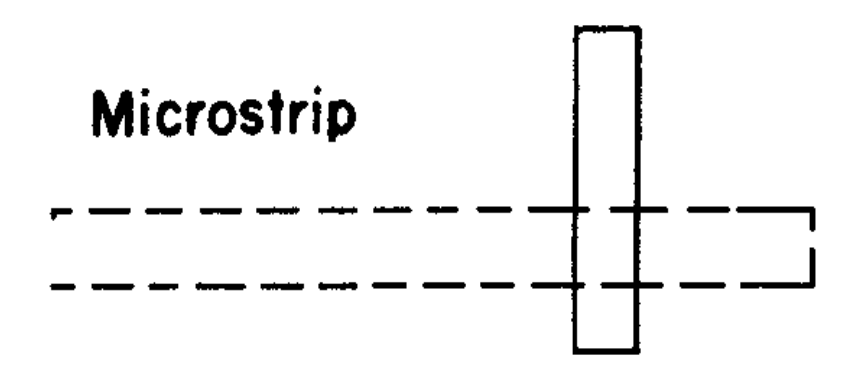

Figura 13: Alimentación fuera del centro [1.9]

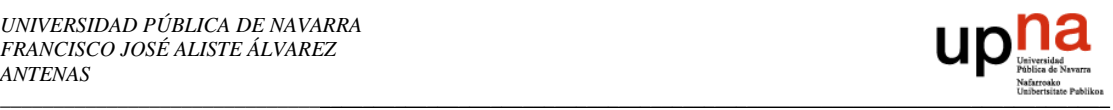

Ajustar la ranura, tal y como sugiere Pozar. [1.9]  $\bullet$ 

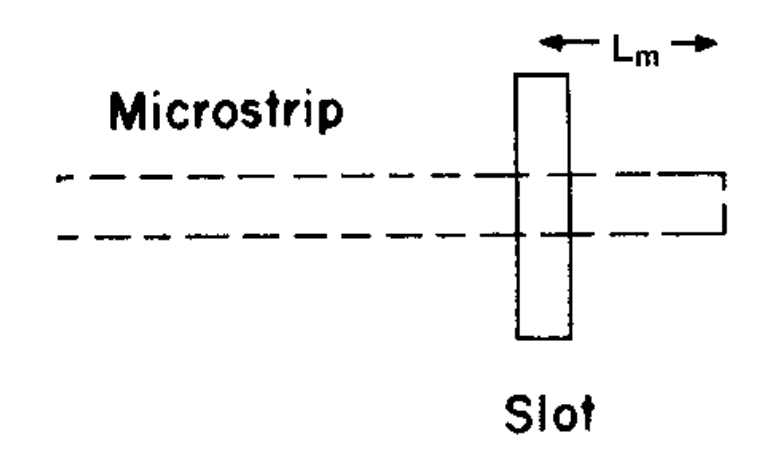

Figura 14: Ajuste de ranura [1.9]

La ranura es el centro de alimentación, pero se inclina.[1.9]

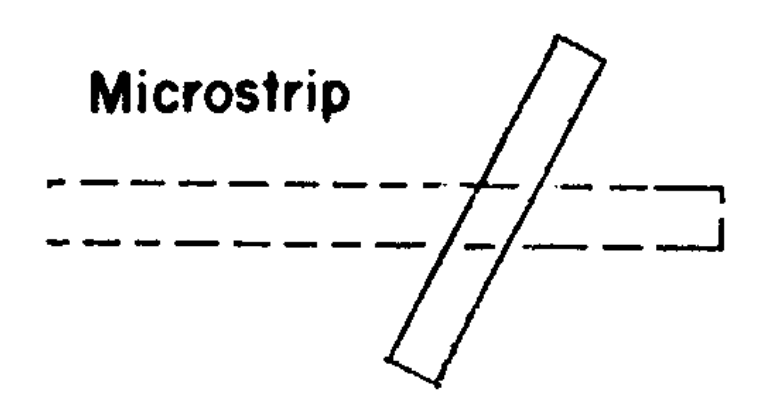

Figura 15: Alimentación central, ranura inclinada [1.9]

 Las antenas de ranura alimentadas mediante una línea microstrip, poseen la ventaja de la polarización cruzada, ya que se trata de una polarización muy baja en comparación con las antenas parche. Por el contrario, nos encontramos con la inherente radiación bidireccional, que podemos corregirla mediante una cavidad metálica o un reflector metálico en uno de los lados.

## **1.4.3. RANURA ANULAR**

Una variación de las antenas de ranura rectangular, se consiguen las antenas de ranura anular. Se trata de una antena muy versátil, está formada por una ranura circular en el plano de masa de un sustrato dieléctrico, siendo alimentado mediante una línea microstrip, tal y como ocurría en el caso de ranura rectangular. Se trata de un sistema de interés debido a su posible utilización y aplicación como antena en vehículos, cuya función está destinada a las comunicaciones móviles, ya que puede emitir energía en ángulos cuya elevación es baja. En comunicaciones móviles urbanas normalmente, las

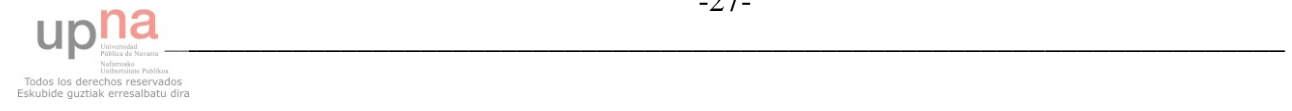

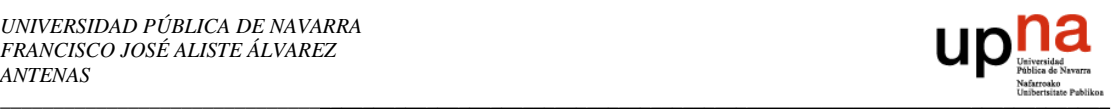

ondas provienen de ángulos bastante bajos, alrededor de los 30º desde el plano horizontal.

 Una antena de ranura anular en un plano conductor infinito se puede ver como una distribución anular de la corriente superficial magnética dada, donde **Ea** es el campo de apertura eléctrica y n es el vector unitario normal a la apertura.

 El diagrama de radiación en campo lejano de una antena de esta forma se puede evaluar utilizando el método de potencial eléctrico

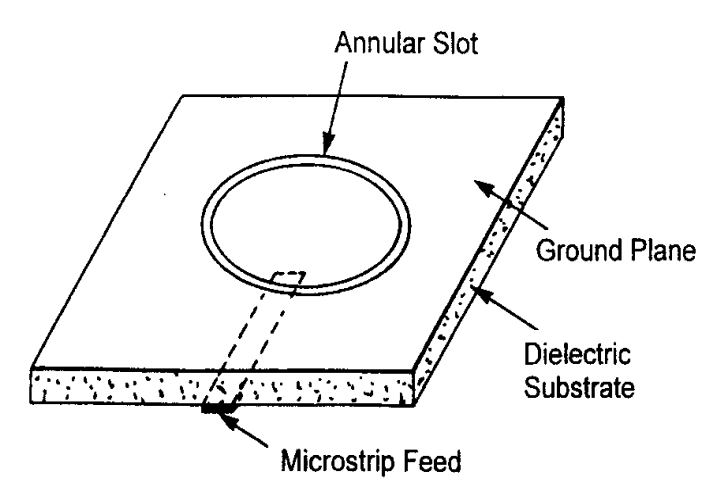

Figura 16: Antena slot anular [1.9]

#### **1.5. COMPARATIVA ANTENAS PATCH Y SLOT [1.10]**

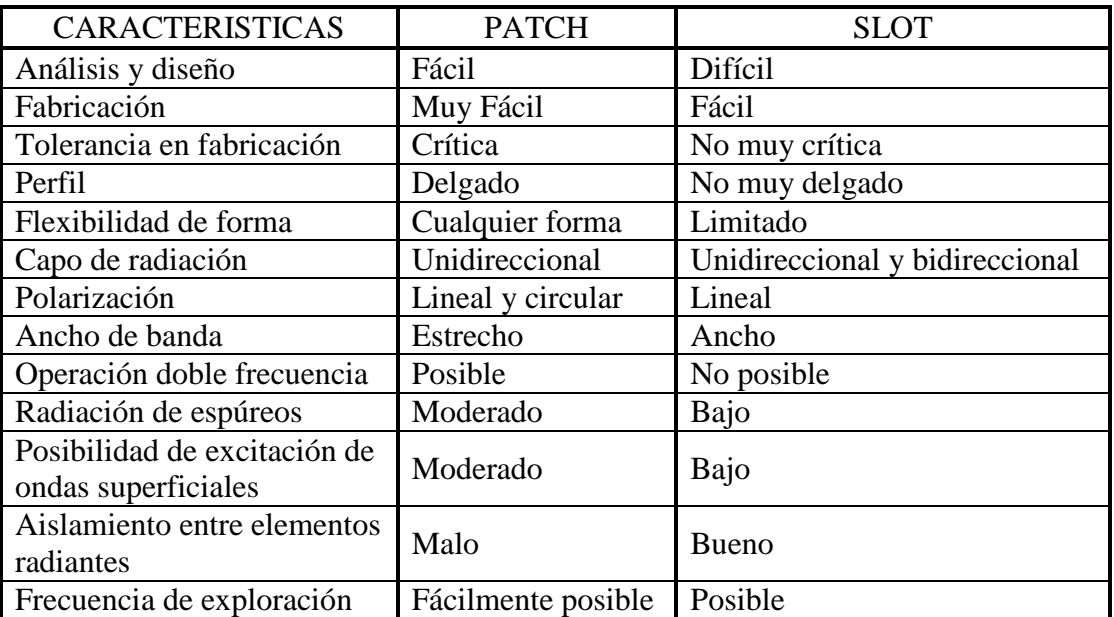

Tabla 1: Comparativa antenas patch y slot

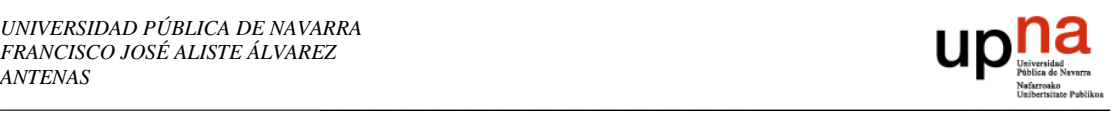

# **1.6. EFECTO DE LAS CORRUGACIONES [1.11], [1.12], [1.13]**

 En la actualidad un gran número de aplicaciones necesitan del uso de antenas corrugadas para obtener patrones de radiación con alta simetría axial, bajos niveles de lóbulos laterales y de polarización cruzada. Esta es una tecnología ampliamente conocida, no obstante se ha observado que en algunos casos se tienen unas resonancias, las cuales a la hora de construir el perfil podían ser o podían no ser críticas en la respuesta en reflexión del prototipo

 Una corrugación es una hendidura realizada sobre el plano de masa de una antena, en este proyecto sobre el plano de masa de una antena slot. La profundidad de dicha corrugación debe ser bastante considerable, pero sin llegar a traspasar por completo el plano de masa. Se tendrá que dejar una distancia entre el final de la corrugación y el final del plano, de forma que éste se pueda sostener sin que se rompa.

 El efecto de las corrugaciones puede ser constructivo o destructivo. Cualquier antena corrugada presenta alguna banda de frecuencias con resonancias. Se trata de una metodología a través de la cual la energía que sale por la ranura de la antena capta la hendidura y se introduce produciéndose el fenómeno de la re-radiación. En función de la forma, tamaño, posición y número, ésta re-radiación puede ser constructiva o destructiva. Hay que tener en cuenta que si se decide realizar un tamaño muy pequeño no se conseguirá aumentar la ganancia de forma representativa, pero si el tamaño es muy grande se estará perdiendo energía.

La ganancia de radiación de una ranura se puede mejorar introduciendo corrugaciones en el plano metálico. Aumentando el número de corrugaciones se puede aumentar la ganancia. Sin embargo, esto también agranda el tamaño de la estructura, lo cual puede resultar poco práctico para algunas aplicaciones.

 Las corrugaciones efectúan un apantallamiento de las corrientes que las excitan, luego en conclusión las corrugaciones no sólo radian energía sino que además bloquean la onda de superficie haciendo que parte de la energía dispersada por el foco quede confinada. En caso de colocar en esta región ciertas metalizaciones sobre el sustrato en consonancia con la distribución de energía confinada, pueden llegar a resonar y contribuir positivamente al patrón de radiación del foco junto con las corrugaciones.

 Realizando una optimización del perfil de las corrugaciones, mediante el empleo de geometrías sinusoidales, se puede lograr una mejora del diagrama de radiación en campo lejano.

 Los resultados de simulación obtenidos con *CST Microwave StudioTM* muestran claramente que las corrugaciones solo resuenan a su frecuencia de diseño, siendo prácticamente transparentes fuera de su banda.

 Se puede concluir que el efecto de las corrugaciones es ventajoso, ya que se consigue aumentar el valor de la ganancia, y se obtiene un directividad aún mayor en el tipo de antenas que se desarrolla a lo largo de este proyecto.

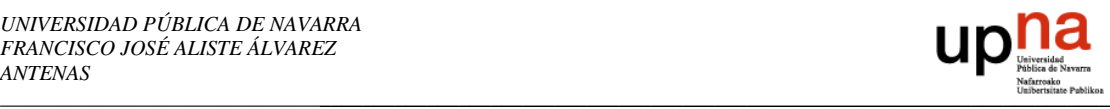

# **2. METODOLOGÍA**

 En este capítulo, se describirán cada uno de los pasos que se han ido llevando a cabo desde el momento en el que se decidió realizar este proyecto. Para poder realizar un buen proyecto, se tuvo que comenzar con un estudio bibliográfico relacionado con la materia, ya que aunque se tenían conocimientos sobre el tema, se trataba de conocimientos básicos adquiridos a lo largo de los estudios de la Titulación. Al finalizar la primera parte de este segundo capítulo, se comenzó a conocer el simulador que se utilizaría, partiendo desde lo más básico hasta sistemas algo más complejos. Se trataba de un programa informático que anteriormente no se había utilizado a lo largo de los estudios. Finalmente, en último lugar, se utilizó un analizador de espectros, para ver insitu los resultados obtenidos en la simulación y ver si era verdad lo que veíamos.

# **2.1. ESTUDIO BIBLIOGRÁFICO**

 En esta primera parte de éste segundo capítulo, se van a describir los pasos necesarios para poder obtener unos conocimientos suficientemente buenos y amplios relacionados con el tema del que trata el proyecto. El estudio se puede dividir en dos partes diferenciadas, por un lado un estudio introductorio, y por el otro uno más específico de la materia.

 En la primera parte, se dispuso a realizar un estudio general de las antenas, partiendo desde sistemas muy básicos hasta sistemas algo más complejos. Estudiamos los principales parámetros de las antenas, y se vio cómo influyen a la hora de realizar un diseño correcto, se puede destacar de forma general, algunos de ellos, concretamente los que más problema nos dieron a la hora de entender su funcionamiento. Eficiencia de radiación, apertura efectiva y área efectiva.

 En segundo lugar, estudiamos la ecuación de Friis, que nos será muy útil si queremos saber de forma teórica los valores de la potencia recibida, conociendo los valores de la ganancia emisora y receptor, la potencia emisora, distancia entre emisor y receptor y longitud de onda.

 En tercer lugar, se realizó un estudio básico del ruido debido a la temperatura, y se vio como podía ser muy importante a la hora de realizar un diseño, ya que puede influir de forma destructiva y hacer que el sistema no funcione de forma deseada.

 Para finalizar esta primera parte de estudio, en cuarto lugar y no menos importante, se estudiaron algunas antenas básicas, entre ellas se tiene la antena dipolo, dipolo en media onda, mono polo y espira. [2.1].

 Una vez que se finalizó esta primera parte, en la que se aprendieron cosas importantes relacionadas con el mundo de las antenas y lo que les rodea, se comenzó con la segunda parte, en la que el estudio ya era más específico, es decir se centraba más en el tipo de antena que posteriormente se iba a diseñar, simular y finalmente construir. Para realizar esta segunda parte del estudio bibliográfico, se aportó documentación por parte del Tutor del proyecto, de forma que se realizase de forma concisa un buen aprendizaje. Para ello se entregó un libro, *Microstrip Antennas, I.J. Bahl and P-Bhartia, Artech House*, a través del cual se realizó el estudio más concreto del tipo de

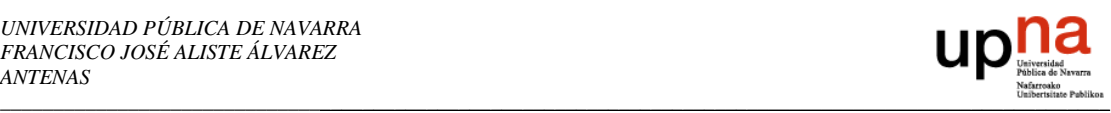

antena que se llevaría posteriormente a diseñar, simular y construir. Se indicó que se estudiase el capítulo 6 de dicho libro, en el cual se habla de antenas slot. En éste capítulo, se pudo aprender los diferentes tipos de antenas de ranura, y cómo cambia el diseño y los parámetros de un tipo a otro. En un primer lugar se estudió la antena de ranura rectangular, así como los diferentes tipos de ranura rectangular y los principales parámetros, debido a que se trata de la antena que centra el proyecto, y posteriormente se leyó algo sobre antenas de ranura anular.

 Al mismo tiempo, se combinó el estudio del libro indicado por la dirección del proyecto, con material encontrado en la biblioteca y en Internet, de forma que ésta segunda parte fuese más completa y se pudiese saber más en relación a las antenas con las que posteriormente se iba a trabajar. Uno de los libros que mas uso se le dio, en esta parte del aprendizaje fue *Microstrip Antenna Design Handbook, Ramesh Garg, Prakash Bhartia, Inder Bahl and Apisak Ittipiboon, Artech House*. Se trata de un libro bastante completo, en el cual se pudo estudiar no solo antenas slot, sino que también se pudo aprender de antenas parche muy importantes ya que como se ha dicho en el capítulo anterior son sistemas duales.

 Paralelamente al estudio de esta segunda parte y al resto del proyecto, se estuvo leyendo el libro *Fields and Waves in Communication Electronics, 3nd ed., Simon Ramo, John R. Whinnery y Theodore Van Duzer, John Wiley and Sons*, con el fin de poder comprender más de cerca los fenómenos electromagnéticos que se producen en las antenas. Se partió desde los campos eléctricos estacionarios, pasando por los campos magnéticos estacionarios y las ecuaciones de Maxwell.

 Con esta primera parte del segundo capítulo finalizada, aunque se seguía con la lectura del libro de Simon Ramo, se habían adquirido una serie de conocimientos válidos y muy importantes para poder proseguir con el proyecto, y más concretamente con el siguiente apartado en el que ya se introduce una herramienta muy importante hoy en día y que sirve de gran ayuda como es el programa de simulación.

## **2.2. PROGRAMA DE SIMULACIÓN**

 Esta parte del segundo capítulo se ha dedicado al programa de simulación utilizado en el desarrollo del proyecto. Se trata de un entrono gráfico de simulación muy preciso y útil, ya que permite realizar diseños y simulaciones de dispositivos con el fin de poder realizar un estudio previo en el ordenador, donde se pueden cambiar parámetros, de forma que el resultado obtenido sea lo más óptimo posible, y sin que el coste del proyecto aumente de forma desorbitada debido a la cantidad de dispositivos que habría que fabricar y medir hasta que se obtuviese el modelo óptimo. Estos programas de simulación permiten disminuir el tiempo que se tarda en realizar un diseño. En el momento de diseñar cualquier dispositivo hay que tener presente el tiempo que se puede tardar en la realización de cálculos, pero con los programas de simulación este tiempo disminuye al realizarse todos los cálculos de forma automática mediante un equipo informático preciso y rápido.

 En el desarrollo de este proyecto se ha utilizado el programa de simulación CST  $STUDIO$   $SUITE^{TM}$  en su versión 2009 y posteriormente en su versión 2011. El cambio de versión se debió a las limitaciones que se encontraron en el equipo informático donde

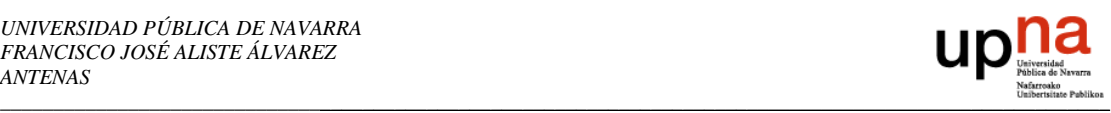

se encontraba instalada la versión 2009. En un principio se optó por la versión 2009 y un equipo portátil, pero se tuvo que cambiar a la versión 2011, y a una estación de trabajo ubicada en la universidad con mayor potencia, ya que se tuvieron serios problemas de temperatura en los momentos más críticos de las simulaciones y el tiempo de simulación era bastante elevado, lo que se solucionó posteriormente en gran medida con el cambio mencionado.

 Al tratarse de un entorno de simulación que anteriormente no se conocía, se tuvo que comenzar poco a poco, para familiarizarse primeramente con el entrono y posteriormente con el manejo y funcionamiento del programa. Para ello se realizaron todos y cada uno de los tutoriales propuestos por el fabricante con el fin de adquirir mayor destreza con el uso del programa y poder avanzar de forma precisa y acertada.

 Como ya se ha dicho, el primer paso antes de comenzar con el diseño de la antena que centra este proyecto, se tuvieron que realizar los tutoriales propuestos por el fabricante, pero no todos exactamente, sino que los que estaban relacionados con el entorno que posteriormente se iba a utilizar. Se realizaron los tutoriales correspondientes a CST MICROWAVE STUDIO® , partiendo desde el elemento más simple en su fabricación y entendimiento como es el Resonador, hasta llegar al tutorial final en el que se propone la realización de una antena y posteriormente utilizar esa antena para realizar un array de antenas.

 A la hora de comenzar a utilizar el programa de simulación se da una pantalla de opciones en la que se tiene que escoger el proyecto que se va a desarrollar.

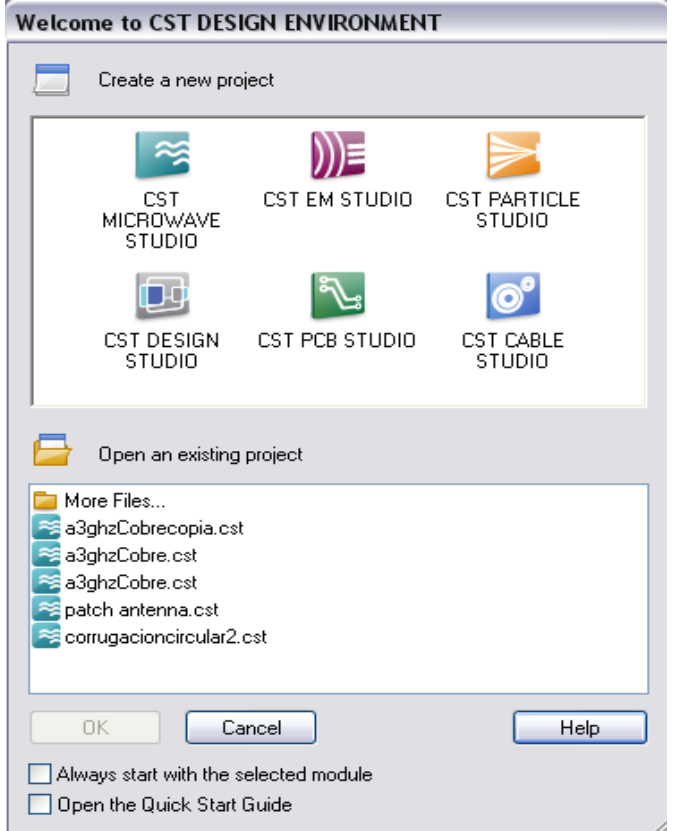

Figura 17: Pantalla principal CST

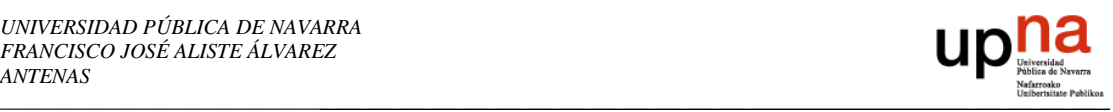

 Tal y como se puede apreciar en la imagen superior, el programa de simulación da seis opciones, donde se tiene que elegir una de ellas en función del proyecto que se va a desarrollar, anteriormente se dijo que los tutoriales que se han hecho estaban relacionados con la primera de las opciones CST MICROWAVE STUDIO®, por lo tanto es dicha opción la que se ha seleccionado para realizar las primeras pruebas del programa.

 Una vez que se ha seleccionado la opción que se quiere, el programa da nuevas opciones, que están relacionadas con el tipo de proyecto que se desarrollará a continuación. En el caso de los tutoriales, hubo que seleccionar la opción que se pedía, ya que no se trataba siempre de los mismos dispositivos, pero para desarrollar el proyecto, se tuvo que seleccionar la opción de Antena (planar).

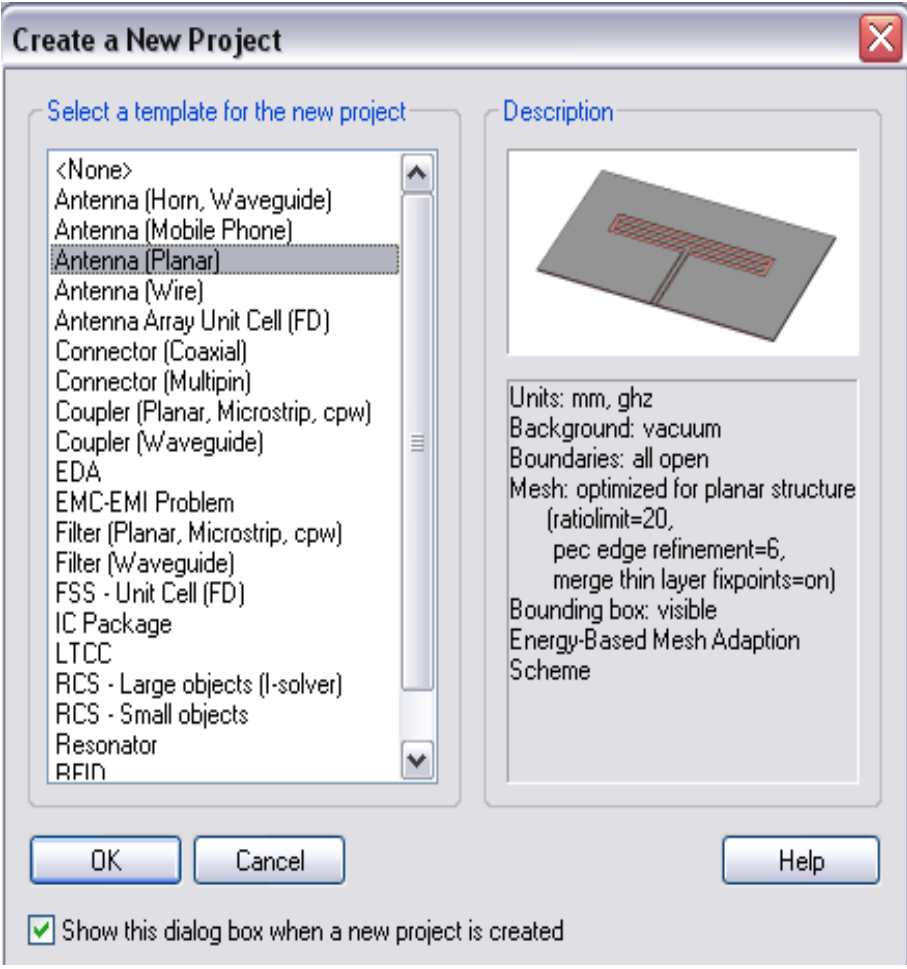

Figura 18: Pantalla selección tipo de proyecto

Como se puede apreciar en la figura 18, existen varios tipos de dispositivos que se pueden realizar en esta parte del simulador, pero como ya se ha dicho anteriormente en el desarrollo del proyecto que nos centra, se utilizara la opción marcada.

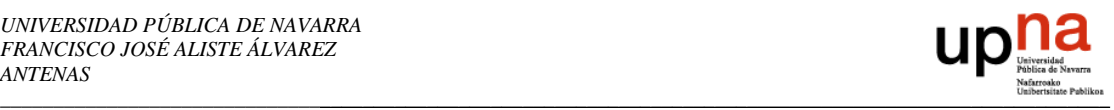

 Cuando se ha seleccionado el entorno y tipo de proyecto que se quiere desarrollar, el programa muestra la pantalla principal.

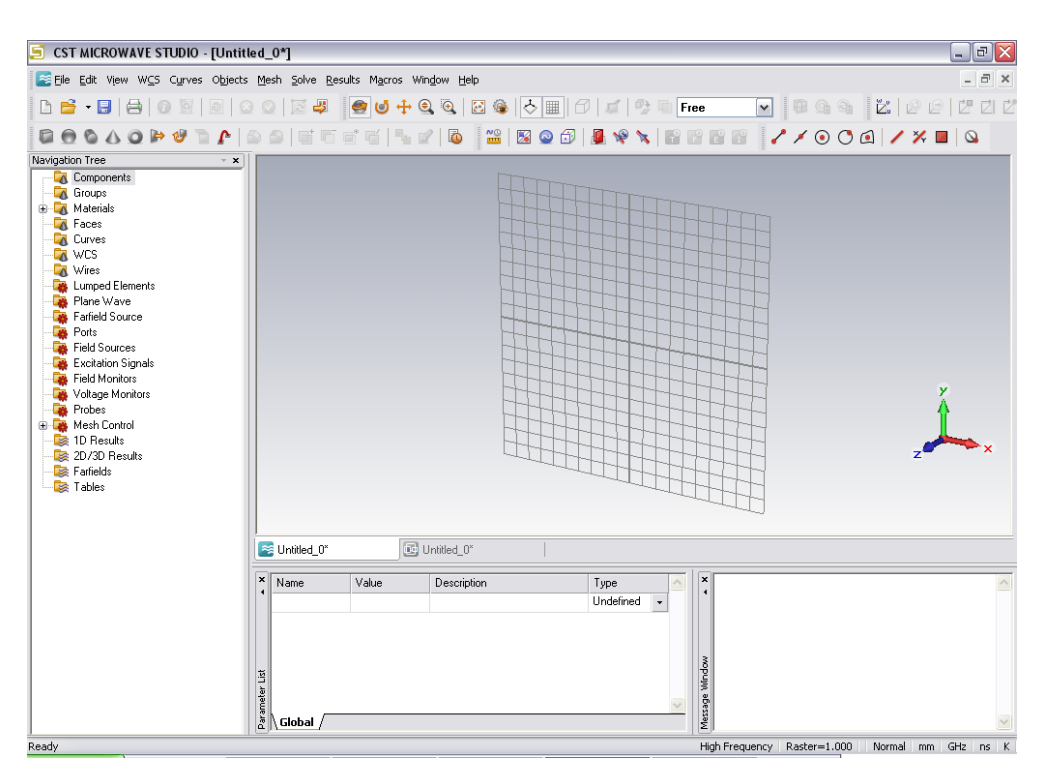

Figura 19: Pantalla principal entorno de trabajo

 En la figura anterior se muestra el entorno de trabajo que se utilizará en todo el diseño y simulación del proyecto, con cada uno de los menús y opciones que se usarán.

 En los tutoriales se pudo ver claramente cómo funcionaba el entorno de simulación, pudiendo cambiar parámetros o modificar valores, con el fin de poder ver como afectaban esos cambios al dispositivo. Se pudo ver como son las corrientes tanto magnéticas como eléctricas, algo que hasta el momento se había contado y visto de forma teórica pero con el entorno de simulación se hace más fácil su entendimiento, y lo más importante se aprendió a diferenciarlas entre ellas con solo ver la dirección de los campos.

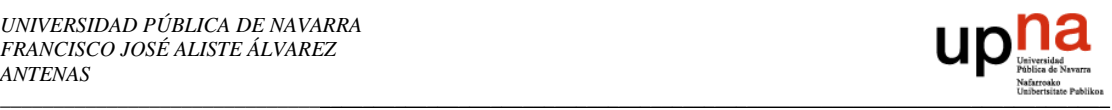

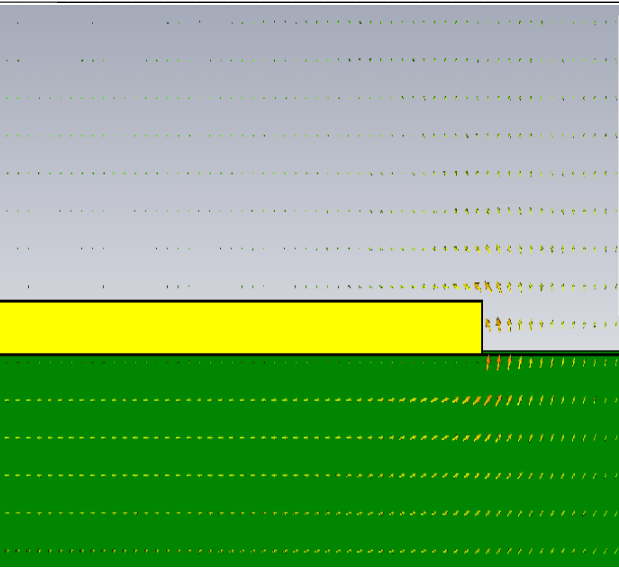

Figura 20: Campo Magnético en un Slot

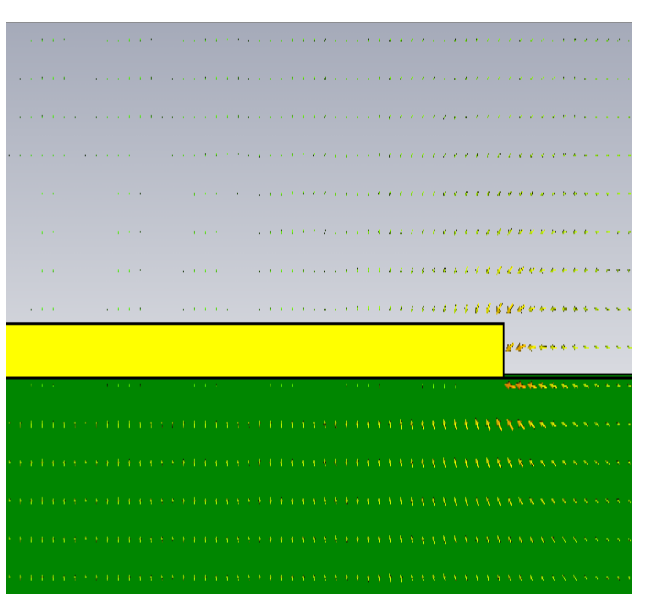

Figura 21: Campo eléctrico en un Slot

 En las figuras 20 y 21, se pueden apreciar el campo magnético y eléctrico respectivamente, donde se observa claramente la diferencia principal. El campo magnético es radial, mientras que el campo eléctrico es penetrante. Tal y como se puede apreciar, la dirección de ambos campos es perpendicular.

 Otro de los parámetros que más atención se puso fue el diagrama de radiación, ya que se podía ver de forma directa como radiaba la antena.

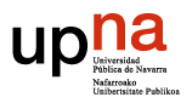

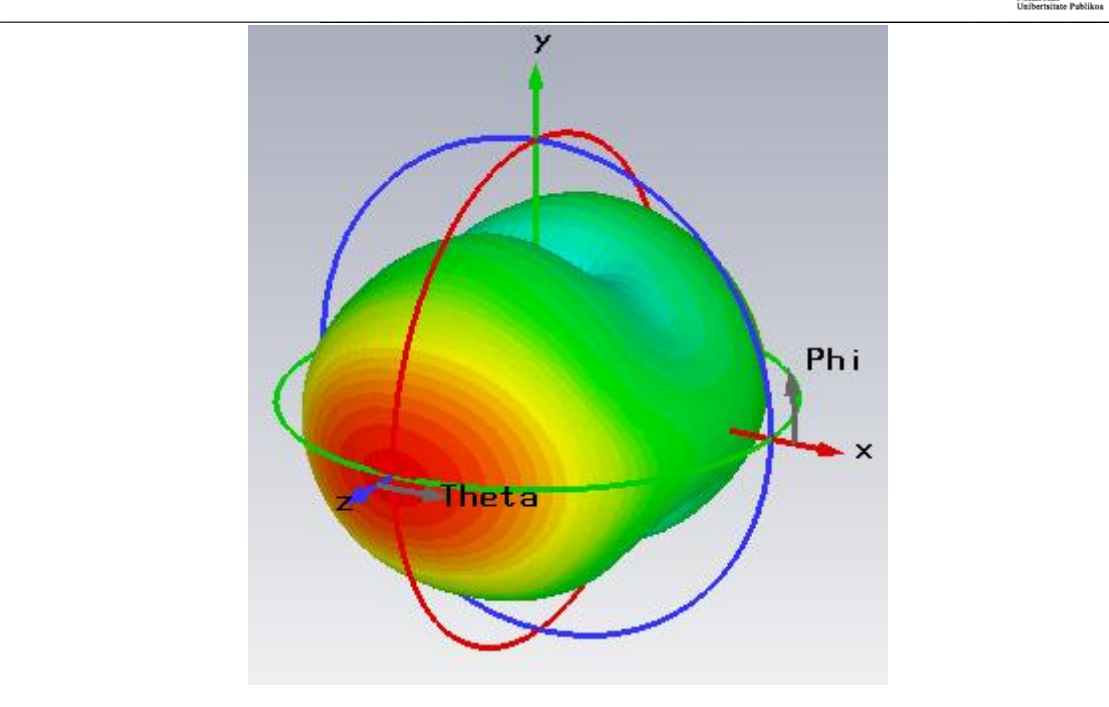

Figura 22: Diagrama de radiación

 Con los tutoriales finalizados, se puede decir que ya se habían adquirido una serie de destrezas y conocimientos suficientemente buenos como para comenzar con el diseño de la antena que se había propuesto.

 Antes de comenzar con el diseño propio de la antena slot, se tuvo que realizar la adaptación de impedancias de la línea microstrip. Para ello, se proporcionó por parte de la Universidad Pública de Navarra un fichero con una serie de sustratos, donde se tenía que escoger uno de ellos para proceder con el diseño. Con el sustrato seleccionado, se diseño una línea microstrip y se procedió a la adaptación de las impedancias. El proceso se hizo un poco complicado, ya que se intentó realizar la adaptación de forma directa, debido a que no se conocía la aplicación existente en el simulador que da de forma aproximada los valores exactos introduciendo una serie de parámetros relacionados con el grosor y constante dieléctrica del sustrato y la anchura de la línea microstrip. La herramienta utilizada se encuentra en el menú Macros/Calculate/Calculate Analytical Line Impedance.

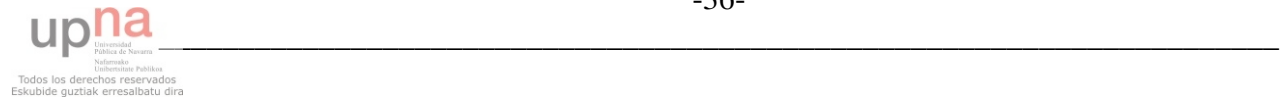
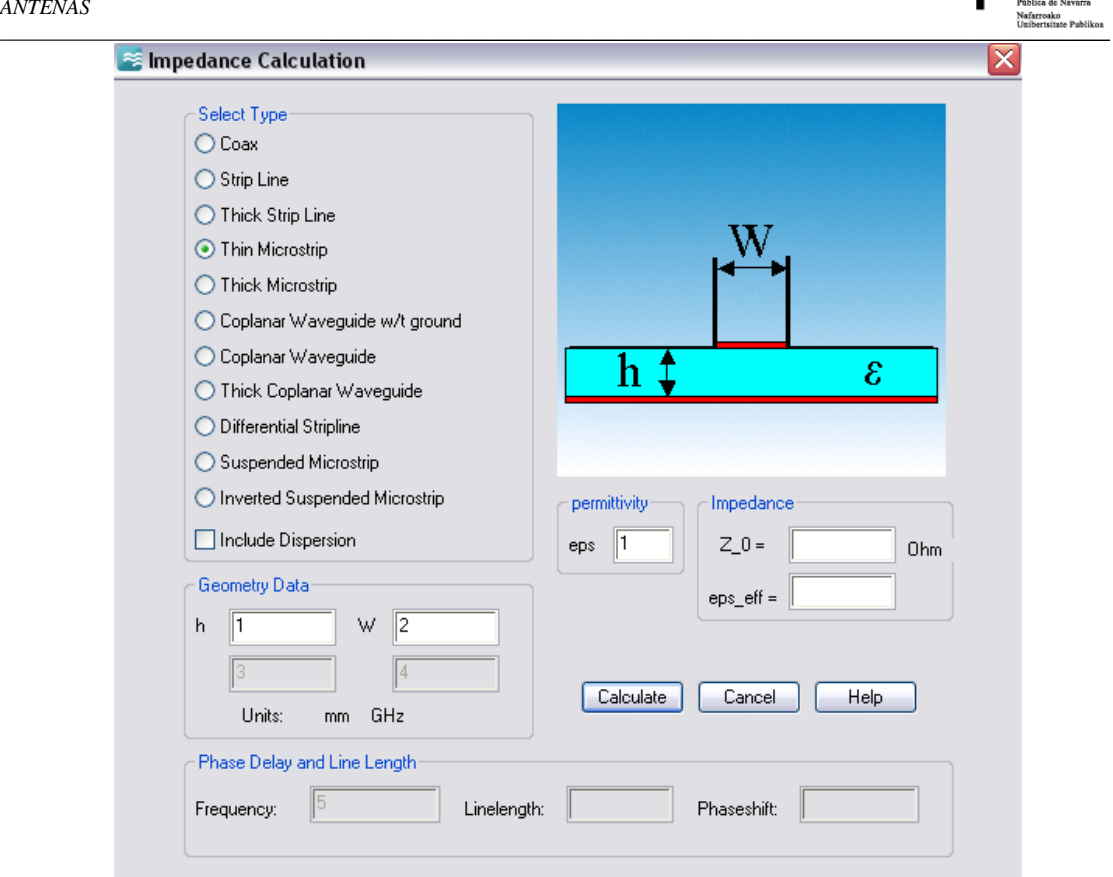

unlič

#### Figura 23: Cálculo de impedancia

 Seleccionando la opción adecuada, en el caso de este proyecto se seleccionó la opción que encontramos marcada en la figura 23 y con el valor del grosor y constante dieléctrica fijos, se fue adaptando el valor de la anchura de la línea microstrip con el fin de obtener la impedancia deseada, que en este caso es de 50 Ohmios.

 El siguiente paso fue colocar dos puertos, uno en cada extremo de la línea microstrip, con polarización diferente, uno de ellos era el positivo y el otro el negativo. El tamaño del puerto debe de ser diez veces más ancho que la anchura de la línea microstrip, y de un grosor de aproximadamente cinco veces el grosor del sustrato, tal y como puede observarse en las opciones de ayuda del propio simulador. Posteriormente se realizó la simulación y se analizaron los resultados obtenidos, viendo que la adaptación era buena, para proseguir con el diseño de la antena slot.

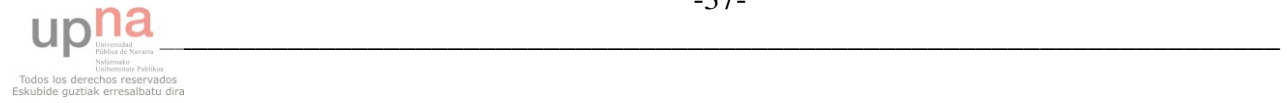

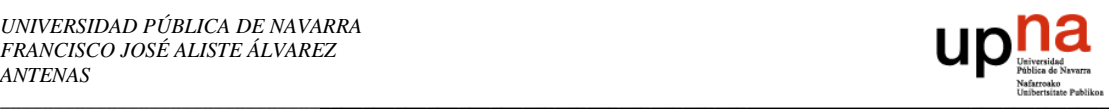

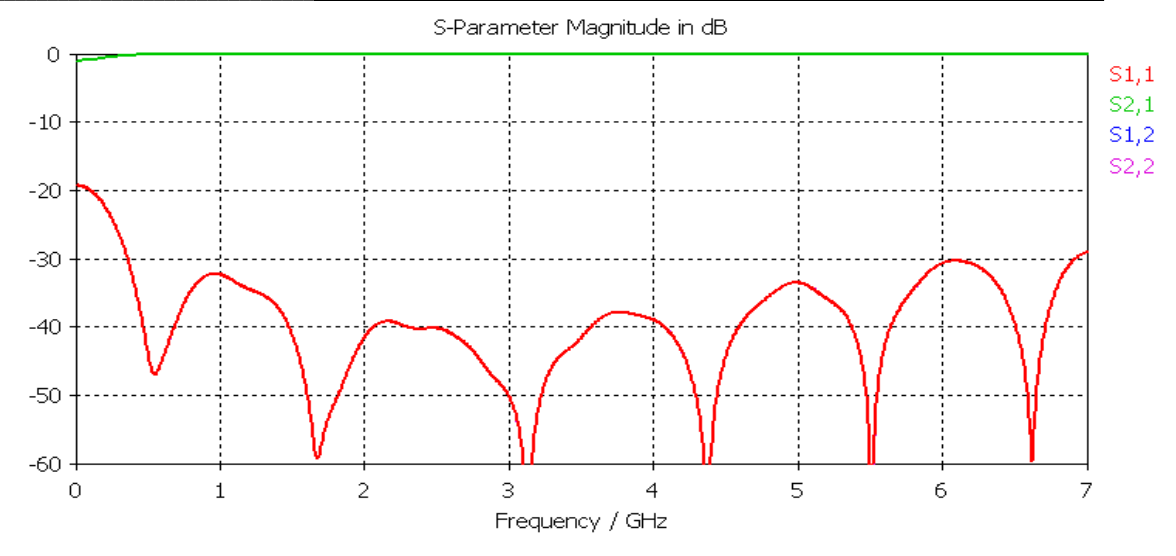

Figura 24: Adaptación impedancias

 El siguiente paso que se siguió, fue la creación de la antena slot, para ello se puso un plano de masa del mismo tamaño que el asignado al sustrato, y se le hizo un abertura, de un tamaño determinado, ya que se tenía que conseguir que la antena funcionase en la frecuencia de los 3GHz, por lo que la longitud en la dirección del plano x, venia determinada por la mitad de la longitud de onda.

$$
\lambda = \frac{c}{f}
$$

$$
\lambda = \frac{3 \cdot 10^8}{3 \cdot 10^9} = 0.1 m
$$

$$
\frac{\lambda}{2} = \frac{0.1}{2} = 0.05
$$

 La longitud tenía que ser de 50 mm de forma teórica, pero a la hora de realizar el diseño final, la longitud disminuyó hasta los 32 mm, ya que con los valores teóricos no se conseguía obtener el valor de resonancia deseado aunque si lo relacionamos con el valor de la constante dieléctrica del sustrato, el valor que se obtiene es de los 32 mm, esto se debe a efectos de campo no uniforme y a parásitos varios.

$$
\frac{\lambda_0}{2 \times \sqrt{\varepsilon}}
$$

$$
\lambda_0 = \frac{c}{f}
$$

$$
\lambda_0 = \frac{3 \cdot 10^8}{2 \times 3 \cdot 10^9 \times \sqrt{2.4}}
$$

$$
\lambda_0 = 0.032 \, m
$$

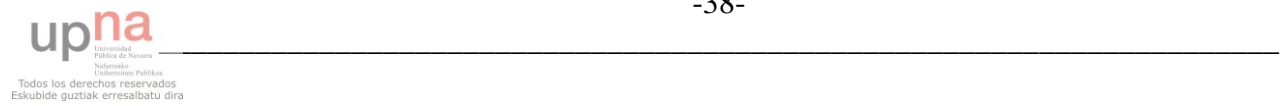

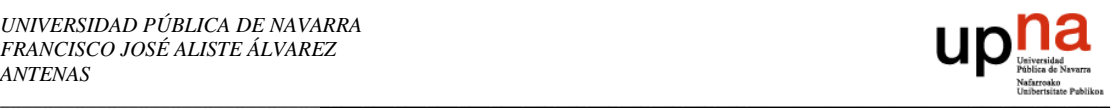

 En el diseño de la antena, y para conseguir el valor de resonancia deseado se tuvo que modificar las medidas tanto de anchura como de longitud de la ranura abierta en el plano de masa, así como la longitud de la línea microstrip.

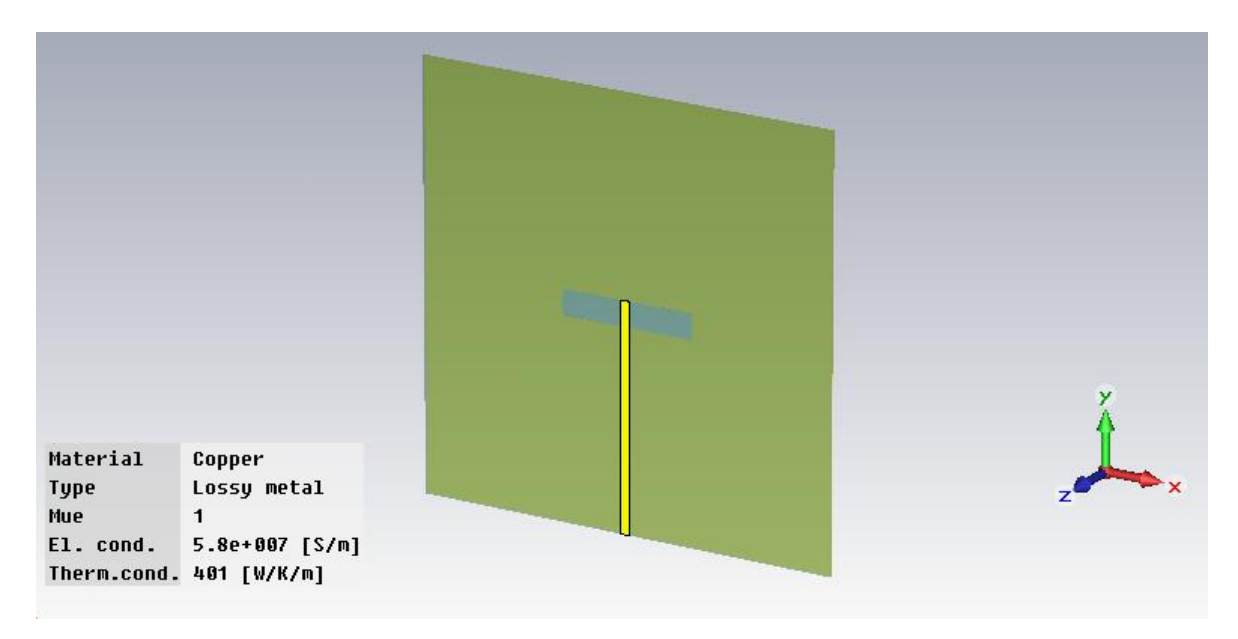

Figura 25: Antena slot a 3GHz

 Con el diseño realizado, antes de realizar cualquier tipo de simulación, se tuvo que colocar el rango frecuencia en el cual se iba a realizar la simulación, con el fin de que ésta no fuese infinita. Como se quería ver la resonancia en los 3GHz, se asignó un rango frecuencial entre 0 y 5 GHz. Posteriormente se realizó la simulación y se obtuvieron los resultados del parámetro  $S_{11}$  finales. La simulación se realizó utilizando la herramienta Transient Solver Parameters, ubicada en el menú Solve/Tansient Solver Parameters. Antes de realizar la simulación se seleccionan una serie de parámetros, entre los que está el puerto que se quiere excitar y el modo. Se hicieron una serie de pruebas con material sin pérdidas, donde se pudo ver fácilmente la resonancia del dispositivo, tal y como puede verse en la siguiente figura.

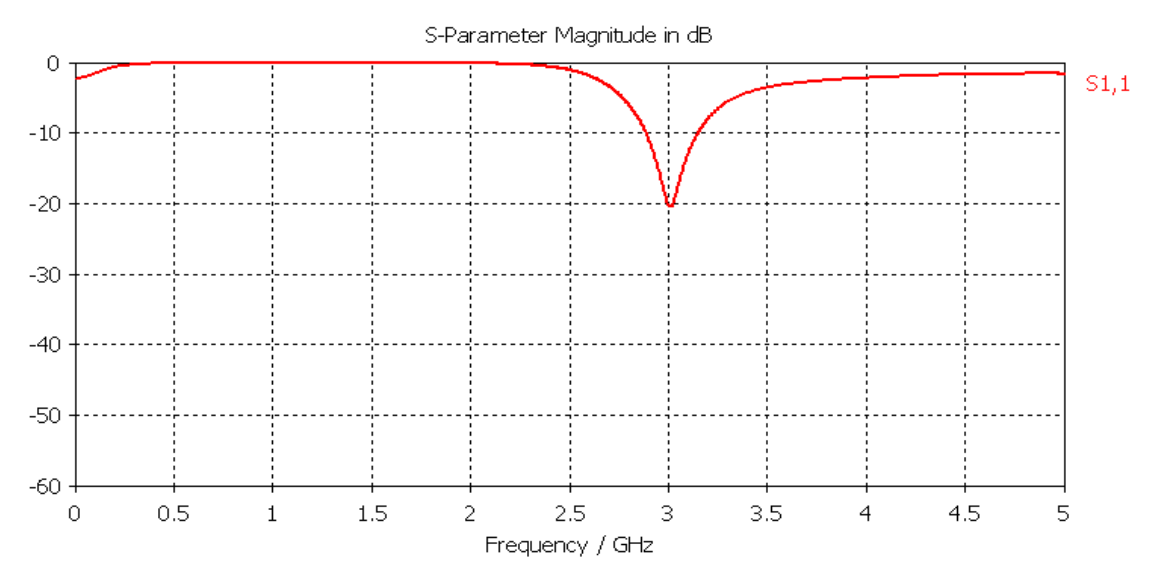

Figura 26: Valor S11 simulación antena slot a 3GHz material PEC

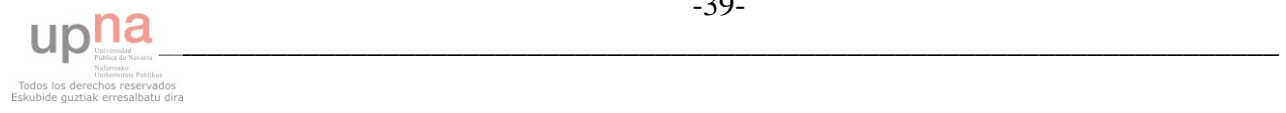

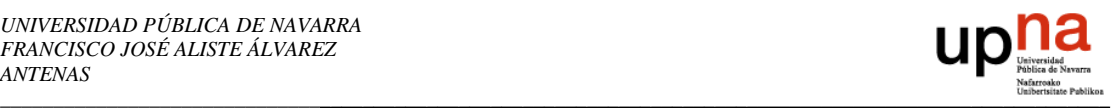

 La figura anterior, muestra el primer resultado que se obtuvo una vez conseguida una buena relación entre los parámetros, con el fin de que el pico de resonancia se encontrase en los 3GHz.

 Con los datos obtenidos anteriormente, se decidió cambiar el material tanto de la línea microstrip como del plano de masa, debido a que un material sin pérdidas es ideal pero no existe en el mundo real, por lo que esta antena no se podría fabricar. Se decidió utilizar el material de cobre, que posee unas pérdidas bastante pequeñas y es de fácil utilización y fabricación.

 Al realizarse el cambio de material, se tuvieron que realizar cambios en algunos parámetros, con el fin de poder obtener la resonancia en el lugar deseado y no desplazada como nos ocurría si solamente se realizaba el cambio de material.

 Finalmente para obtener un resultado con mayor exactitud, se selecciona la opción Adaptative mesh refinement, de este modo obtenemos una aproximación muy buena a lo que se puede ver y medir con el dispositivo construido.

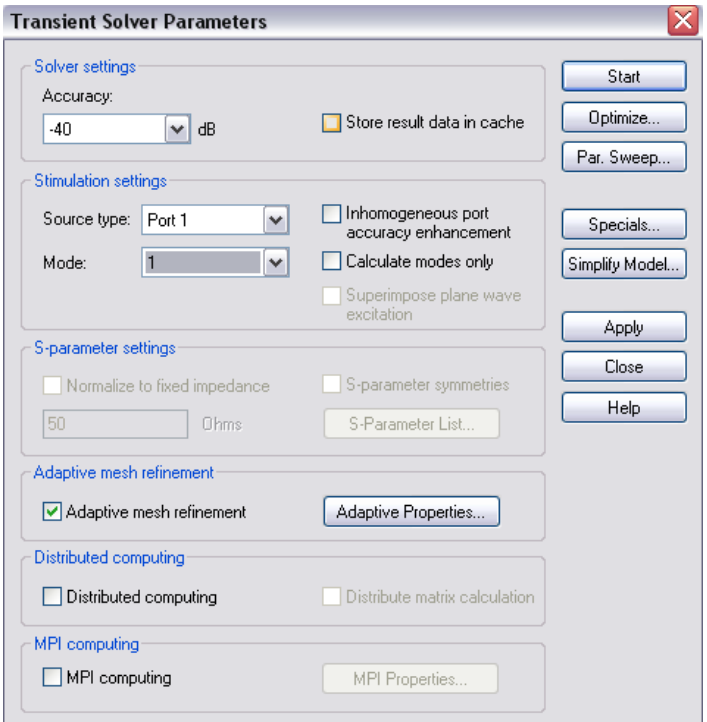

Figura 27: Pantalla selección opciones simulación

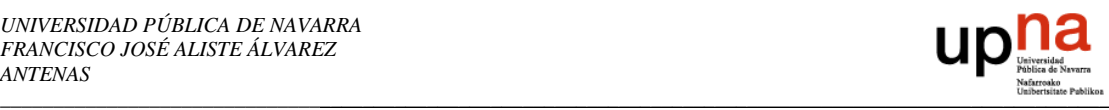

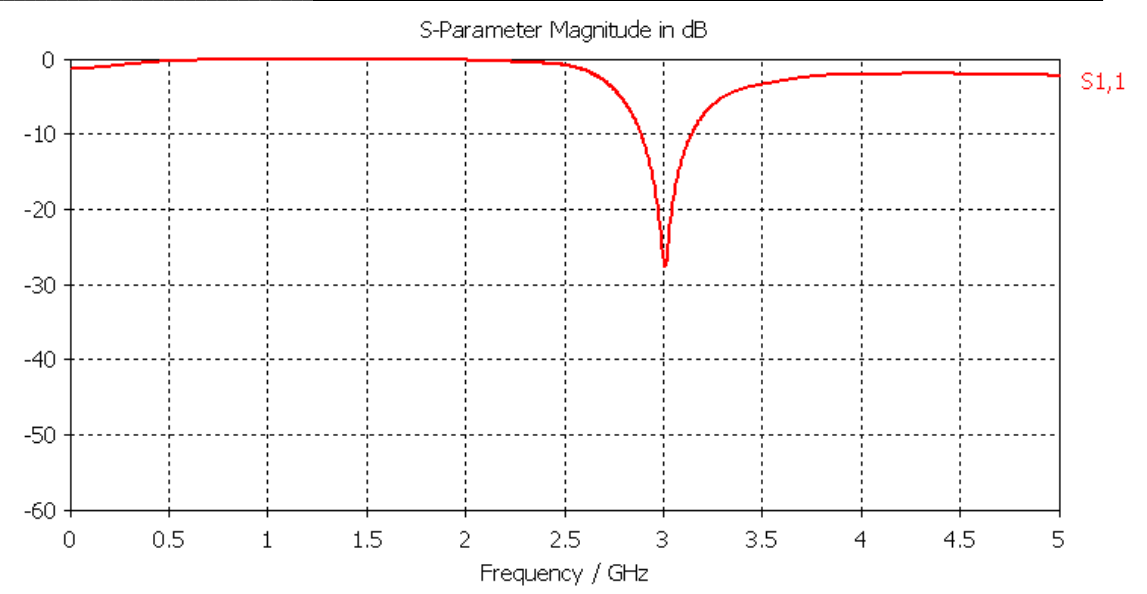

Figura 28: Valor S11 simulación antena slot a 3GHz

 Antes de obtener el resultado final que se muestra en la figura 28, hubo que realizar multitud de pruebas, para adaptar valores de parámetros, con el fin de obtener el mejor resultado posible, para ello, se utilizó un herramienta muy buena existente en el simulador. Esta herramienta se encuentra en el menú Solve/Tansient Solver Parameters/Parameter Sweep. Aquí se podía asignar un valor de inicio, y un valor de fin a uno o varios parámetros, y el numero de simulaciones que se quieren obtener en ese rango, y de forma automática el programa realiza simulaciones desde el valor inicial hasta el final, guardando en una tabla los valores obtenidos, que posteriormente serán analizados y se seleccionará el más satisfactorio.

 Con la finalización de la antena slot, se continuó con el siguiente hito marcado en el proyecto, que era la realización de corrugaciones a una antena slot, basándose en la Tesis Doctoral del Dr. Don Miguel Beruete, uno de los tutores de este proyecto. Para poder realizar este apartado, se tuvo que aumentar el grosor del plano de masa y la longitud del mismo, de forma que se pudiesen realizar las hendiduras. Se tuvo que volver a modificar los valores de la ranura y la línea microstrip para conseguir que la antena resonase en la frecuencia marcada, y no en otra diferente.

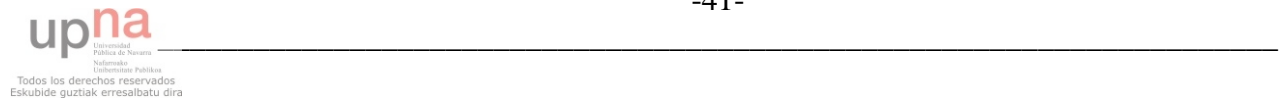

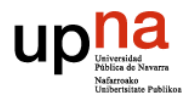

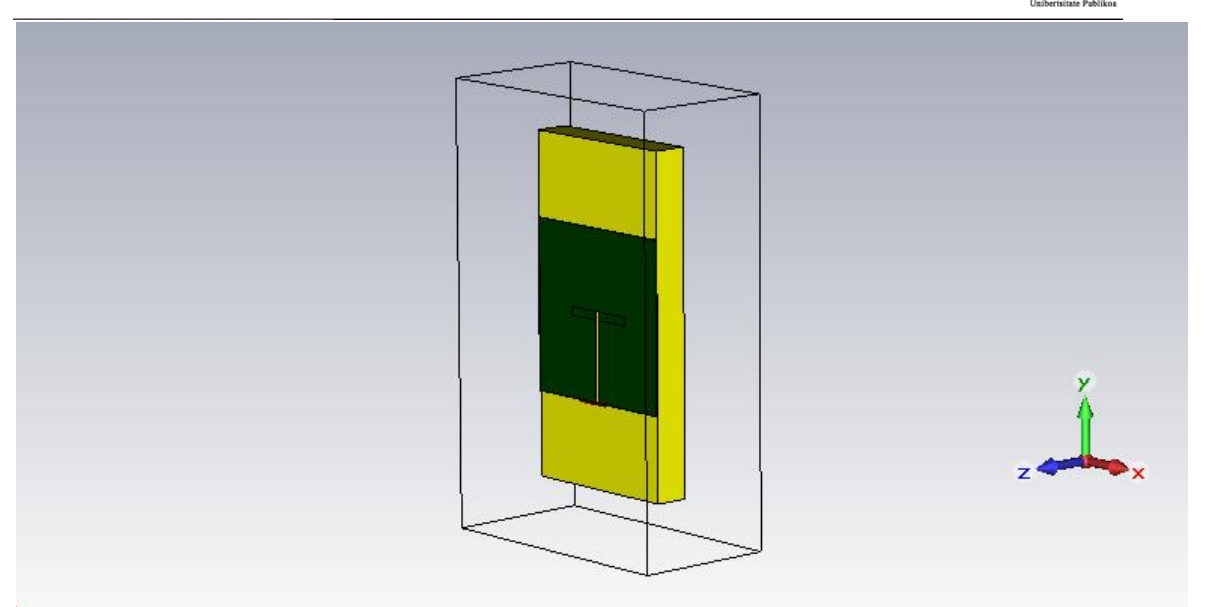

Figura 29: Plano grueso largo

 Conseguida la resonancia, se dispuso a realizar las correspondientes hendiduras, y realizar la simulación.

 Se realizaron dos antenas con corrugaciones, por un lado se realizó una antena con una corrugación por cada lado, y posteriormente se aumento la longitud del plano de masa y se colocaron seis corrugaciones por lado.

 Como se ha dicho antes, este apartado está basado en la Tesis Doctoral del Dr. Don Miguel Beruete, modificando el tipo de antena de una guía de onda a una slot, y a diferente frecuencia. Las dimensiones de las corrugaciones, y separación de las mismas están relacionadas con la Tesis Doctoral, pero al tratarse de frecuencias diferentes se tuvo que realizar una corrección de los valores, utilizando una sencilla regla:

$$
y = x \times \frac{f_1}{3 \cdot 10^9}
$$

- $x \rightarrow$  valor de la medida en la Tesis Doctoral.
- $f_1 \rightarrow$ frecuencia utilizada en la Tesis Doctoral.
- $y \rightarrow$  valor de la medida en 3GHz.

 Con los valores de las distancias y tamaños adaptados a nuestra frecuencia, se decidió comenzar a realizar las correspondientes corrugaciones en el plano de masa, para ello se seleccionó el tipo de corrugación que se quería utilizar y se le dio el tamaño adecuado tanto en anchura, grosor y profundidad. A la hora de realizar la inserción de la corrugación en el plano de masa, aparece un menú en el que se indican varias opciones que se pueden realizar, con el fin de poder realizar la operación booleana correspondiente y poder obtener el resultado esperado.

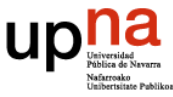

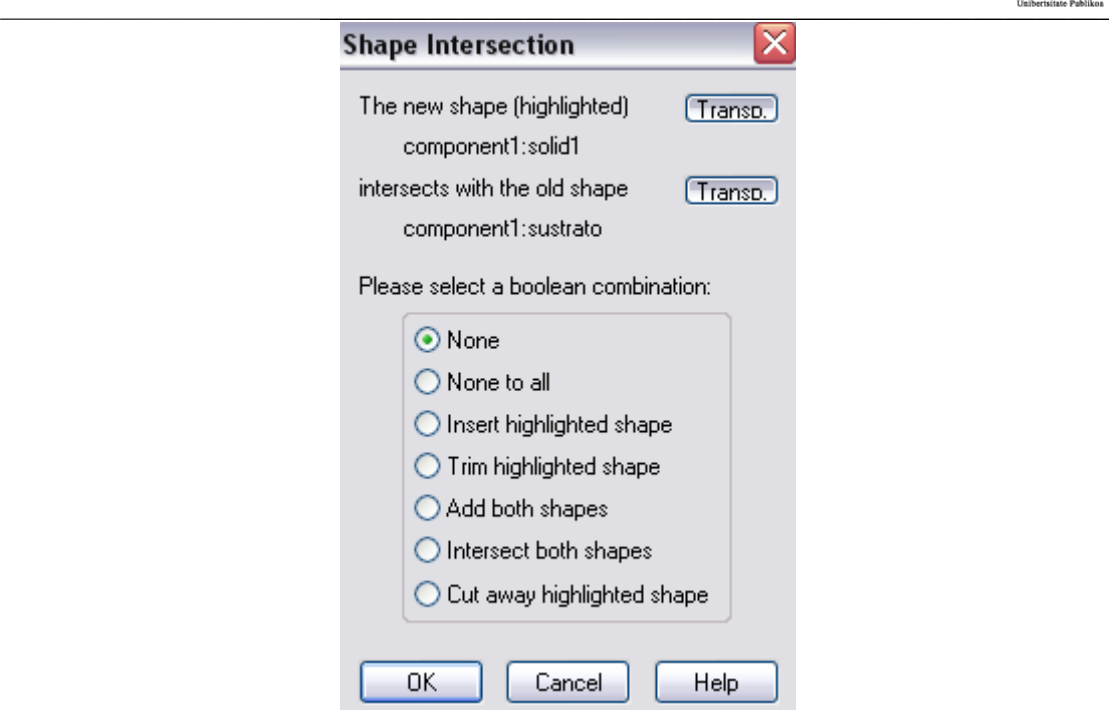

Figura 30: Menú inserción elementos

 Con la selección de la opción adecuada, se puede apreciar como aparece una hendidura sobre el plano de masa del tamaño que se había indicado. Para realizar una segunda corrugación pero no seguida sino que simétrica, se decidió utilizar la opción ubicada en el menú Objects/Transform, seleccionándose la opción de operación Traslade, y se realiza una copia del objeto. Con estos parámetros seleccionados, solamente queda rellenar las opciones del vector, donde se indica la dirección del eje en el que se quiere realizar el traslado y copia, aplicando en dicho eje los valores necesarios y dejando los otros dos en valor cero para que no se mueva.

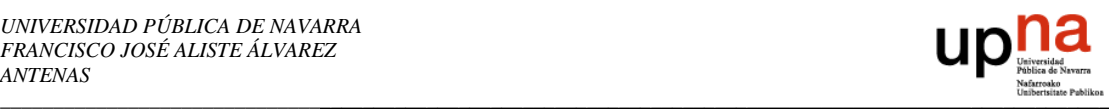

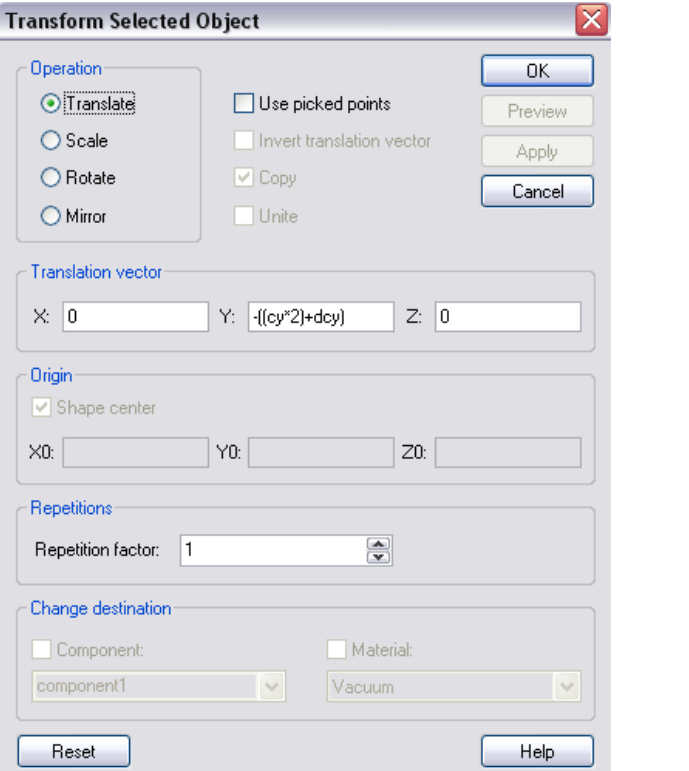

Figura 31: Menú transformación elementos

 El resultado que se obtuvo fue satisfactorio, se consiguió realizar una hendidura por cada lado en el plano de masa de una antena slot, y posteriormente se decidió aumentar aún más la longitud de dicho plano, con el fin de introducir un número mayor de corrugaciones y poder estudiar el comportamiento del sistema.

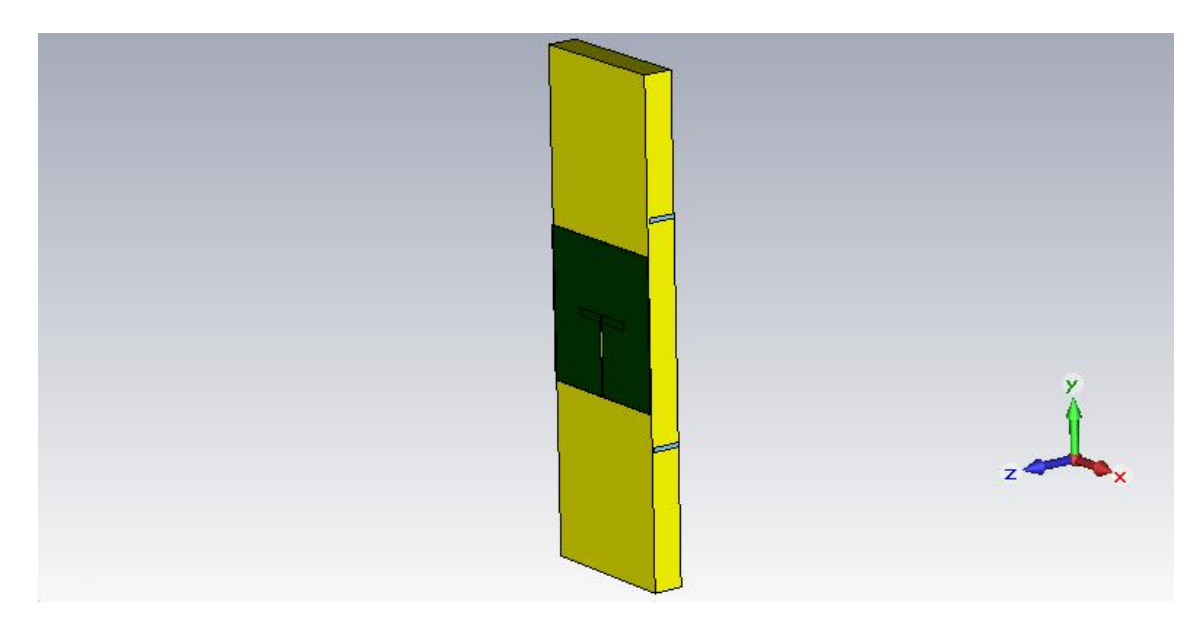

Figura 32: Antena slot con corrugaciones

 Se decidió realizar diferentes tipos de corrugaciones, para ver cómo podía influir el tipo de hendidura en la ganancia y forma del diagrama de radiación. Se seleccionaron tres tipos diferentes, por un lado se decidió seguir con la corrugación rectangular, tal y

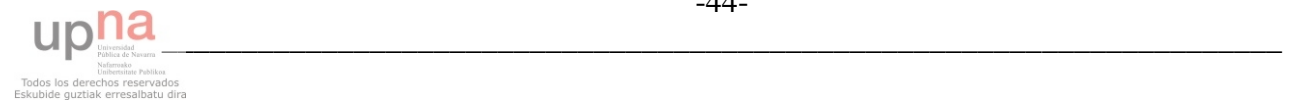

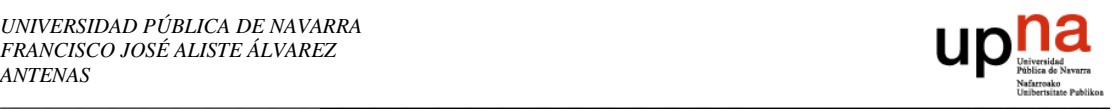

como había hecho el Dr. Miguel Beruete, y se colocaron corrugaciones de dos tipos más, concretamente de forma circular y de forma triangular.

 Finalmente, se decidió eliminar la línea microstrip, y alimentar la antena mediante una guía de onda, esto se realizó para poder eliminar la radiación trasera que se obtenía en el caso de la antena slot tanto con corrugaciones como sin ellas y poder ver como se mejoraba de forma sustanciosa el diagrama de radiación y por supuesto la ganancia.

 Al realizar este cambio, se planteo el problema del puerto, ya que ahora se tenían que cambiar las opciones de modos, que anteriormente no se habían tocado, en este nuevo dispositivo se tuvo que poner un numero de modos superior, concretamente tres, y asignar un valor al ángulo de polarización, que en el caso que nos centra fue de 90º.

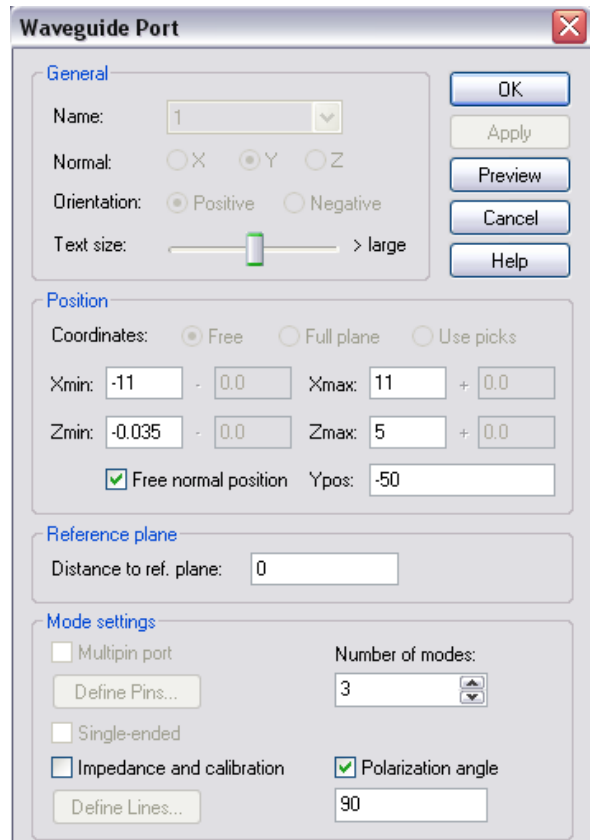

Figura 33: Menú opciones puerto

 Con los cambios mencionados, se obtuvo una nueva antena, pero en este caso ya no se trataba de un dispositivo con tecnología microstrip, sino que se trataba de un sistema con tecnología guía de onda. Al realizarse el cambio de tecnología, se tuvo que cambiar el tamaño de la ranura, se utilizó el valor obtenido en el cálculo de λ/2 en lugar del obtenido en  $\lambda_0/2$ . Por esta razón a la hora de realizar la simulación, en las opciones que aparecían en el menú Transient hubo que cambiar algunos parámetros. Se tuvo que aumentar el número de pulsos, y seleccionar la pestaña "Electric shielding for all ports" del menú Specials ubicado dentro del propio Transient.

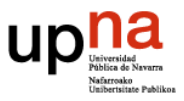

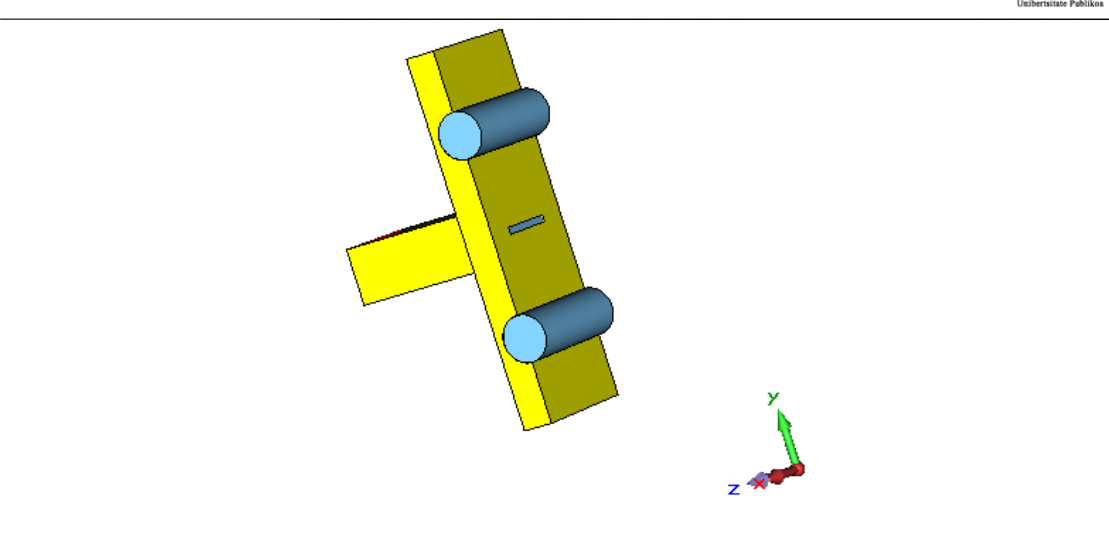

Figura 34: Guía de onda con corrugaciones

#### **2.3. ANALIZADOR VECTORIAL DE ESPECTROS**

 Se trata de un equipo mediante el cual se pudieron medir las dos antenas fabricadas por la Universidad Pública de Navarra, y poder comprobar y relacionar el resultado que se obtenía con el obtenido de forma simulada.

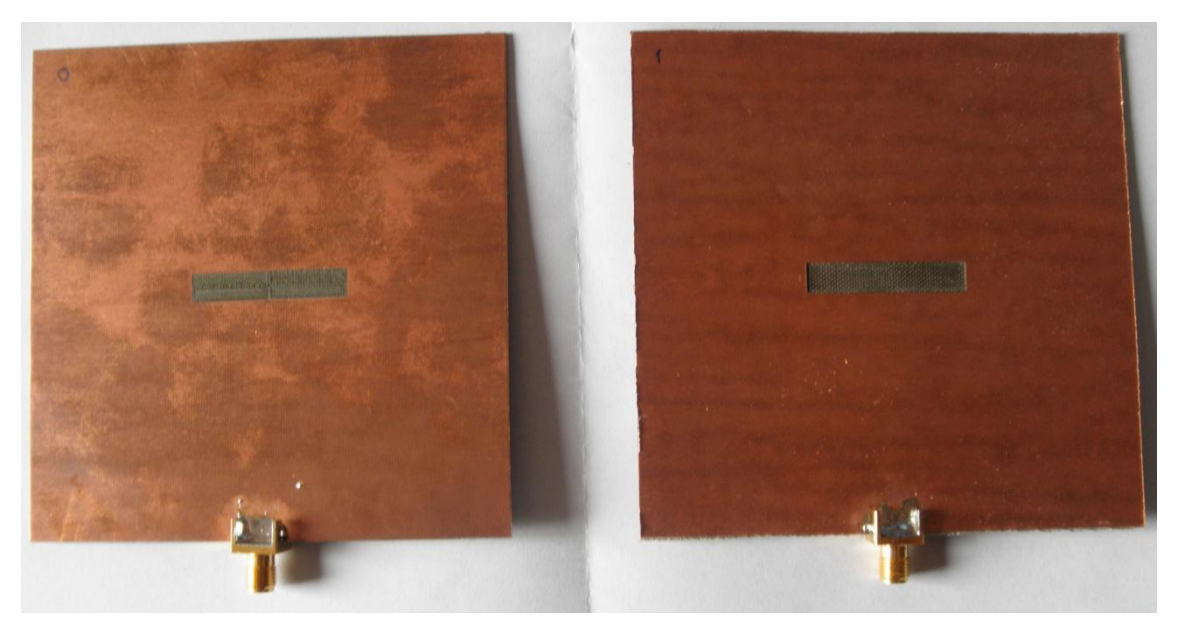

Figura 35: Antenas fabricadas por la UPNA

 El equipo que se utilizó para realizar estas medidas fue el Agilent HP 8753D. Se trata de un equipo que trabaja en el rango entre 30 kHz y 6 GHz, por lo que se podía hacer la medida fácilmente, ya que la antena que se iba a medir se encontraba en la frecuencia de 3GHz.

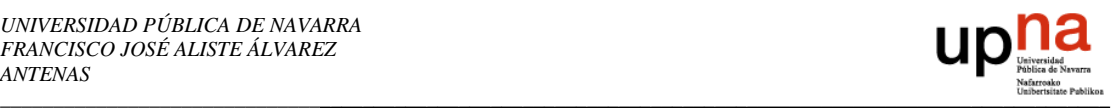

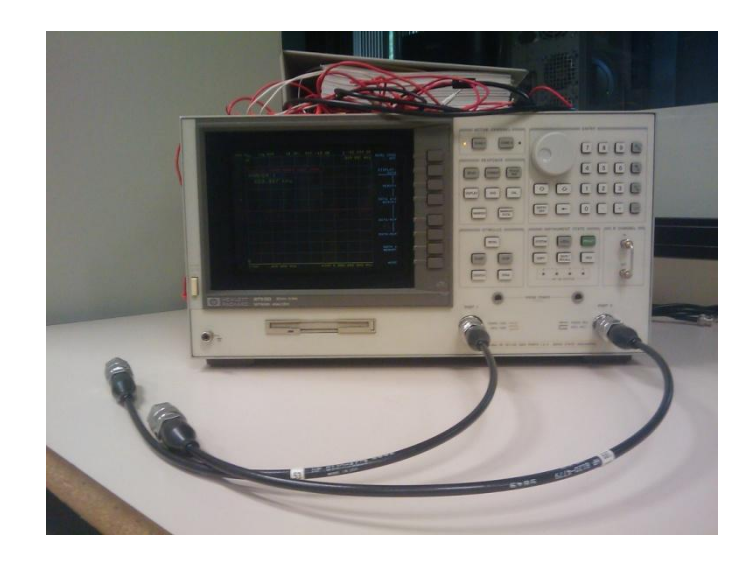

Figura 36: Equipo Agilent HP 8753D

 Antes de comenzar a utilizar el equipo se tuvo que asignar un rango frecuencial, concretamente se asignó el rango completo para poder ver perfectamente la resonancia, que en este caso se encuentra en el centro del rango.

 En segundo lugar, hubo que realizar la calibración del equipo, para ello se seleccionó la opción de calibración y dentro de ese menú se escogió la opción de *Full 2 port*, mediante la cual se realizaba la calibración de los dos puertos y las dos sondas. Para realizar la calibración, se utilizó un equipo de calibración suministrado por el fabricante, de forma que ésta fuese correcta.

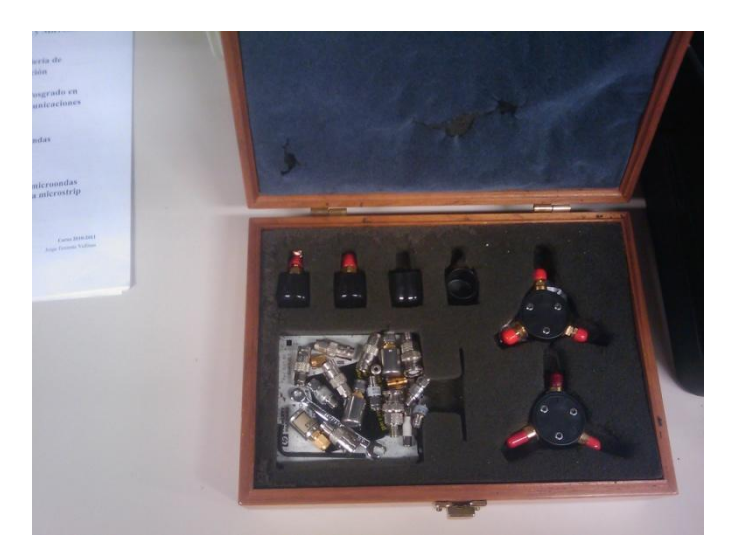

Figura 37: Equipo calibración

 Se fueron siguiendo los pasos indicados por el Tutor, de forma que la calibración fuese la correcta. Se calibraron tres parámetros de reflexión:

- Open
- Short
- Load

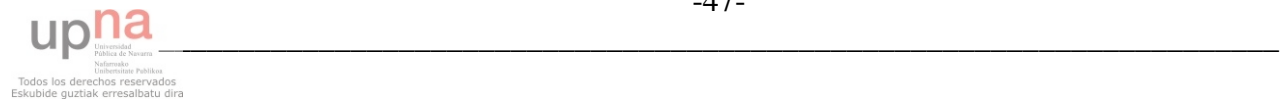

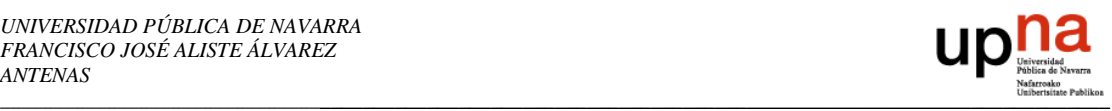

 Para calibrar la transmisión se realizó un corto entre las dos sondas, de forma que quedasen unidas entre ellas. De esta forma quedó calibrado el equipo.

 Con la calibración completada, se procedió a la medida de la antena diseñada y fabricada, donde se pudo ver directamente en la pantalla como aparecía la resonancia donde se quería. Finalmente se guardaron los resultados en un disquete para procesarlos posteriormente.

 Antes de finalizar, se estuvieron haciendo comprobaciones del comportamiento de ambas antenas en función de la separación entre ellas, elementos intermedios e incluso cambiando la posición, es decir girando una de ellas 90º con respecto a la otra. Se pudo ver como cambiaba el valor del parámetro  $S_{11}$ , llegando incluso a ser prácticamente nulo.

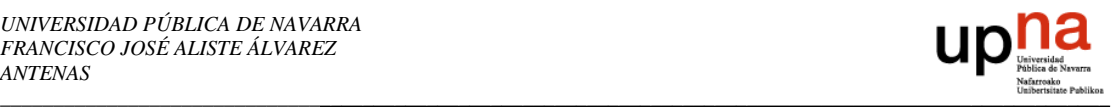

#### **3. RESULTADOS Y DISCUSIÓN**

En este capítulo se van a analizar todos y cada uno de los resultados obtenidos, de forma que se pueda ver clara y correctamente las consecuciones. Se realizará también un estudio comparativo entre los resultados, sobre todo en el caso de la antena slot a 3GHz, donde se compararán los resultados obtenidos mediante el simulador y los resultados obtenidos con el equipo de medida.

## **3.1. SLOT A 3GHz**

 Se trata de la primera antena diseñada en este proyecto, se diseñó con el programa CST, tal y como se ha explicado en el apartado anterior, de forma que se ahorrasen costes de fabricación.

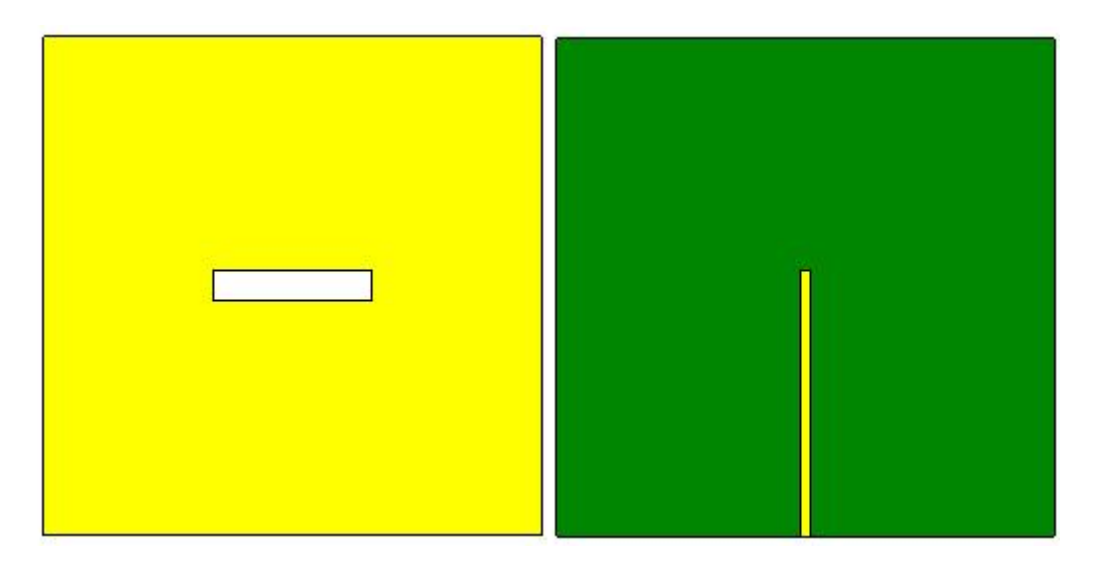

Figura 38: Antena slot 3GHz CST

En un primer lugar, utilizando el simulador se puede ver como es el parámetro  $S_{11}$ .

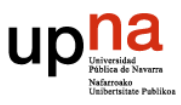

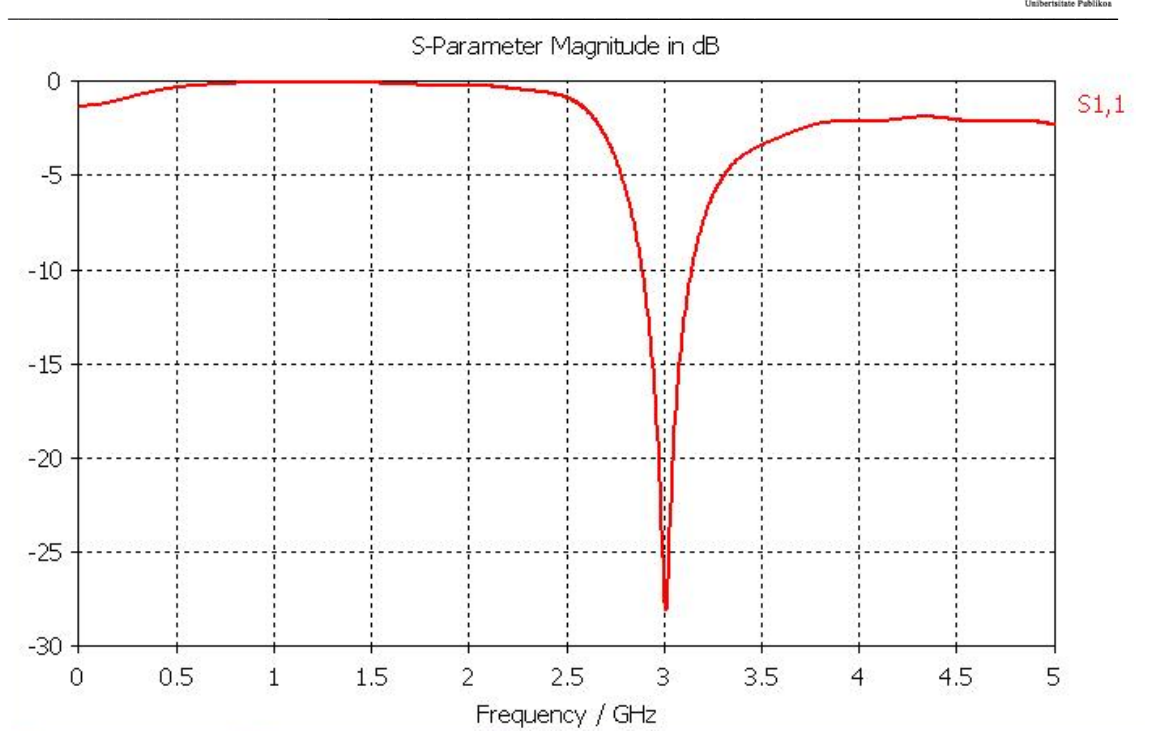

Figura 39: Parámetro S<sub>11</sub>simulador

 Si observamos la figura 39, se puede ver claramente una resonancia con un valor entorno a los -28 dB aproximadamente justo en la frecuencia de 3GHz donde se había decidido que operase la antena diseñada. Como se puede apreciar, de forma simulada ésta antena cumple con las expectativas requeridas, ya que supera los -10 dB, siendo éste un valor que se había puesto como mínimo para aceptar el diseño.

 A continuación se puede ver el diagrama de radiación, tanto es su forma tridimensional como en su forma polar.

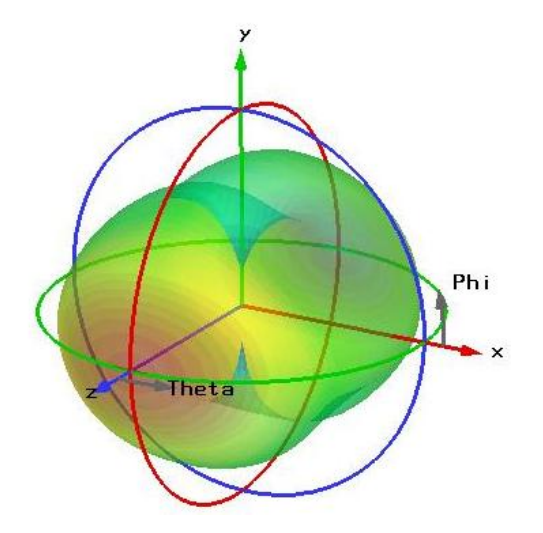

Figura 40: Diagrama de radiación tridimensional

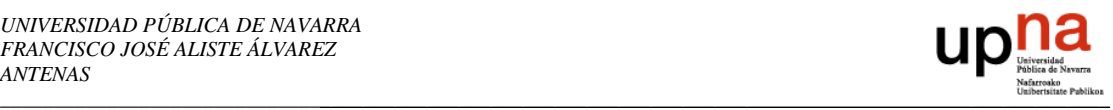

#### Farfield Gain Abs (Phi=90)

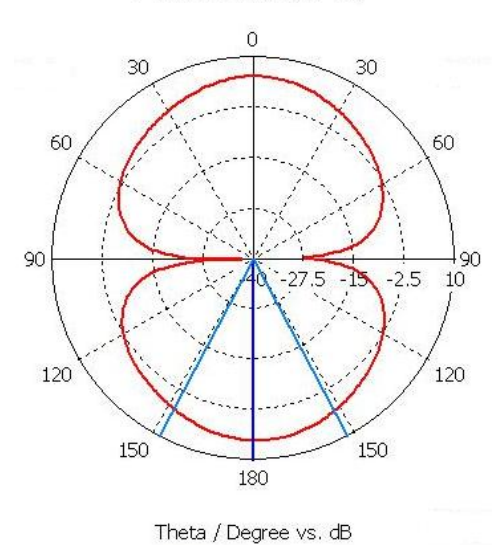

Figura 41: Diagrama de radiación polar

 Se puede observar en las dos figuras anteriores, figura 40 y 41, que el diagrama de radiación obtenido es el esperado para este tipo de dispositivos, debido a que radian de forma frontal y trasera. La ganancia que se obtuvo fue de aproximadamente 5,225 dB, tratándose de una ganancia bastante buena para este tipo de dispositivos, donde el elemento de radiación es simplemente la ranura abierta en el plano de masa.

 Con la simulación completada, y visto que los resultados obtenidos eran los deseados, se procedió al envío del diseño al laboratorio de fabricación, donde se fabricó el dispositivo, que posteriormente se midió siguiendo los pasos descritos en el punto 2.3 de esta memoria.

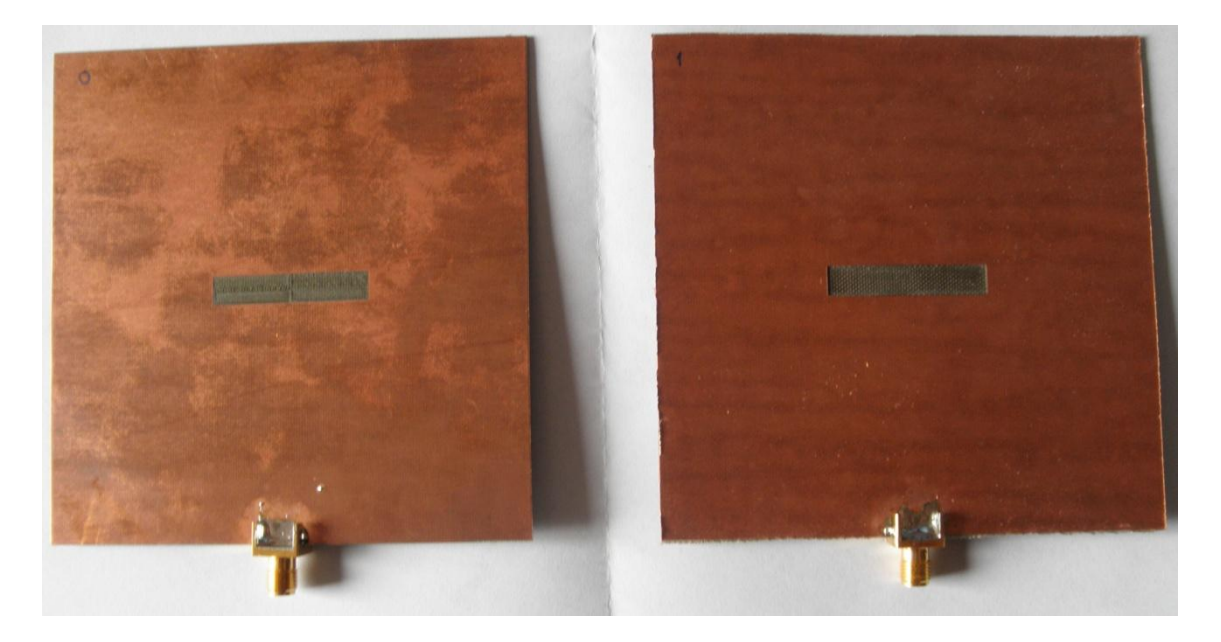

Figura 42: Antenas slot 3GHz fabricadas

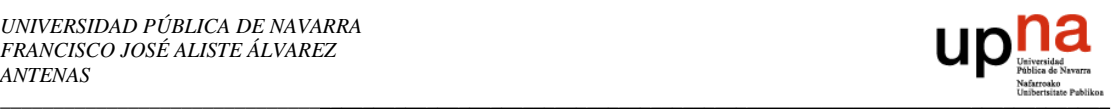

 En la figura 42, se pueden observar los dos dispositivos que se fabricaron, de forma que se pudiese realizar un medición correcta, ya que cabía la posibilidad de que se produjese un error en la fabricación, y de esta forma el resultado de la medición obtenido fuese erróneo. Tal y como se puede apreciar en la figura superior, cada una de las antenas tiene una numeración, mediante la cual las identificaremos a continuación.

Solamente se realizó la medida del parámetro  $S_{11}$ , debido a que no se disponían de más equipos para poder realizar la medida del diagrama de radiación.

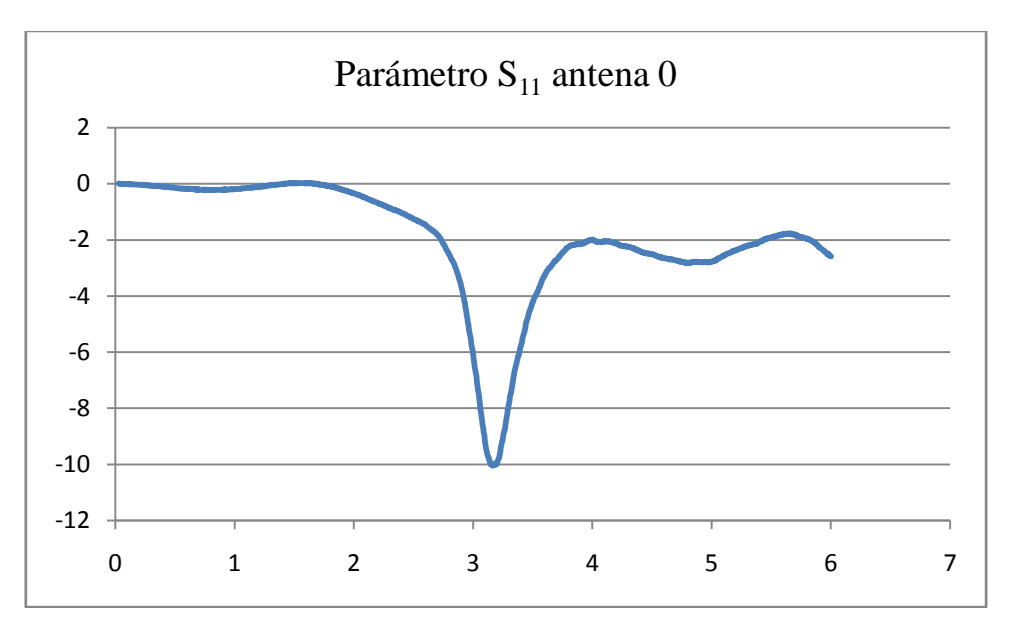

Gráfica 1: Parámetro  $S_{11}$  antena 0

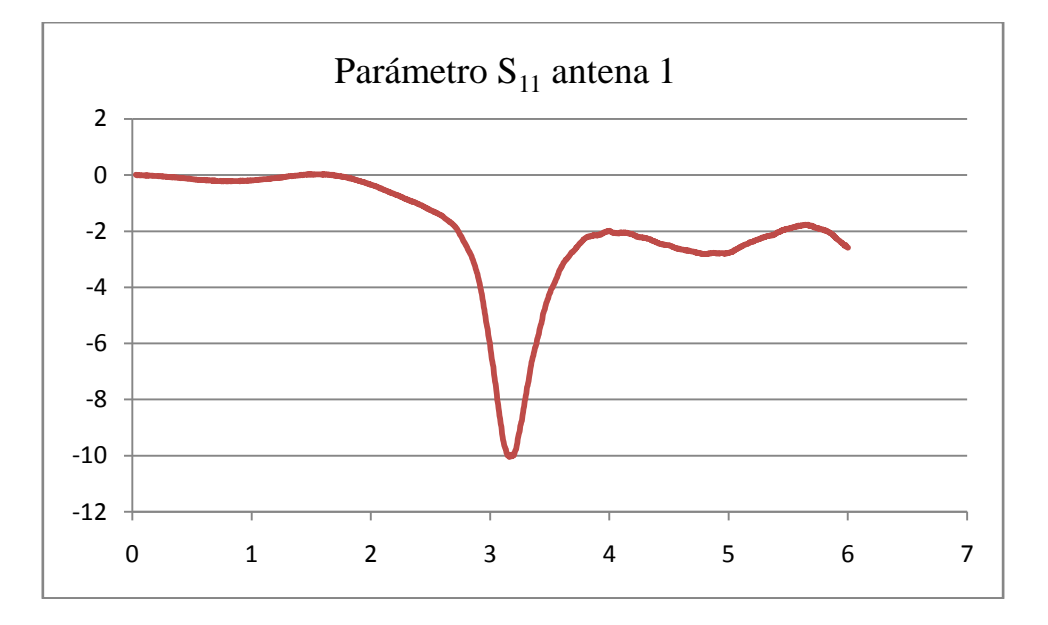

Gráfica 2: Parámetro S<sub>11</sub> antena 1

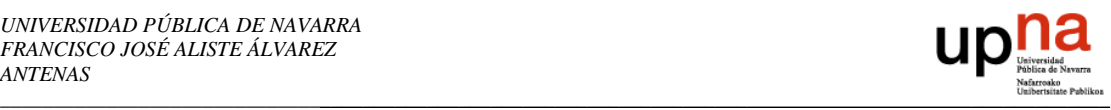

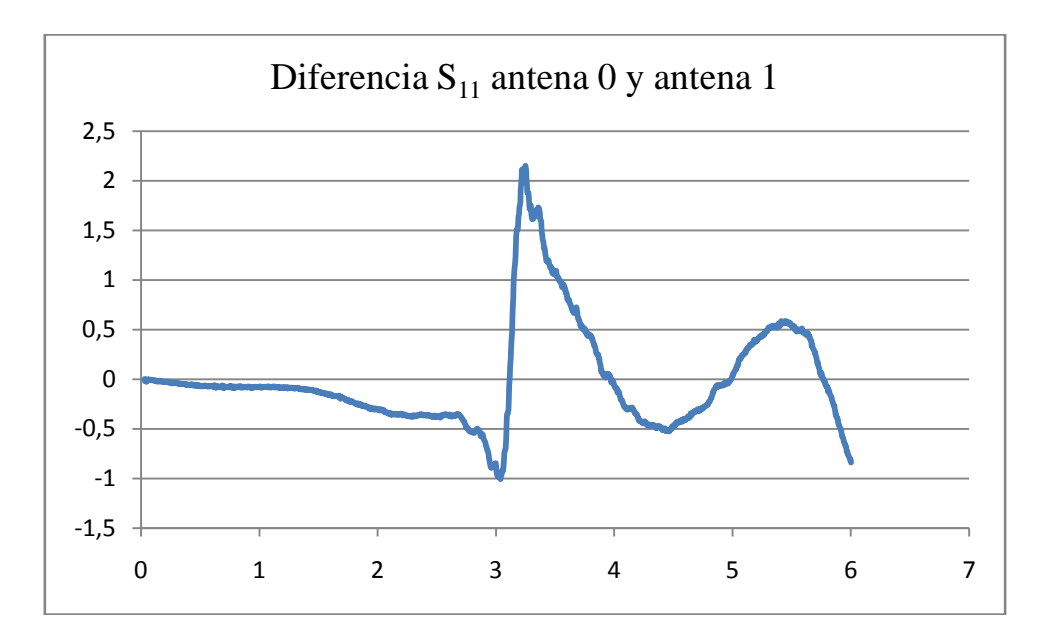

Gráfica 3: Diferencia  $S<sub>11</sub>$  antena 0 y antena 1

 Tal y como puede observarse en las gráficas superiores, se puede ver claramente como en las graficas 1 y 2 se aprecia el valor de resonancia en aproximadamente 3GHz, pero con un valor entorno a los -10dB.

 El motivo de estos cambios se debe principalmente a los márgenes de tolerancia y posibles errores en la fabricación. En el caso de la simulación todo es perfecto, y los cálculos se realizan de forma teórica con un algoritmo, pero en el mundo real, hay que contar con los posibles errores tanto de fabricación como de equipos de calibración y medida.

 En la gráfica 3, se pude ver una comparativa entre los valores que se obtienen de la antena 0 y la antena 1. Si nos fijamos bien, no son muy elevados excepto en torno al punto de resonancia, donde se ve claramente una diferencia que llega incluso hasta los 3 dB. El proceso de fabricación no es automático, de forma que se tiene que añadir el posible error de la persona que fabrica el dispositivo, y tal y como se muestra en la gráfica 3 existe y no se puede eliminar.

#### **3.2. SLOT CON CORRUGACIONES**

 Finalizado el primer diseño de antena, se propuso seguir un poco más en el trabajo con estos dispositivos slot, de forma que se pudiese ver como influía el cambio de parámetros. Se propuso aumentar el plano de masa, tanto en grosor como longitud y realizar una serie de corrugaciones, para poder ver si se conseguía mejorar los resultados de ganancia del caso anterior.

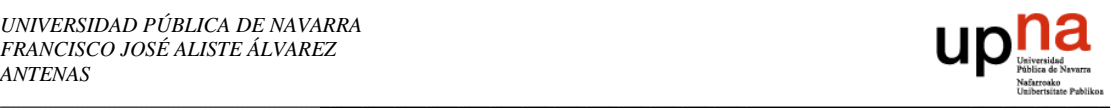

#### **3.2.1. PLANO GRUESO**

 En éste caso se decidió aumentar el grosor del plano de masa y ver y analizar los resultados obtenidos, para poder obtener una conclusión.

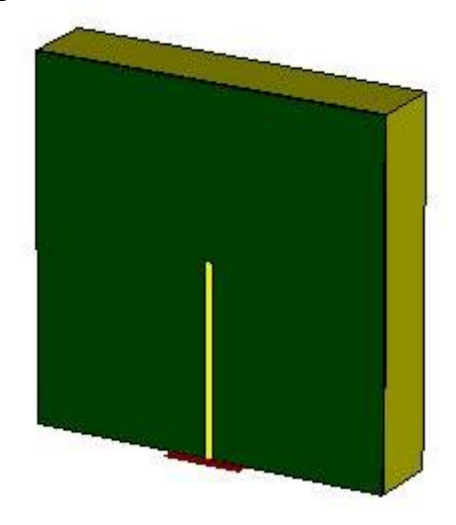

Figura 43: Slot a 3GHz plano grueso

 En la figura superior se pude ver el aspecto que tiene la antena slot que se había diseñado anteriormente, pero aumentado el plano de masa. Al aumentar el plano de masa, se tuvieron que modificar una serie de parámetros, tales como la longitud de la línea microstrip, el grosor de la ranura y longitud de la misma, con el fin de poder obtener la resonancia en el valor deseado de 3GHz.

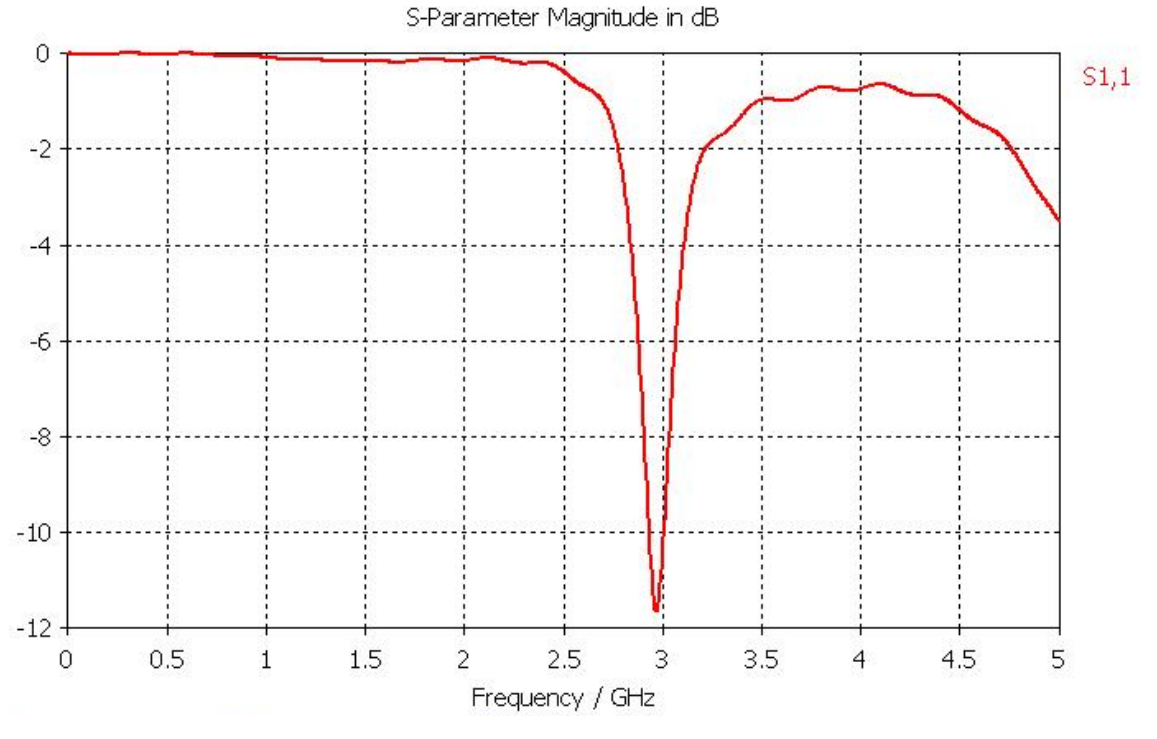

Figura 44: Parámetro  $S_{11}$  plano grueso

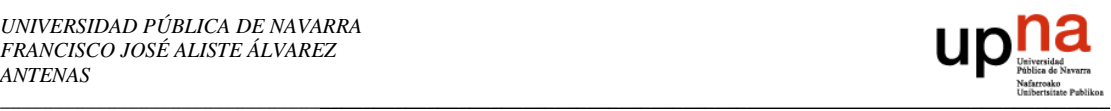

 Observando la figura 44, se puede ver como al aumentar el grosor del plano de masa, se desplaza un poco el valor de la resonancia, ahora no es tan perfecta como anteriormente, y el valor de la misma ha disminuido hasta los aproximadamente -12 dB. Hay que tener encueta que para conseguir esta resonancia se tuvieron que cambiar parámetros como se ha dicho anteriormente. Esta es una de las razones por las que puede cambiar el valor del parámetro  $S_{11}$  como se observa en la figura superior, y si se relaciona con el valor original el cambio es bastante brusco.

> Farfield Gain Abs (Phi=90)  $\cap$  $\infty$  $30^{\circ}$ 60 60  $Q<sub>0</sub>$ on.  $-20$  $\Omega$ -30. n.  $10$  $120$ 120 150 150 180 Theta / Degree vs. dB

Figura 45: Diagrama de radiación plano grueso

 El diagrama de radiación que se obtiene se muestra en la figura superior, hay que tener en cuenta que esta girado 180º debido al diseño. Como se observa en la figura 45, el diagrama de radiación es bastante parecido al original, pero más ancho. Esto se debe al aumento del grosor del plano de masa. Debido a este aumento, la ganancia total de la antena baja hasta los 3,8 dB, que si se compara con la ganancia original del sistema es de 1,4 dB menos.

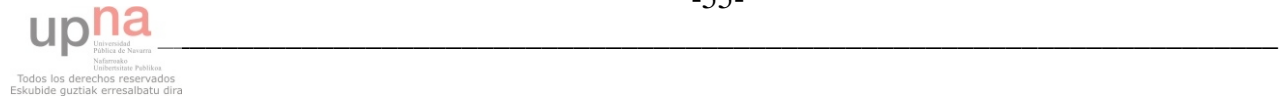

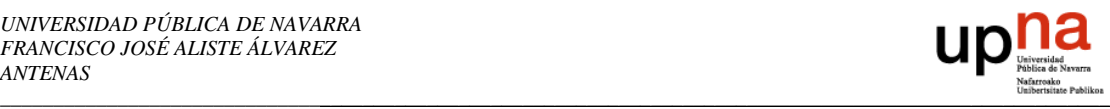

#### **3.2.2. PLANO GRUESO LARGO**

 Con el plano de masa aumentado en grosor y viendo los resultados obtenidos, se decidió aumentar la longitud de éste mismo, para poder analizar el comportamiento y de esta forma poder realizar posteriormente las correspondientes corrugaciones en dicho plano.

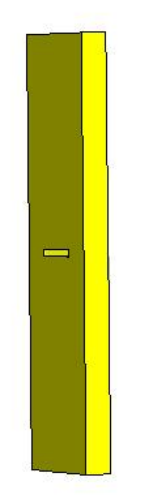

Figura 46: Slot a 3GHz plano grueso largo

 En la figura superior se pude ver el aspecto que tiene la antena slot que se había diseñado originalmente, pero aumentado el plano de masa tanto en grosor como en longitud. Al aumentar el plano de masa, se tuvieron que modificar varios parámetros igual que pasó en el caso anterior, con el fin de poder obtener la resonancia en el valor deseado de 3GHz.

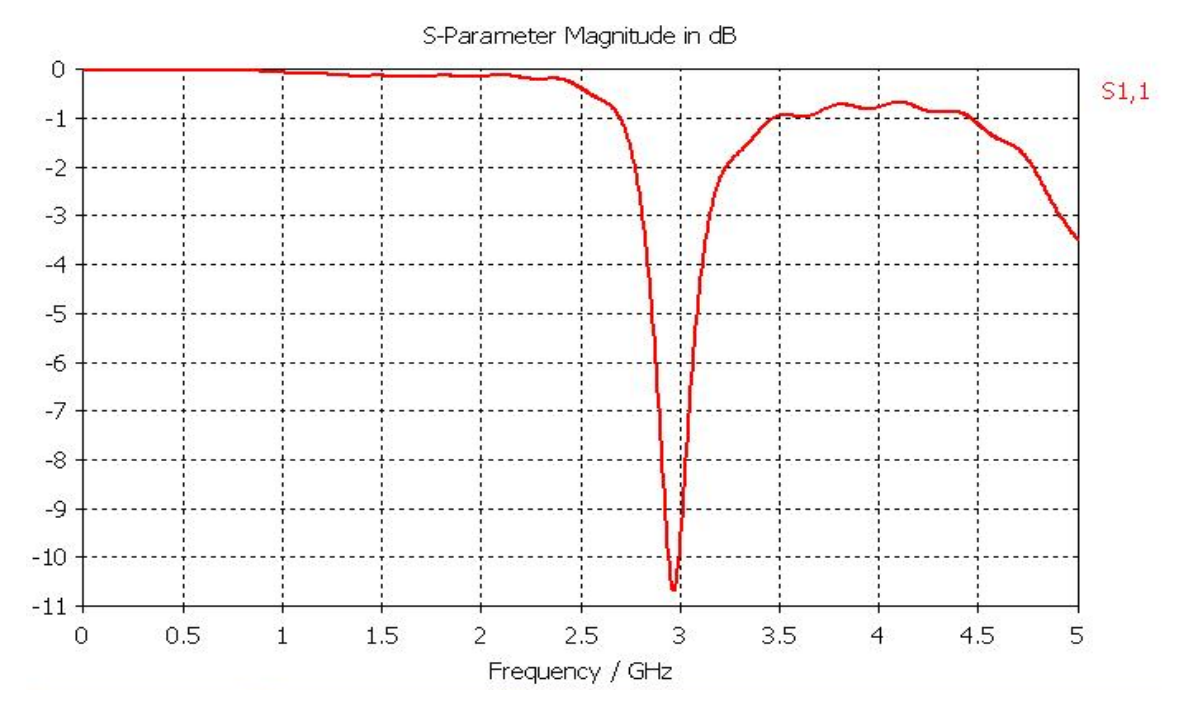

Figura 47: Parámetro  $S<sub>11</sub>$  plano grueso largo

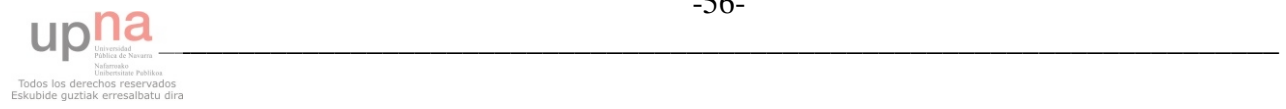

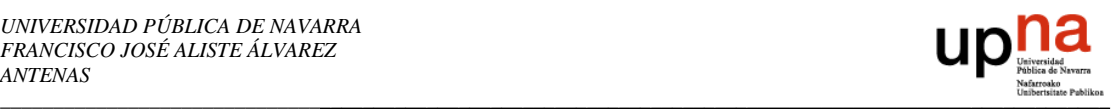

 Observando la figura 47, se puede ver como al aumentar el grosor del plano de masa y la longitud del mismo, se desplaza un poco el valor de la resonancia, ahora no es tan perfecta como en el caso original, y el valor de la misma ha disminuido hasta los aproximadamente -11 dB. Hay que tener en cuenta que para conseguir esta resonancia se tuvieron que cambiar parámetros como se ha dicho anteriormente. Esta es una de las razones por las que puede cambiar el valor del parámetro  $S_{11}$  como se observa en la figura superior, y si se relaciona con el valor original el cambio es bastante brusco, pero si se relaciona con el caso del plano grueso, el cambio no es muy brusco, solamente disminuye 1 dB.

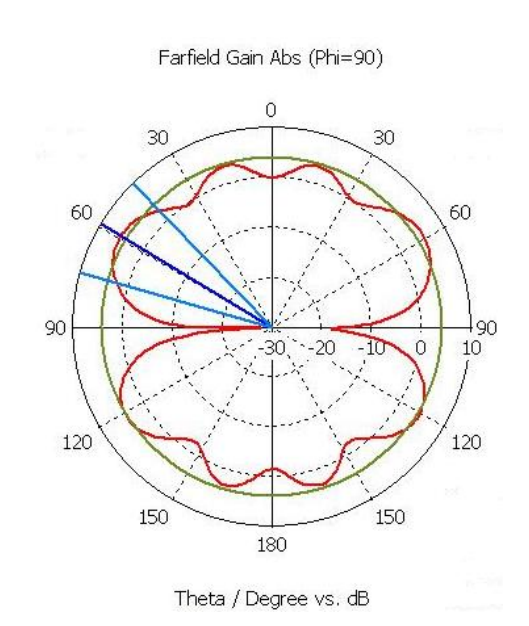

Figura 48: Diagrama de radiación plano grueso largo

 El diagrama de radiación que se muestra en la figura superior, se ve claramente un cambio bastante brusco, apareciendo una serie de ondulaciones que anteriormente no aparecían. Con este diseño se consigue aumentar la ganancia respecto al caso anterior y el caso original, donde la ganancia que se obtiene es de 5,4 dB. Si lo comparamos con el caso original el aumento no es significativo, ya que se pierde la linealidad del diagrama, pero si lo comparamos con el caso del aumento del grosor del plano de masa, si es significativa, ya que el aumento es de 1,6 dB.

#### **3.2.3. UNA CORRUGACIÓN**

 Una vez realizados los análisis correspondientes y viendo el comportamiento de la antena cuando se le aumente el plano de masa, tanto en grosor como en longitud, se decidió realizar una corrugación a cada lado de la ranura principal en el plano de masa. Se decidió realizar una pequeña comparativa, donde se cambia la geometría de ésta corrugación tal y como se muestra en cada uno de los puntos siguientes.

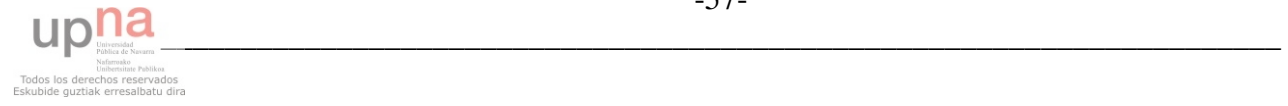

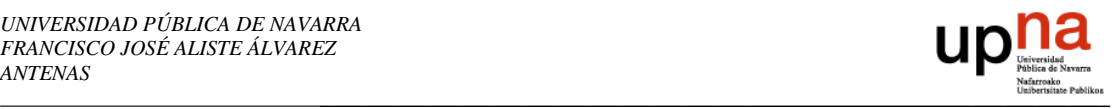

# **3.2.3.1. CORRUGACIÓN RECTANGULAR**

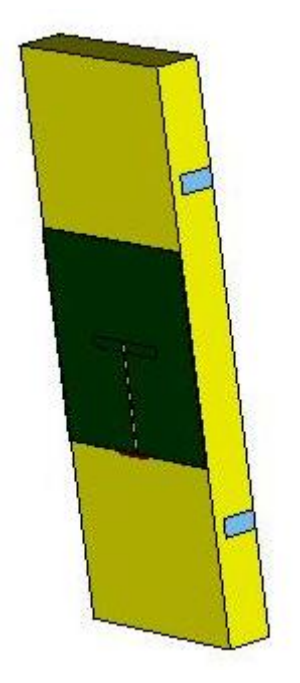

Figura 49: Slot con una corrugación rectangular

 En la figura superior se ve cómo quedaría una antena slot diseñada cuando se le ha realizado una corrugación, en este caso se trata de una corrugación rectangular a cada lado con suficiente profundidad para que se pueda tener en cuenta la contribución de la misma en la ganancia de la antena y forma del diagrama de radiación de la misma.

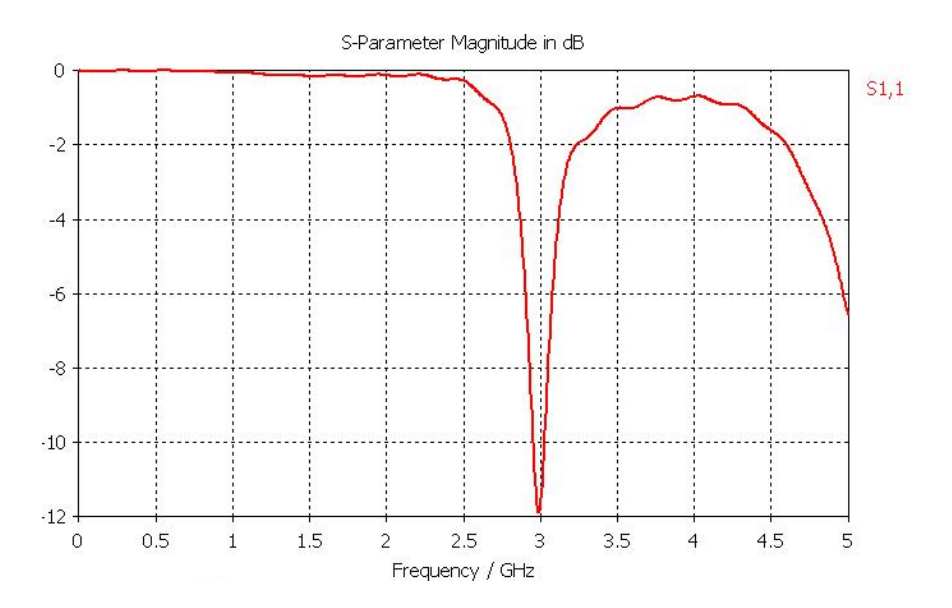

Figura 50: Parámetro  $S_{11}$  una corrugación rectangular

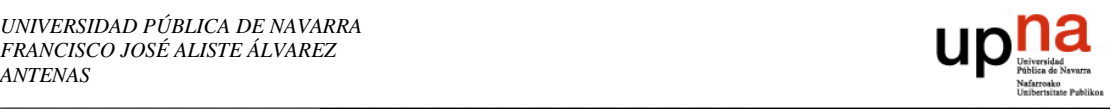

 Si se observa la figura 50, se puede ver cómo responde la antena a la salida. Claramente se observa una resonancia entorno a los 3 GHz, con un valor de -12 dB. Se trata de un valor bastante bueno, puesto que se encuentra por debajo del umbral que se había seleccionado previamente de -10 dB para dar por bueno el diseño. También se puede observar como aparece una caída bastante pronunciada cuando se superan los 4.5 GHz, esto hace referencia a la segunda resonancia del dispositivo

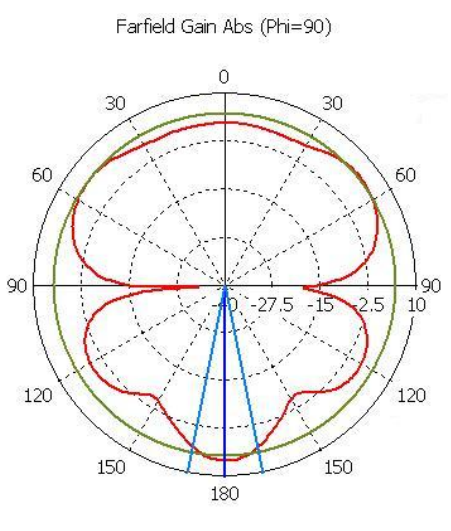

Theta / Degree vs. dB

Figura 51: Diagrama de radiación una corrugación rectangular

 Tal y como se puede apreciar en la figura superior, el diagrama de radiación cuando se le introduce una corrugación por cada lado cambia notoriamente con respecto al diagrama original. Se observa como aparece un pico bastante considerable en la dirección de 180º. Esto se debe al diseño, es decir se diseñó la antena de forma que los 0º son la parte trasera donde está ubicada la línea microstrip, por esta razón el diagrama de radiación sale invertido. Observando el diagrama de radiación, se ve como en la dirección frontal el lóbulo que aparece hace que el dispositivo sea algo más directivo, además se consigue aumentar algo la ganancia hasta llegar a los 6 dB. La mejora no es muy abultada con respecto a la ganancia original, solamente se mejoran 0,8 dB, pero hay que tener en cuenta la radiación trasera, que no es posible eliminarla en este tipo de antenas.

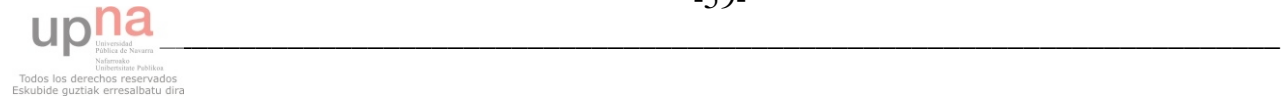

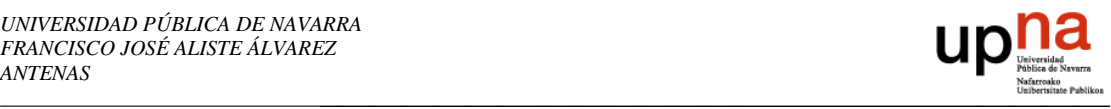

#### **3.2.3.2. CORRUGACIÓN CIRCULAR**

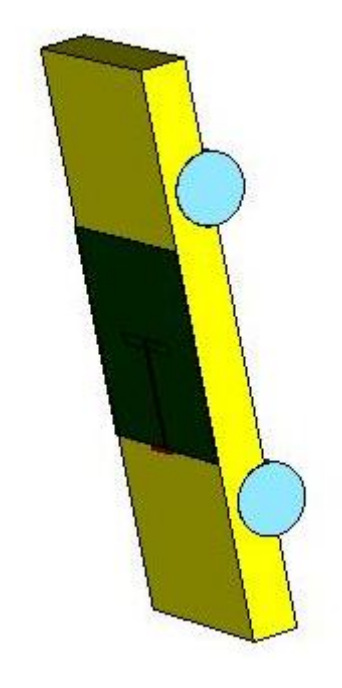

Figura 52: Slot con una corrugación circular

 En este segundo apartado correspondiente a una antena slot con una corrugación a cada lado, se decidió realizar las dos corrugaciones con forma circular, de modo que se viese si se conseguía aumentar la ganancia con respecto a la antena original y con respecto a la antena anteriormente descrita. En la figura 52, se puede observar el diseño que adquirió dicho dispositivo.

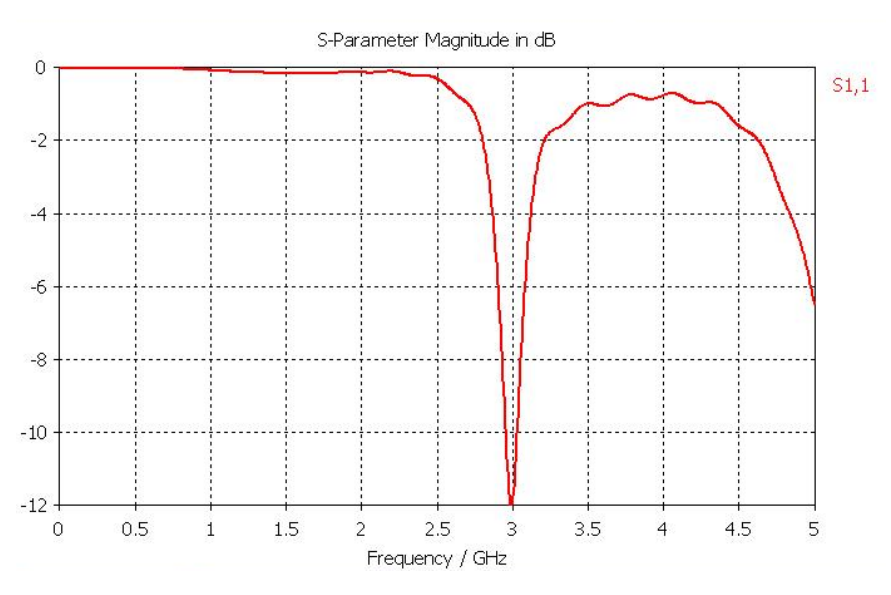

Figura 53: Parámetro  $S<sub>11</sub>$  una corrugación circular

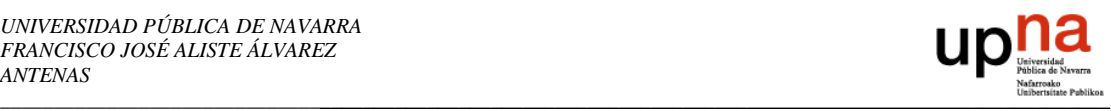

 Observando la figura anterior, se puede ver cómo responde la antena a la salida. Claramente se observa una resonancia entorno a los 3 GHz, con un valor de -12 dB. Se trata de un valor bastante bueno, igual que en el caso anterior, ya que se encuentra por debajo del umbral que se había seleccionado previamente de -10 dB para dar por bueno el diseño y no desestimarlo. También se puede observar como al igual que en el caso de las corrugaciones rectangulares aparece una caída bastante pronunciada cuando se superan los 4.5 GHz, esto hace referencia a la segunda resonancia del dispositivo.

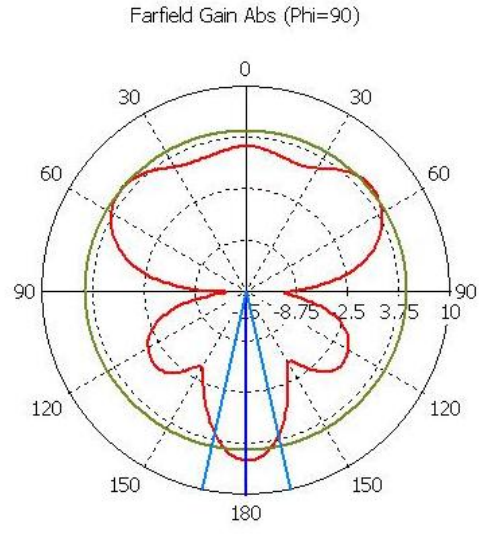

Theta / Degree vs. dB

Figura 54: Diagrama de radiación una corrugación circular

 Si se observa la figura 54, el diagrama de radiación cuando se le introduce una corrugación por cada lado cambia notoriamente con respecto al diagrama original. Se observa como aparece un pico bastante considerable en la dirección de 180º y una serie de lóbulos laterales. Al igual que en todos los casos que centran este proyecto, se debe al diseño, es decir se diseñó la antena de forma que los 0º son la parte trasera donde está ubicada la línea microstrip, por esta razón el diagrama de radiación sale invertido. Observando el diagrama de radiación, se ve como en la dirección frontal el lóbulo que aparece hace que el dispositivo sea algo más directivo, además se consigue aumentar algo la ganancia hasta llegar a los 5,8 dB. La mejora no demasiado elevada como para considerarla, pero la forma del diagrama de radiación en la parte frontal cambia bastante con respecto al original y se hace aun mas directivo. Se tiene que considerar la radiación trasera, que no es posible eliminarla en este tipo de antenas y penalizará la radiación frontal.

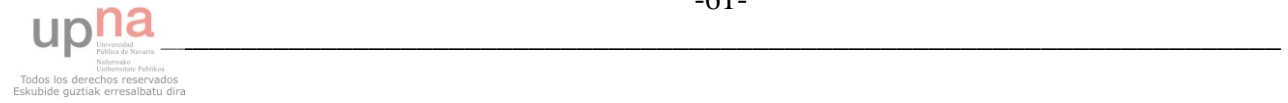

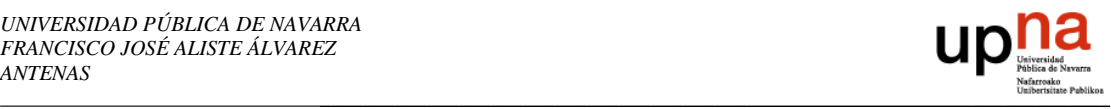

#### **3.2.3.3. CORRUGACIÓN TRIANGULAR**

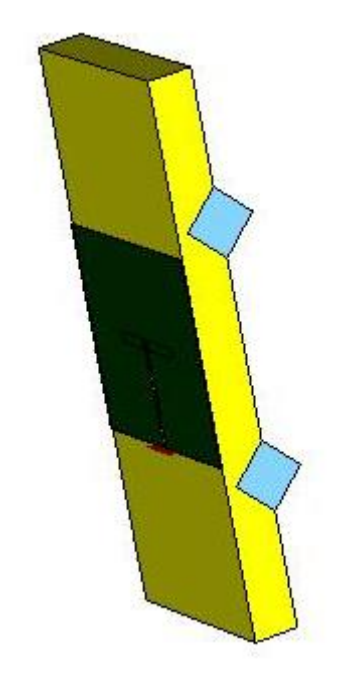

Figura 55: Slot con una corrugación triangular

 Finalmente se decidió realizar una última simulación y análisis, cambiando nuevamente la forma de la corrugación a una forma triangular, tal y como aparece en la figura 55, de forma que se viese si se conseguía aumentar la directividad y la ganancia.

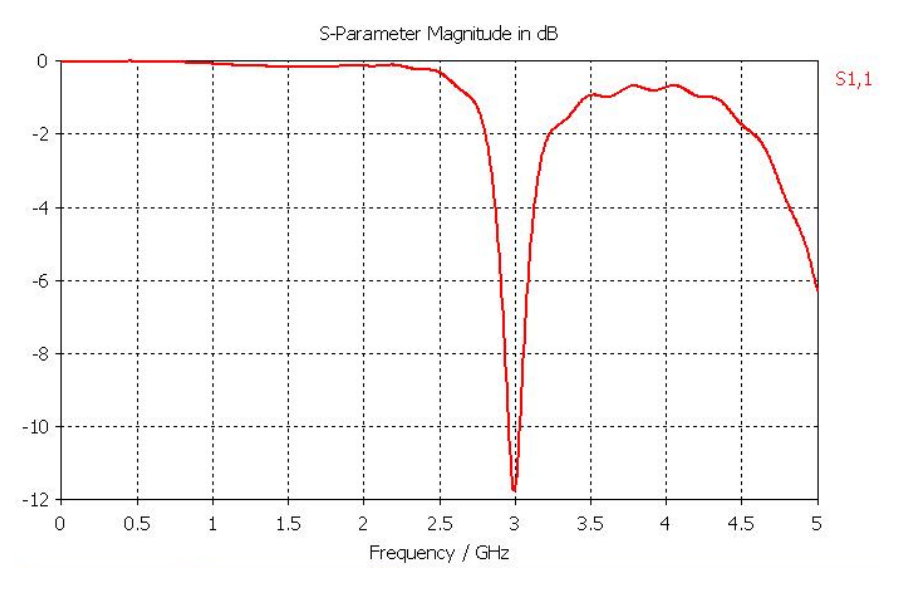

Figura 56: Parámetro  $S<sub>11</sub>$  una corrugación triangular

 Si se observa la figura superior, se puede ver cómo responde la antena a la salida. Claramente se observa una resonancia entorno a los 3 GHz, con un valor de aproximadamente -12 dB, si se compara con las dos antenas anteriores, se puede ver como el valor de la resonancia no es tan elevado, es prácticamente el mismo peor no llega a serlo por muy poco. Se trata de un valor bastante bueno, igual que en los casos

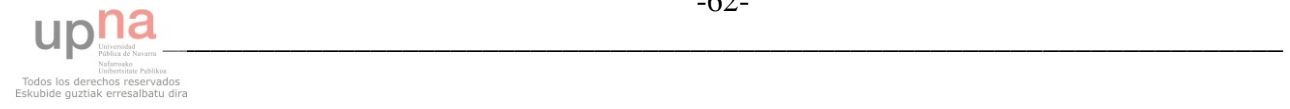

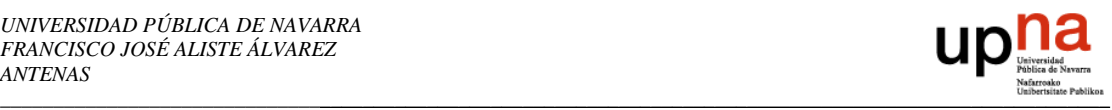

anteriores, ya que se encuentra por debajo del umbral que se había seleccionado previamente de -10 dB para dar por bueno el diseño y no desestimarlo. También se puede observar como al igual que en los casos anteriores, aparece una caída bastante pronunciada cuando se superan los 4.5 GHz, esto hace referencia a la segunda resonancia del dispositivo.

Farfield Gain Abs (Phi=90)

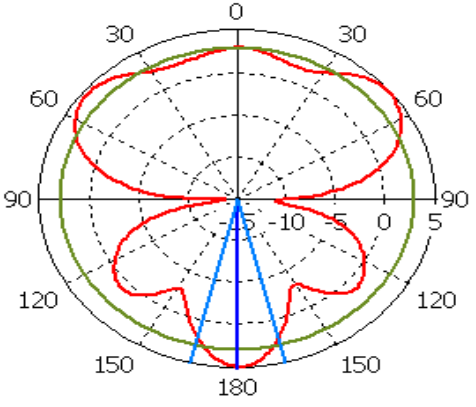

Theta / Degree vs. dB

Figura 57: Diagrama de radiación una corrugación triangular

 En la figura 57, se puede ver el diagrama de radiación cuando se le introduce una corrugación por cada lado cambia notoriamente con respecto al diagrama original y con respecto a los dos diagramas anteriores. Se observa como aparece un pico bastante considerable en la dirección de 180º. Al igual que en todos los casos que centran este proyecto, se debe al diseño, es decir se diseñó la antena de forma que los 0º son la parte trasera donde está ubicada la línea microstrip, por esta razón el diagrama de radiación sale invertido. Observando el diagrama de radiación, se ve como en la dirección frontal el lóbulo que aparece hace que el dispositivo sea algo más directivo, pero poco más que en el caso original, además no se consigue aumentar la ganancia, lo que ocurre es justo lo contario, la ganancia disminuye 0.4 dB. Para entender este fenómeno, hay que considerar la radiación trasera, que no es posible eliminarla en este tipo de antenas y penalizará la radiación frontal y hace bajar el valor de la ganancia.

#### **3.2.4. VARIAS CORRUGACIONES**

 Con el análisis anterior realizado, se decidió aumentar aún más el plano de masa, de forma que se pudiesen introducir más corrugaciones por cada lado. Concretamente se decidió introducir seis por cada uno de los lados y al igual que en el caso anterior, se decidió realizar una pequeña comparativa cambiando la geometría de dichas corrugaciones, de forma que se pudiese ver como variaba tanto la ganancia como el diagrama de radiación. A continuación se puede ver como claramente cambia las formas de los diagramas de radiación, y como se ha conseguido aumentar la ganancia con respecto al caso original.

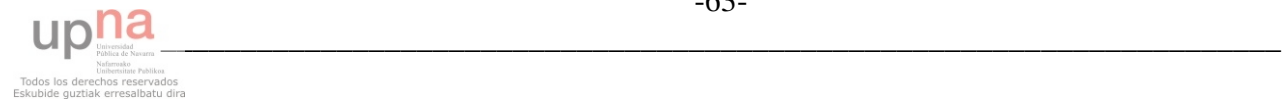

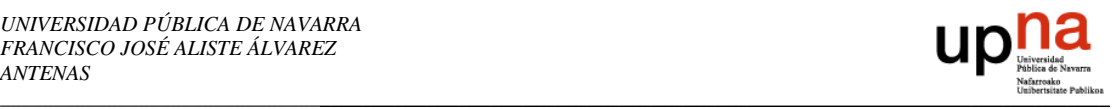

**3.2.4.1. CORRUGACIÓN RECTANGULAR** 

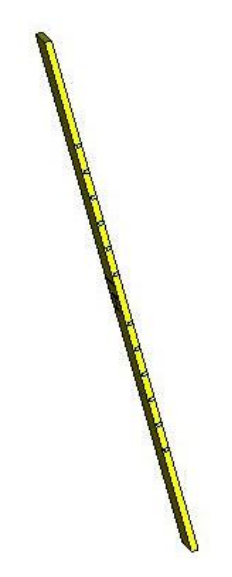

Figura 58: Slot con varias corrugaciones rectangulares

 Observando la figura 58, se pude ver cómo ha aumentado la longitud del plano de masa. Se puede ver claramente el número de corrugaciones realizadas a cada lado, y la separación entre ellas. Se decidió que la separación entre las mismas fuese igual, de forma que no se produjesen cambios y poder analizar mejor el comportamiento del sistema.

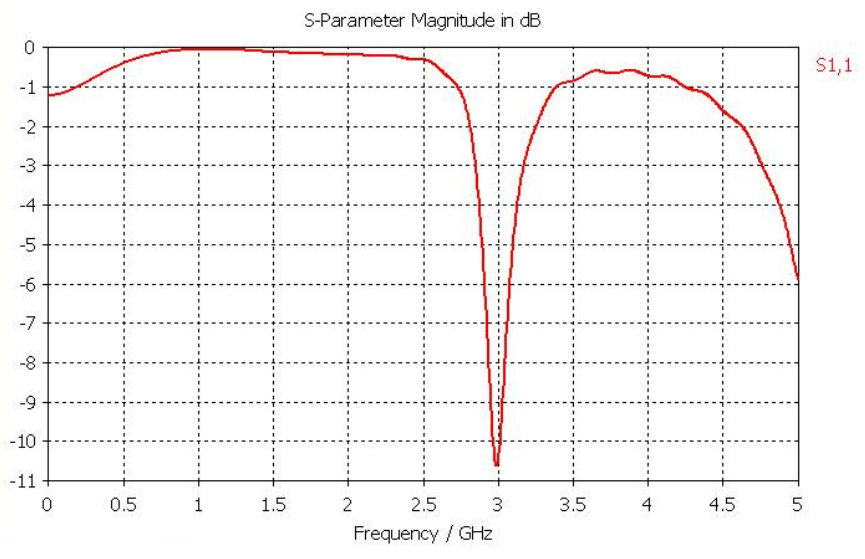

Figura 59: Parámetro  $S<sub>11</sub>$  varias corrugaciones rectangulares

 Si se observa la figura superior, se puede ver cómo responde la antena a la salida. Claramente se observa una resonancia en torno a los 3 GHz, con un valor de aproximadamente -11 dB, si se compara con la antena con una corrugación a cada lado de la misma geométrica, se puede decir que el valor es algo menor. Otra de las características que más pueden llamar la atención se encuentra en el comienzo, donde se ve como en este caso empieza en aproximadamente -1 dB para ascender hasta los 0 dB

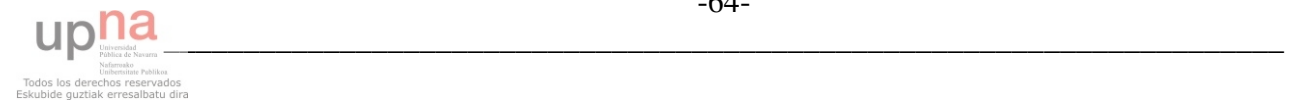

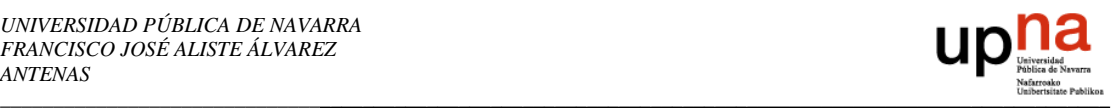

y luego producirse la resonancia, mientras que en el caso de una corrugación por cada lado empieza en 0 dB.

 El valor obtenido es bastante bueno, igual que en los casos anteriores, ya que se encuentra por debajo del umbral que se había seleccionado previamente de -10 dB para dar por bueno el diseño y no desestimarlo. También se puede observar, al igual que en todos los casos anteriores, cómo aparece una caída bastante pronunciada cuando se superan los 4.5 GHz, esto hace referencia a la segunda resonancia del dispositivo

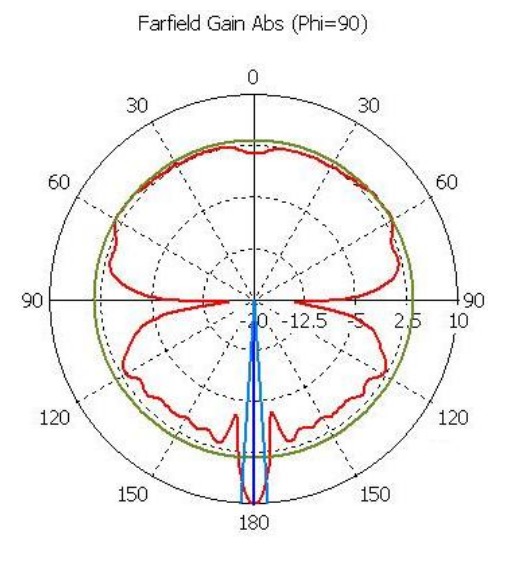

Theta / Degree vs. dB

Figura 60: Diagrama de radiación varias corrugaciones rectangulares

 La figura 60 hace referencia al diagrama de radiación producido por una antena slot con corrugaciones. Si se compara con el mismo diagrama de radiación 3.2.3.1, se observa cómo cambia bastante. En primer lugar se puede ver cómo existe un lóbulo principal claramente diferenciado donde se concentra el mayor valor de la ganancia, a partir de este lóbulo va decayendo el diagrama hasta que es prácticamente 0. La radiación trasera cambia algo con respecto al mismo caso de una corrugación por cada lado, en este caso se pueden observar pequeñas muescas, que en el otro caso no aparecen. La ganancia ha aumentado en 3.9 dB, un valor considerable, ya que aumentar en 3 dB la ganancia es mejorar mucho, y en este caso se está aumentando casi 4 dB.

Se observa cómo aparece un pico bastante considerable en la dirección de 180º. Al igual que en todos los casos que centran este proyecto, se debe al diseño, es decir se diseñó la antena de forma que los 0º son la parte trasera donde está ubicada la línea microstrip, por esta razón el diagrama de radiación sale invertido.

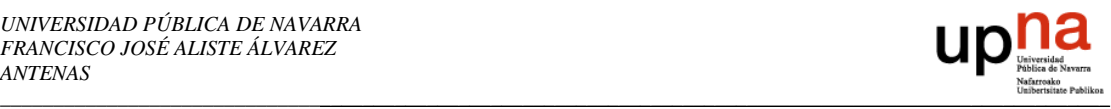

#### **3.2.4.2. CORRUGACIÓN CIRCULAR**

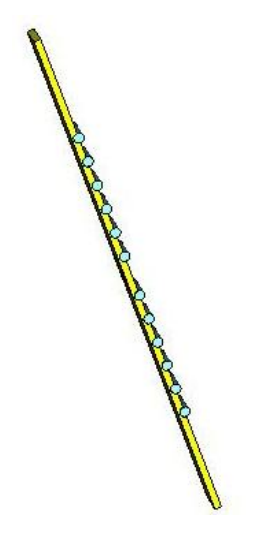

Figura 61: Slot con varias corrugaciones circulares

 La figura superior, hace referencia a una antena slot con seis corrugaciones por cada lado, pero en este caso ha cambiado la geometría de las corrugaciones con respecto al punto anterior, se han practicado corrugaciones con una geometría circular, de forma que se pueda realizar la comparativa con la misma antena pero con una corrugación por cada lado. Se pude ver cómo ha aumentado la longitud del plano de masa, así como el número de corrugaciones realizadas a cada lado, y la separación entre ellas, que se decidió que fuese uniforme para poder realizar un análisis lo más exacto posible.

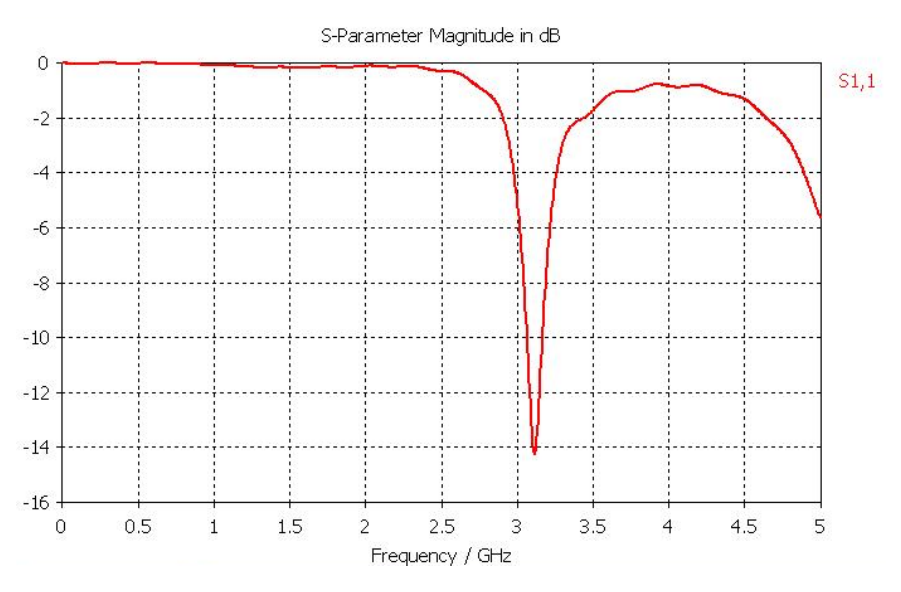

Figura 62: Parámetro  $S_{11}$  varias corrugaciones circulares

 En la figura 62, se puede ver cómo responde la antena a la salida. Claramente se observa una resonancia entorno a los 3 GHz, aunque en este caso se ha desplazado un poco con respecto a la frecuencia que se desea, el valor es aproximadamente de -14 dB, aunque en el caso de los 3GHz, se observa que el valor ronda los -6 dB. Realizando una comparación con la antena con una corrugación a cada lado de la misma geométrica, se puede decir que el valor es mayor en el punto máximo de resonancia, pero

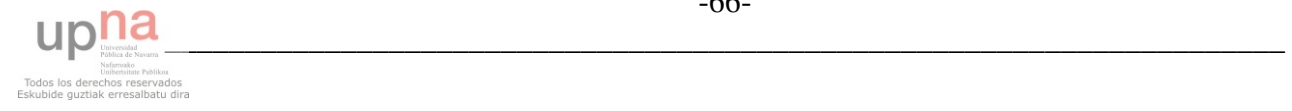

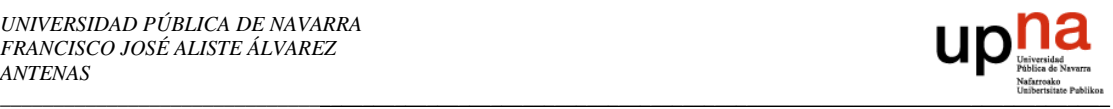

aproximadamente la mitad en la frecuencia deseada, por otro lado se observa tal y como se ha dicho antes un pequeño desplazamiento de la resonancia con respecto al caso de una sola corrugación.

 El valor obtenido es bastante bueno, igual que en los casos anteriores, siempre y cuando se tome como válido el valor máximo que en este caso se ha desplazado, ya que se encuentra por debajo del umbral que se había seleccionado previamente de -10 dB para dar por bueno el diseño y no desestimarlo. También se puede observar como al igual que en todos los casos anteriores, aparece una caída bastante pronunciada cuando se superan los 4.5 GHz, esto hace referencia a la segunda resonancia del dispositivo que al haberse desplazado algo el pico principal, esta segunda resonancia también se habrá desplazado.

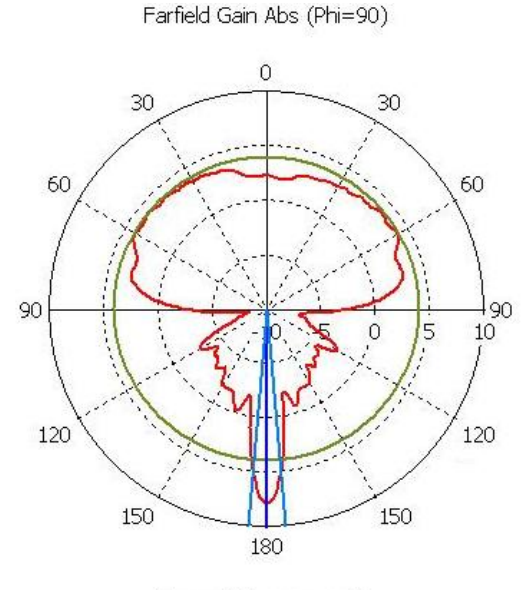

Theta / Degree vs. dB

Figura 63: Diagrama de radiación varias corrugaciones circulares

 Observando la figura 60, que hace referencia al diagrama de radiación producido por una antena slot con seis corrugaciones circulares por cada lado y realizándose la comparación con el diagrama de radiación 3.2.3.2, se observa cómo cambia bastante. En primer lugar se puede ver como existe un lóbulo principal claramente diferenciado donde se concentra el mayor valor de la ganancia. Este lóbulo principal es más estrecho que el del caso que se compara, pero con mayor longitud, lo que hace que aumente la ganancia. A partir de este lóbulo va decayendo el diagrama de forma abrupta, en comparación con el mismo caso pero con una corrugación por lado, e incluso en comparación con el caso anterior, hasta que es prácticamente 0. La radiación trasera cambia algo con respecto al mismo caso de una corrugación por cada lado, en este caso se pueden observar pequeñas muescas, que en el otro caso no aparecen, e incluso ha desaparecido un pequeño lóbulo trasero, que ahora se ha convertido en una pequeña hondonada. La ganancia ha aumentado en 2 dB, un valor considerable, aunque hay que tener en cuenta que se realizó la simulación en los 3 GHz, pero el pico máximo de resonancia se ha desplazado algo hacia la derecha, por lo que el valor en la resonancia máxima sería algo mayor.

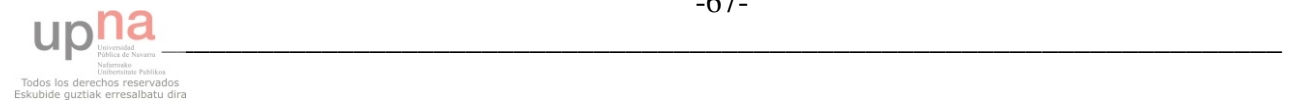

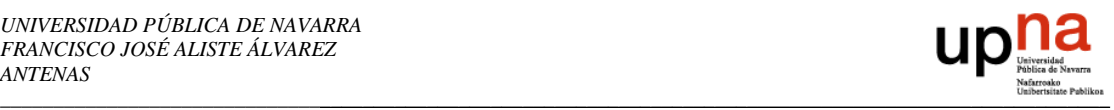

Se observa cómo aparece un pico bastante considerable en la dirección de 180º. Al igual que en todos los casos que centran este proyecto, se debe al diseño, es decir se diseñó la antena de forma que los 0º son la parte trasera donde está ubicada la línea microstrip, por esta razón el diagrama de radiación sale invertido.

# **3.2.4.3. CORRUGACION TRIANGULAR**

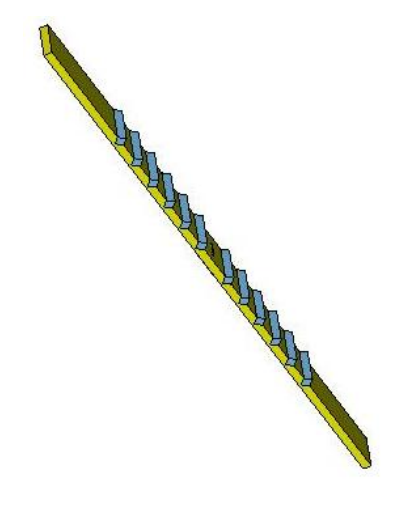

Figura 64: Slot con varias corrugaciones triangulares

 La figura 64 hace referencia a una antena slot con seis corrugaciones por cada lado, pero en este caso se ha vuelto a cambiar la geometría de las corrugaciones con respecto al punto anterior, se han practicado corrugaciones con una geometría triangular, con el fin de poder realizar una comparación con la misma antena pero con una corrugación por cada lado. Se pude ver cómo ha aumentado la longitud del plano de masa, así como el número de corrugaciones realizadas a cada lado, y la separación entre ellas, que se decidió que fuese uniforme para poder realizar un análisis lo más exacto posible.

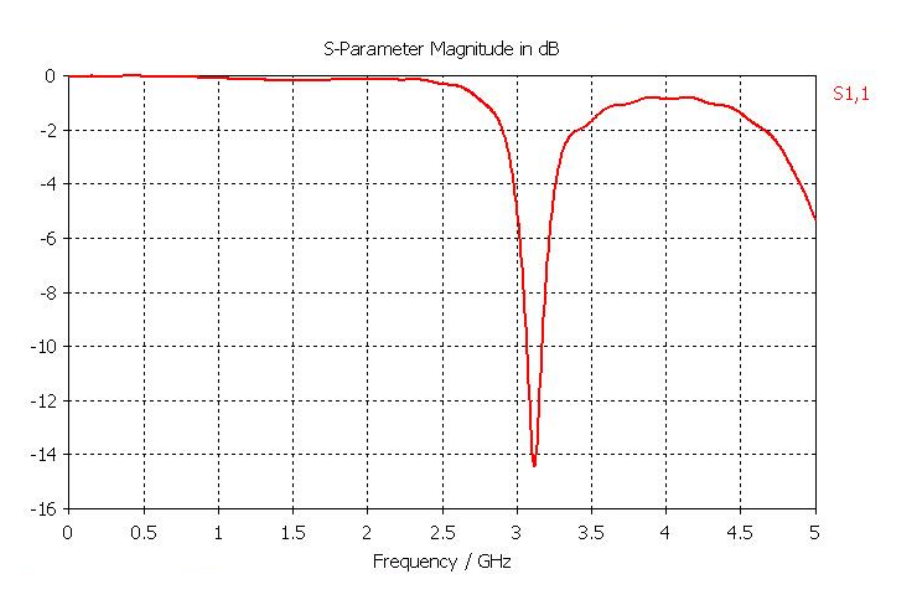

Figura 65: Parámetro  $S<sub>11</sub>$  varias corrugaciones triangulares

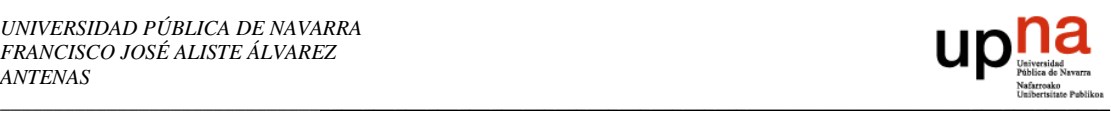

 Al igual que ocurre en el caso anterior, la resonancia de esta antena se ha vuelto a desplazar un poco hacia la derecha, se puede ver en la figura 65. Claramente se observa una resonancia en torno a los 3 GHz, aunque se ha desplazado un poco con respecto a la frecuencia que se desea, el valor es aproximadamente de -14 dB, aunque en el caso de los 3GHz, se observa que el valor ronda los -6 dB. Realizando una comparación con la antena con una corrugación a cada lado de la misma geométrica, se puede decir que el valor es mayor en el punto máximo de resonancia, pero aproximadamente algo menos de la mitad en la frecuencia deseada, por otro lado se observa tal y como se ha dicho antes un pequeño desplazamiento de la resonancia con respecto al caso de una sola corrugación.

 El valor obtenido es bastante bueno, igual que en los casos anteriores, siempre y cuando se tome como válido el valor máximo que en este caso se ha desplazado, ya que se encuentra por debajo del umbral que se había seleccionado previamente de -10 dB para dar por bueno el diseño y no desestimarlo. También se puede observar como al igual que en todos los casos anteriores, aparece una caída bastante pronunciada cuando se superan los 4.5 GHz, esto hace referencia a la segunda resonancia del dispositivo que al haberse desplazado algo el pico principal, esta segunda resonancia también se habrá desplazado.

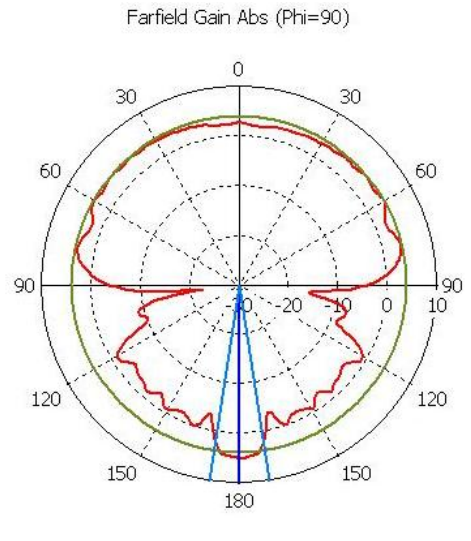

Theta / Degree vs. dB

Figura 66: Diagrama de radiación varias corrugaciones triangulares

 Observando la figura superior, que hace referencia al diagrama de radiación producido por una antena slot con seis corrugaciones circulares por cada lado y realizándose la comparación con el diagrama de radiación 3.2.3.3, se observa cómo cambia bastante. En primer lugar se puede ver como no existe una linealidad en el diagrama, se observan varios picos, aunque existe un lóbulo principal claramente diferenciado donde se concentra el mayor valor de la ganancia. Este lóbulo principal es más estrecho que el del caso que se compara, pero más plano y algo más pronunciado, lo que ocasiona un pequeño aumento de la ganancia. A partir de este lóbulo va decayendo el diagrama de forma abrupta, en comparación con el mismo caso pero con una corrugación por lado, e incluso en comparación con el caso anterior, hasta que es prácticamente 0. La radiación trasera cambia algo con respecto al mismo caso de una corrugación por cada lado, en este caso se pueden observar pequeñas muescas, que en el

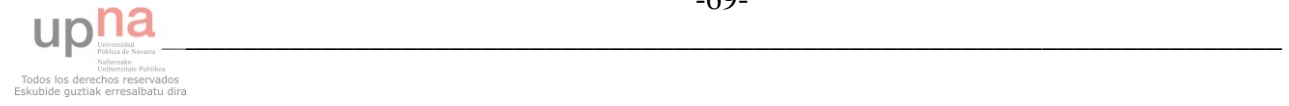

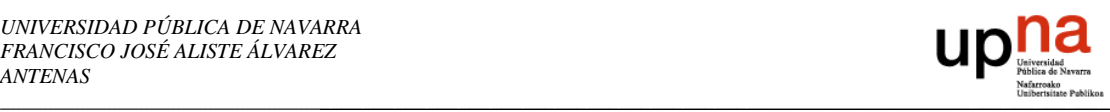

otro caso no aparecen, e incluso ha desaparecido un pequeño lóbulo trasero, que ahora se ha convertido en una pequeña hondonada. La ganancia ha aumentado en 0.9 dB, un valor bastante bajo si se compara con los dos casos analizados anteriormente, aunque hay que tener en cuenta que se realizó la simulación en los 3 GHz, pero el pico máximo de resonancia se ha desplazado algo hacia la derecha, por lo que el valor en la resonancia máxima sería algo mayor.

Se observa cómo aparece un pico bastante considerable en la dirección de 180º. Al igual que en todos los casos que centran este proyecto, se debe al diseño, es decir se diseñó la antena de forma que los 0º son la parte trasera donde está ubicada la línea microstrip, por esta razón el diagrama de radiación sale invertido.

# **3.3. GUÍA DE ONDA CON CORRUGACIONES**

 Una vez finalizado el diseño, simulación y estudio de una antena slot con corrugaciones, se decidió cambiar el sistema de excitación del dispositivo, con el fin de poder mejorar tanto el diagrama de radiación como la ganancia máxima del sistema, intentando eliminar lo máximo posible la radiación trasera existente en el caso de las antenas slot, ocasionada por su geometría y tecnología.

 A continuación se realiza un estudio del comportamiento de una antena con guía de onda a la que se le han realizado corrugaciones. Se decidió cambiar la geometría de las corrugaciones, así como el número de ellas y ver que ocurría.

#### **3.3.1. UNA CORRUGACIÓN**

 Con el análisis de una antena slot con corrugaciones realizado en el punto 3.2.3, se decidió cambiar la excitación para eliminar la radiación trasera, de forma que se cambió la línea microstrip por una guía de onda.

Se decidió realizar una pequeña comparativa, donde se cambia la geometría de ésta corrugación tal y como se muestra en cada uno de los puntos siguientes.

# **3.3.1.1. CORRUGACIÓN RECTANGULAR**

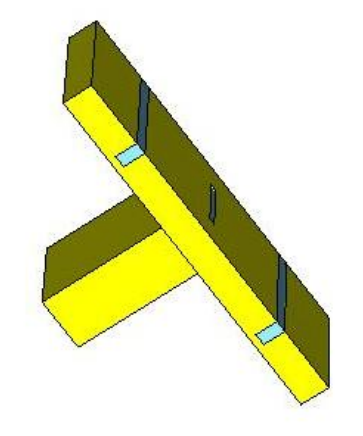

Figura 67: Guía de onda con una corrugación rectangular

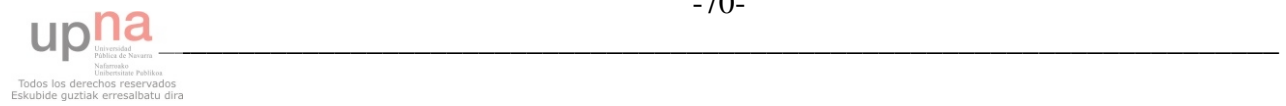

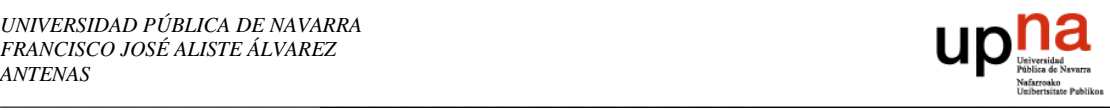

 En la figura 67, se puede observar el diseño de una antena en guía de onda con una corrugación rectangular por cada uno de sus lados. Es posible ver cómo ha cambiado el diseño del dispositivo respecto a los casos anteriores en los que se realizaba un análisis de una antena slot.

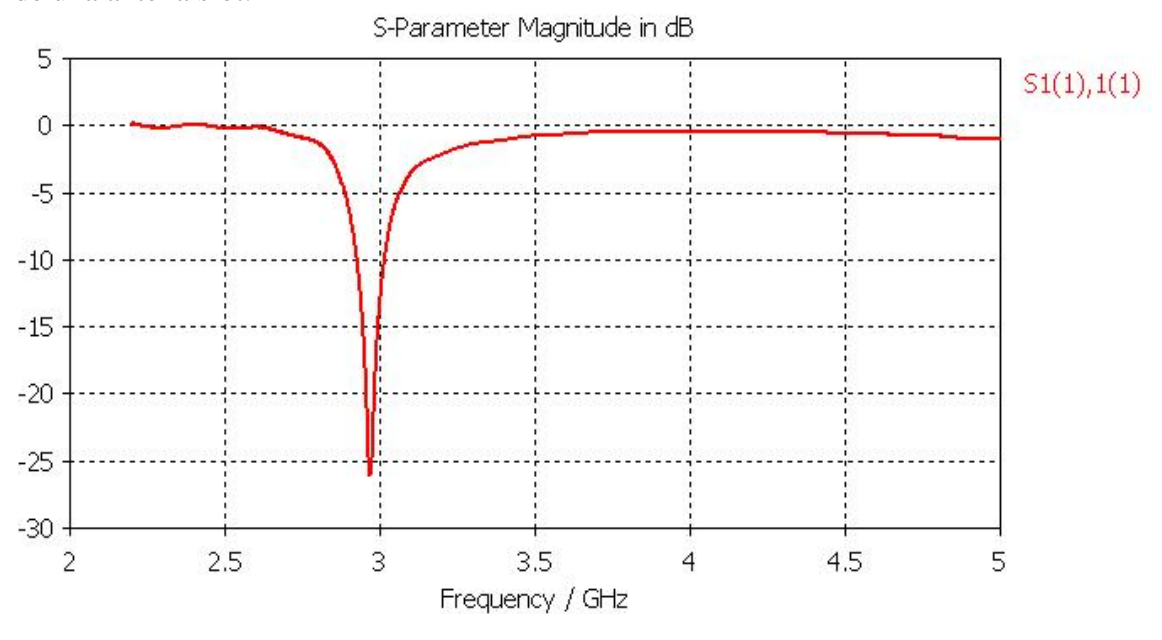

Figura 68: Parámetro  $S<sub>11</sub>$  una corrugación rectangular

 La figura superior hace referencia al comportamiento del sistema respecto a la salida. Se observa como existe una resonancia clara alrededor de los 3 GHz, concretamente un poco antes, con un valor que sobrepasa los -25 dB. Se trata de un valor muy bueno y si se compara con el mismo diseño pero con tecnología slot, se puede apreciar cómo aumenta de forma considerable el valor, concretamente el valor aumenta más del doble. No se aprecia una segunda resonancia en el rango estipulado, al contrario de lo que pasaba en el caso de antenas slot, que si se podía apreciar.

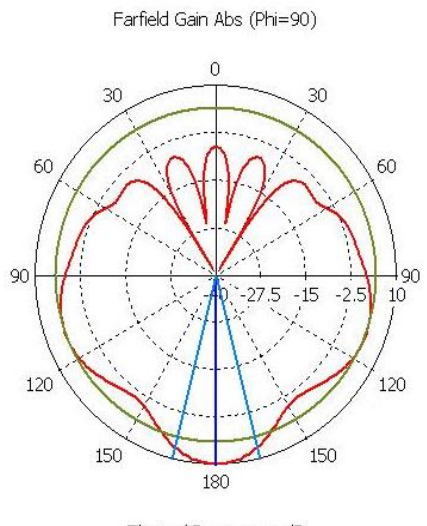

Theta / Degree vs. dB

Figura 69: Diagrama de radiación una corrugación rectangular

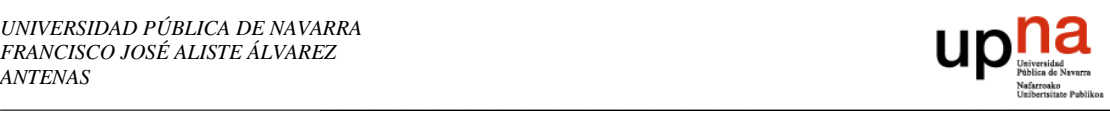

 Observando la figura 69, se puede ver claramente como se ha eliminado casi la totalidad de la radiación trasera con el cambio de tecnología. El valor de la ganancia si se compara con el caso de antenas slot con el mismo número y formato de corrugación se ve que aumenta claramente, concretamente aumenta en 3.8 dB desde los 6 dB hasta los 9.8 dB que se consiguen con este cambio de tecnología. Se puede decir que el lóbulo principal es mucho más ancho que en el mismo caso de tecnología slot, esto se debe en parte a la eliminación de la radiación trasera, y esto conlleva a una mejora de la ganancia y a poder decir que se trata de un sistema que tiene menos pérdidas.

 Se observa que aparece un pico bastante considerable en la dirección de 180º. Al igual que en todos los casos que centran este proyecto, se debe al diseño, es decir se diseñó la antena de forma que los 0º son la parte trasera donde está ubicada la guía de onda, por esta razón el diagrama de radiación sale invertido.

## **3.3.1.2. CORRUGACIÓN CIRCULAR**

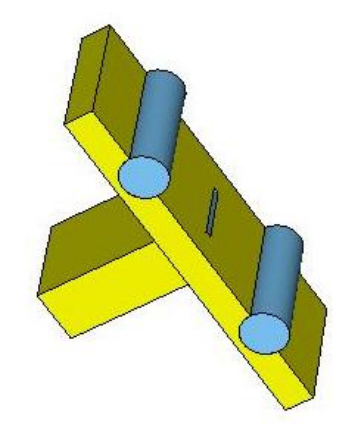

Figura 70: Guía de onda con una corrugación circular

 La figura 70 es una representación de una antena en guía de onda con una corrugación circular por cada uno de sus lados. Es posible ver cómo ha cambiado el diseño del dispositivo respecto a los casos anteriores en los que se realizaba un análisis de una antena slot, ahora aparece la guía de onda, y se elimina el sustrato y la línea microstrip.

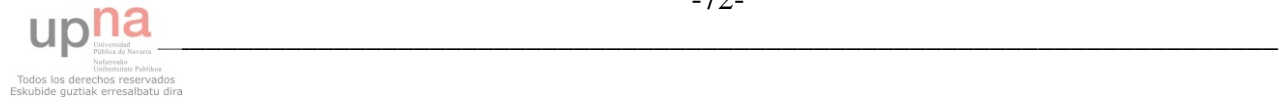
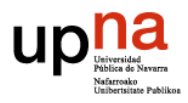

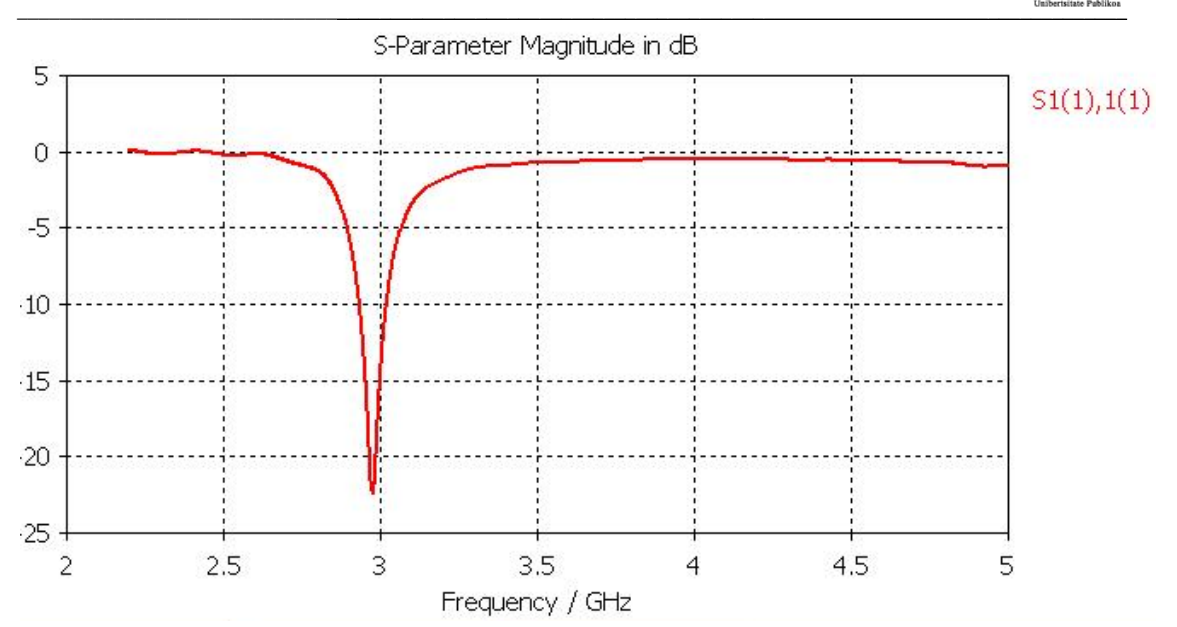

Figura 71: Parámetro  $S<sub>11</sub>$  una corrugación circular

 La figura anterior hace referencia al comportamiento del sistema respecto a la salida. Se observa como existe una resonancia clara alrededor de los 3 GHz, al igual que en el caso anterior esta algo desplazada hacia la izquierda, pero muy poco, el valor de la resonancia sobrepasa los -20 dB. Se trata de un valor muy bueno y si se compara con el mismo diseño pero con tecnología slot, se puede apreciar como aumenta de forma considerable el valor, concretamente el valor aumenta aproximadamente el doble. No se aprecia una segunda resonancia en el rango estipulado, al contrario de lo que pasaba en el caso de antenas slot, que si se podía apreciar.

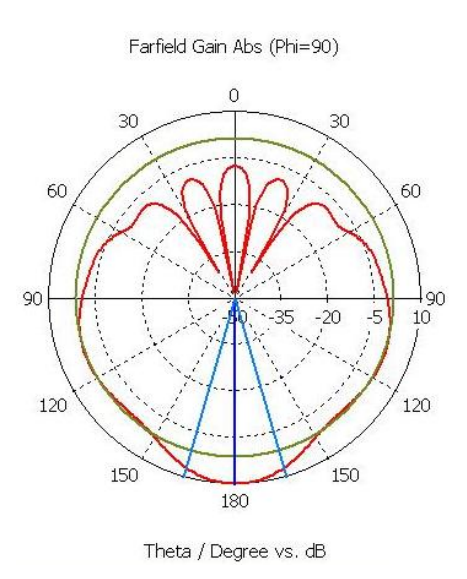

Figura 72: Diagrama de radiación una corrugación circular

 La figura 69, hace referencia al diagrama de radiación, se puede ver claramente como se ha eliminado casi la totalidad de la radiación trasera con el cambio de tecnología. El valor de la ganancia si se compara con el caso de antenas slot con el mismo número y formato de corrugación se ve que aumenta claramente, concretamente aumenta en 4.2 dB desde los 5.8 dB hasta los 10 dB que se consiguen con este cambio de tecnología. Se puede decir que el lóbulo principal es mucho más ancho que en el mismo caso de

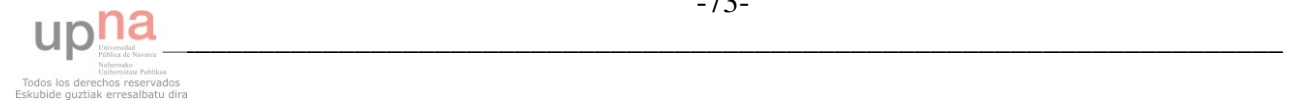

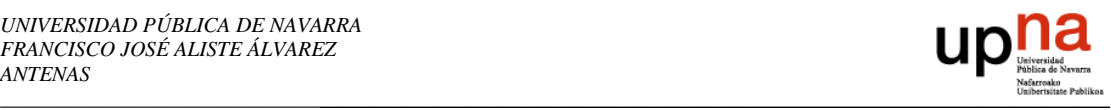

tecnología slot, esto se debe en parte a la eliminación de la radiación trasera, y esto conlleva a una mejora de la ganancia y a poder decir que se trata de un sistema que tiene menos pérdidas.

 Se observa que aparece un pico bastante considerable en la dirección de 180º. Al igual que en todos los casos que centran este proyecto, se debe al diseño, es decir se diseñó la antena de forma que los 0º son la parte trasera donde está ubicada la guía de onda, por esta razón el diagrama de radiación sale invertido.

### **3.3.1.3. CORRUGACIÓN TRIANGULAR**

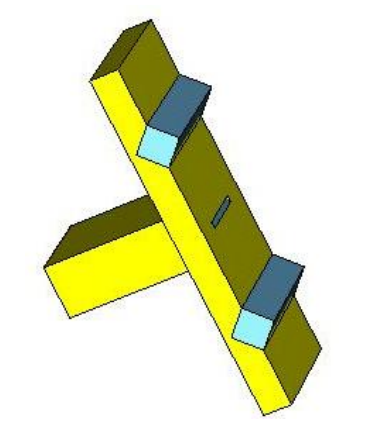

Figura 73: Guía de onda con una corrugación triangular

Sobre estas líneas, se tiene una representación de una antena en guía de onda con una corrugación triangular por cada uno de sus lados. Es posible ver cómo ha cambiado el diseño del dispositivo respecto a los casos anteriores en los que se realizaba un análisis de una antena slot, ahora aparece la guía de onda, y se elimina el sustrato y la línea microstrip.

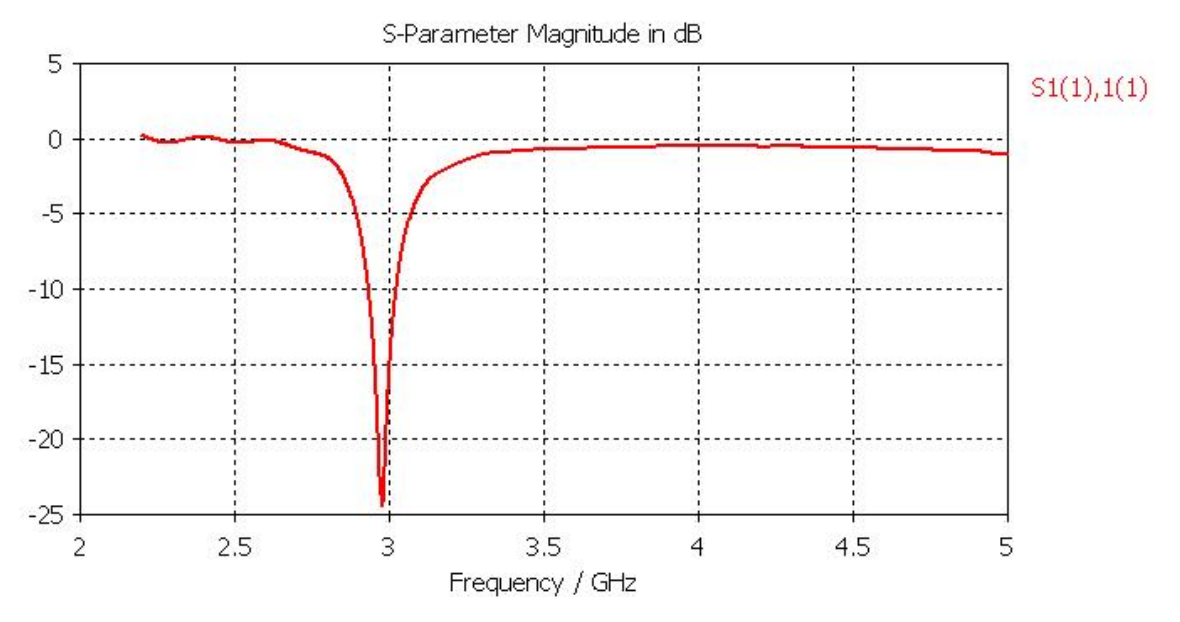

Figura 74: Parámetro  $S_{11}$  una corrugación triangular

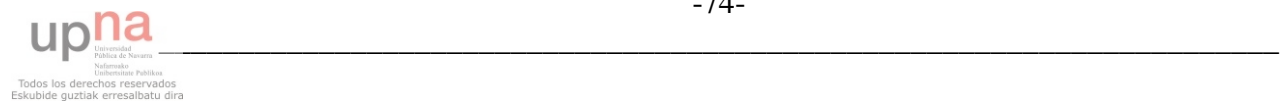

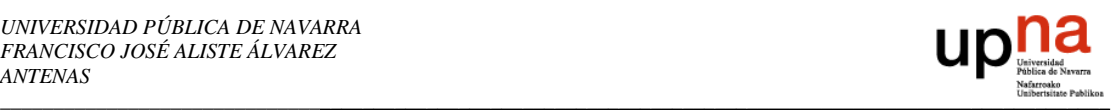

 La figura 74 hace referencia al comportamiento del sistema respecto a la salida. Se observa como existe una resonancia clara alrededor de los 3 GHz, al igual que en el caso anterior esta algo desplazada hacia la izquierda, pero muy poco, el valor de la resonancia se encuentra cercano a -25 dB. Se trata de un valor muy bueno y si se compara con el mismo diseño pero con tecnología slot, se puede apreciar como aumenta de forma considerable el valor, concretamente el valor aumenta algo más del doble. No se aprecia una segunda resonancia en el rango estipulado, al contrario de lo que pasaba en el caso de antenas slot, que si se podía apreciar.

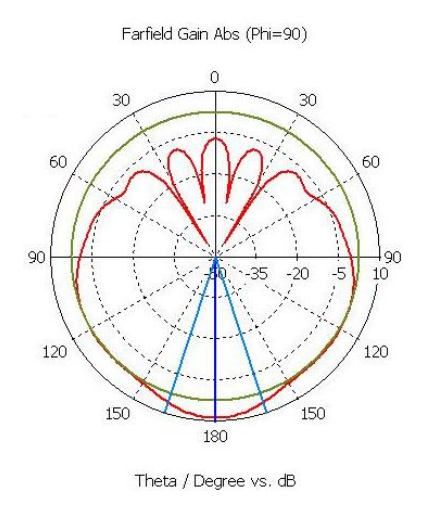

Figura 75: Diagrama de radiación una corrugación triangular

 La figura superior, tiene plasmado el diagrama de radiación donde se puede ver claramente como se ha eliminado casi la totalidad de la radiación trasera con el cambio de tecnología. El valor de la ganancia si se compara con el caso de antenas slot con el mismo número y formato de corrugación se ve que aumenta claramente, concretamente aumenta en 4.6 dB desde los 4.2 dB hasta los 8.8 dB que se consiguen con este cambio de tecnología. Se puede decir que el lóbulo principal es mucho más ancho que en el mismo caso de tecnología slot, esto se debe en parte a la eliminación de la radiación trasera, y esto conlleva a una mejora de la ganancia y a poder decir que se trata de un sistema que tiene menos pérdidas.

 Se observa que aparece un pico bastante considerable en la dirección de 180º. Al igual que en todos los casos que centran este proyecto, se debe al diseño, es decir se diseñó la antena de forma que los 0º son la parte trasera donde está ubicada la guía de onda, por esta razón el diagrama de radiación sale invertido.

### **3.3.2. VARIAS CORRUGACIONES**

 Con el análisis anterior realizado, se decidió aumentar el número de corrugaciones por cada lado. Concretamente se decidió introducir seis por cada uno de los lados y al igual que en el caso anterior, se decidió realizar una pequeña comparativa cambiando la geometría de dichas corrugaciones, de forma que se pudiese ver como variaba tanto la ganancia como el diagrama de radiación. A continuación se puede ver como claramente cambia las formas de los diagramas de radiación, y como se ha conseguido aumentar la ganancia con respecto al caso original y al caso de tecnología slot.

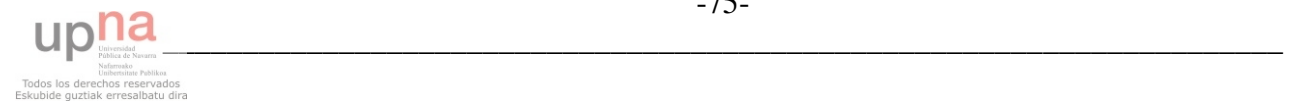

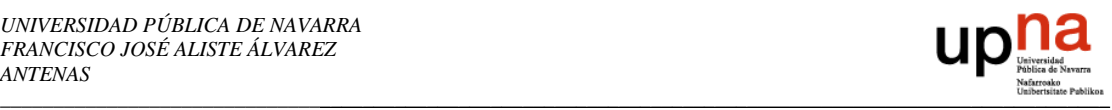

### **3.3.2.1. CORRUGACIÓN RECTANGULAR**

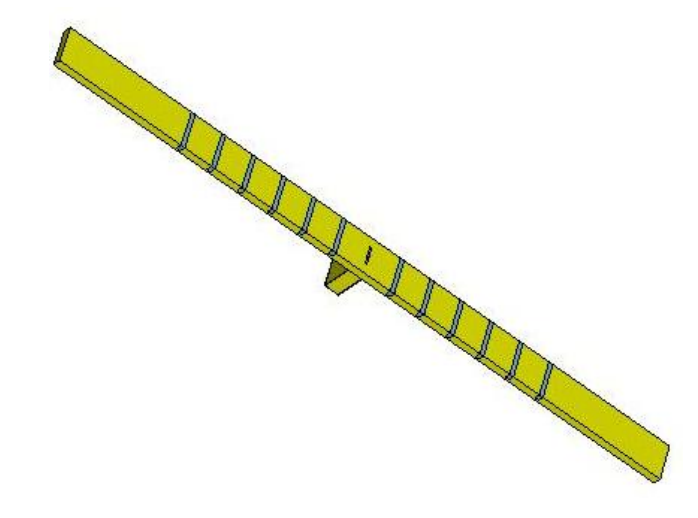

Figura 76: Guía de onda con varias corrugaciones rectangulares

 Sobre estas líneas, se observa el diseño de una antena en guía de onda con seis corrugaciones rectangulares por cada uno de sus lados. Como se aprecia, la longitud de la antena ha aumentado debido a la inserción de nuevas corrugaciones, aunque también es posible ver cómo ha cambiado el diseño del dispositivo respecto a los casos anteriores en los que se realizaba un análisis de una antena slot.

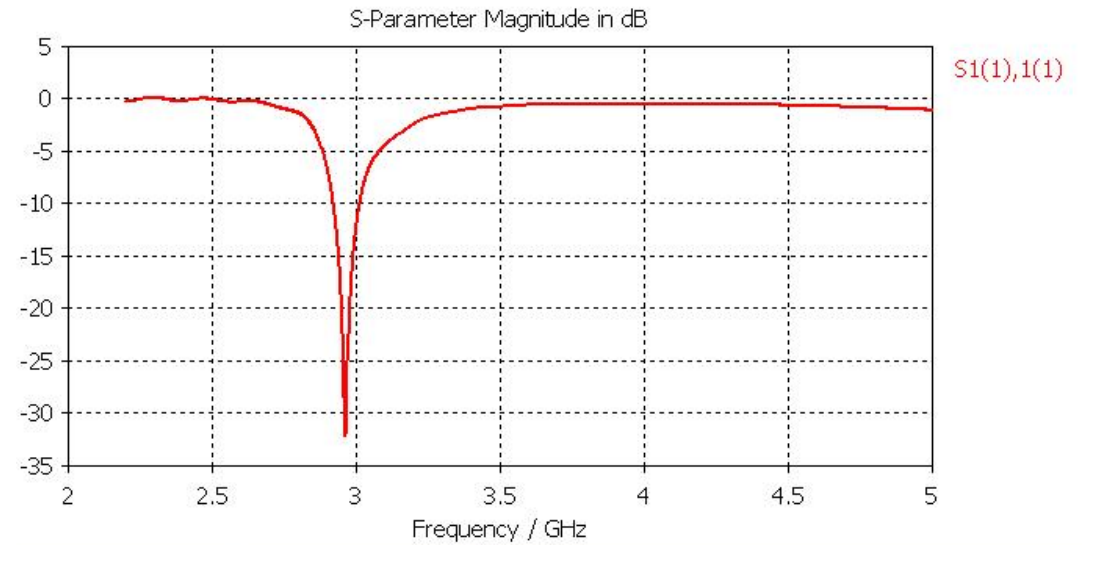

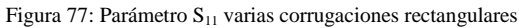

La figura 77 hace referencia al comportamiento del sistema respecto a la salida cuando se le aplica una excitación. Se observa como existe una resonancia clara alrededor de los 3 GHz, al igual que en los casos anteriores este algo desplazado hacia la izquierda, pero muy poco, el valor de la resonancia ha sobrepasado los -30 dB. Se trata de un valor muy bueno, si se compara con el mismo diseño pero con tecnología slot, se puede apreciar como aumenta de forma considerable el valor, concretamente el valor aumenta aproximadamente el triple. No se aprecia una segunda resonancia en el rango estipulado, al contrario de lo que pasaba en el caso de antenas slot, que si se podía apreciar.

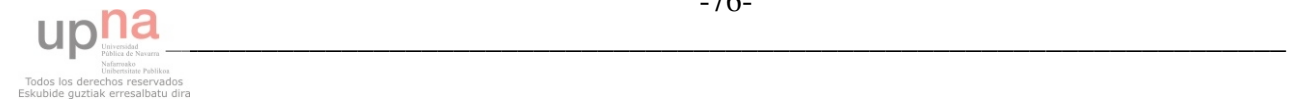

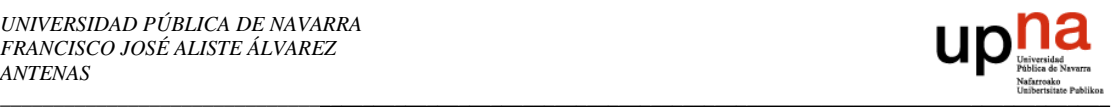

Farfield Gain Abs (Phi=90)

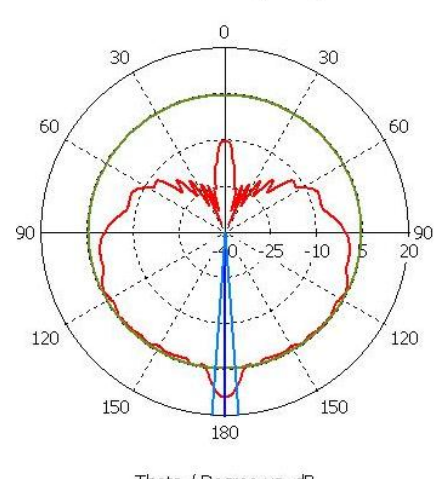

Theta / Degree vs. dB

Figura 78: Diagrama de radiación varias corrugaciones rectangulares

 Observando la figura 78, se puede ver claramente como se ha eliminado casi la totalidad de la radiación trasera con el cambio de tecnología, solamente aparece un pico pero se debe a la salida de la guía de onda. El valor de la ganancia si se compara con el caso de antenas slot con el mismo número y formato de corrugación se ve que aumenta claramente, concretamente aumenta en 4.1 dB desde los 9.9 dB hasta los 14 dB que se consiguen con este cambio de tecnología. Se puede decir que el lóbulo principal es más pequeño que en el mismo caso de tecnología slot, pero es más uniforme el diagrama, esto se debe en parte a la eliminación de la radiación trasera, y esto conlleva a una mejora de la ganancia y a poder decir que se trata de un sistema que tiene menos pérdidas.

 Se observa que aparece un pico bastante considerable en la dirección de 180º. Al igual que en todos los casos que centran este proyecto, se debe al diseño, es decir se diseñó la antena de forma que los 0º son la parte trasera donde está ubicada la guía de onda, por esta razón el diagrama de radiación sale invertido.

### **3.3.2.2. CORRUGACIÓN CIRCULAR**

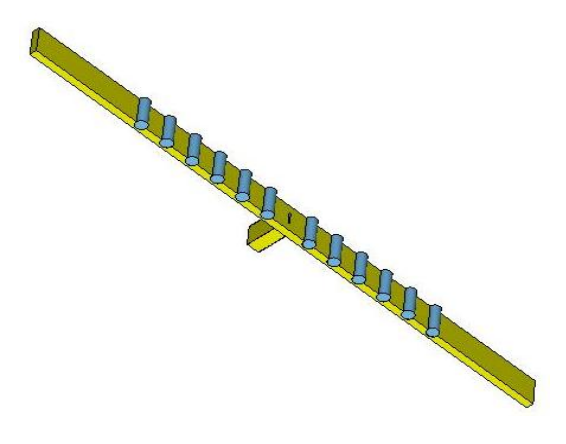

Figura 79: Guía de onda con varias corrugaciones circulares

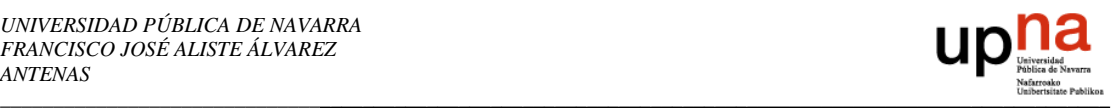

 Si se observa la figura anterior, se puede ver el diseño de una antena en guía de onda con seis corrugaciones circulares por cada uno de sus lados. Como se aprecia, la longitud de la antena ha aumentado debido a la inserción de nuevas corrugaciones, aunque también es posible ver cómo ha cambiado el diseño del dispositivo respecto a los casos anteriores en los que se realizaba un análisis de una antena slot.

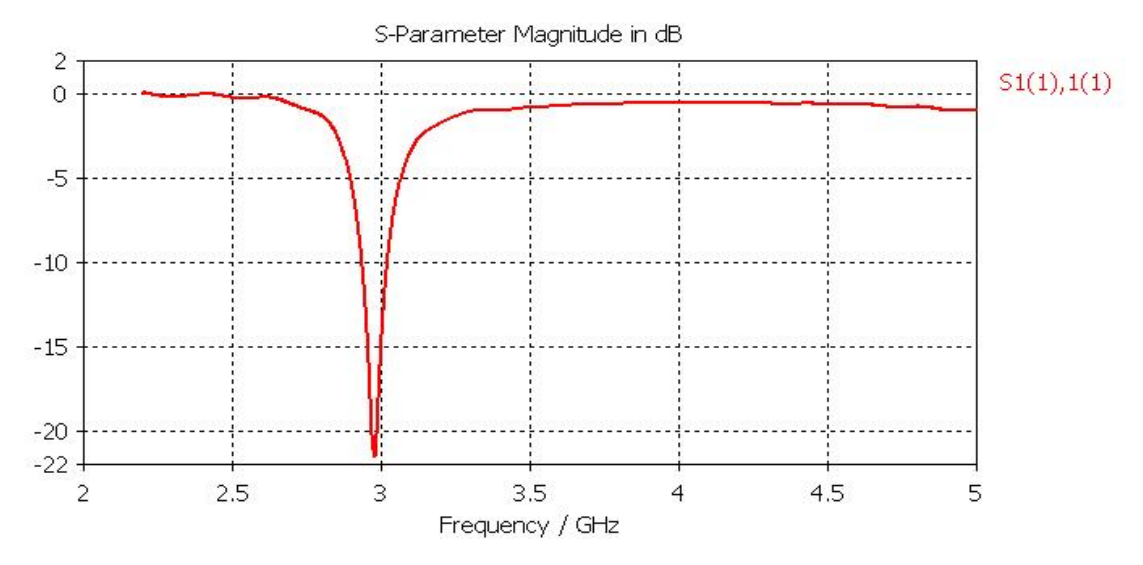

Figura 80: Parámetro  $S<sub>11</sub>$  varias corrugaciones circulares

La figura 77 hace referencia al comportamiento del sistema respecto a la salida cuando se le aplica una excitación. Se observa como existe una resonancia clara alrededor de los 3 GHz, al igual que en los casos anteriores este algo desplazado hacia la izquierda, pero muy poco, el valor de la resonancia ha sobrepasado los -30 dB. Se trata de un valor muy bueno, si se compara con el mismo diseño pero con tecnología slot, se puede apreciar como aumenta de forma considerable el valor, concretamente el valor aumenta aproximadamente el triple. No se aprecia una segunda resonancia en el rango estipulado, al contrario de lo que pasaba en el caso de antenas slot, que si se podía apreciar.

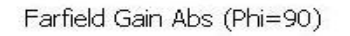

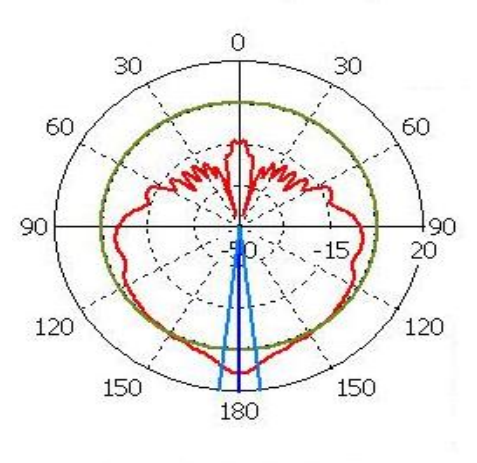

Theta / Degree vs. dB

Figura 81: Diagrama de radiación varias corrugaciones circulares

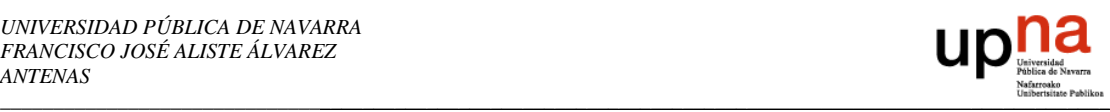

 Sobre estas líneas, se encuentra la figura 78, donde se puede ver claramente como se ha eliminado casi la totalidad de la radiación trasera con el cambio de tecnología, solamente aparece un pico pero se debe a la salida de la guía de onda. El valor de la ganancia si se compara con el caso de antenas slot con el mismo número y formato de corrugación se ve que aumenta claramente, concretamente aumenta en 4.6 dB desde los 7.8 dB hasta los 12.6 dB que se consiguen con este cambio de tecnología. Se puede decir que el lóbulo principal es más pequeño y plano que en el mismo caso de tecnología slot, pero es más uniforme el diagrama, esto se debe en parte a la eliminación de la radiación trasera, y esto conlleva a una mejora de la ganancia y a poder decir que se trata de un sistema que tiene menos pérdidas. Si comparamos esta antena con la anterior, se puede ver como la ganancia ha disminuido en 1.4 dB, es justo lo contrario que ocurre en el caso de una corrugación por cada lado donde la ganancia aumenta algo con esta geometría.

 Se observa cómo aparece un pico bastante considerable en la dirección de 180º. Al igual que en todos los casos que centran este proyecto, se debe al diseño, es decir se diseñó la antena de forma que los 0º son la parte trasera donde está ubicada la guía de onda, por esta razón el diagrama de radiación sale invertido.

### **3.3.2.3. CORRUGACION TRIANGULAR**

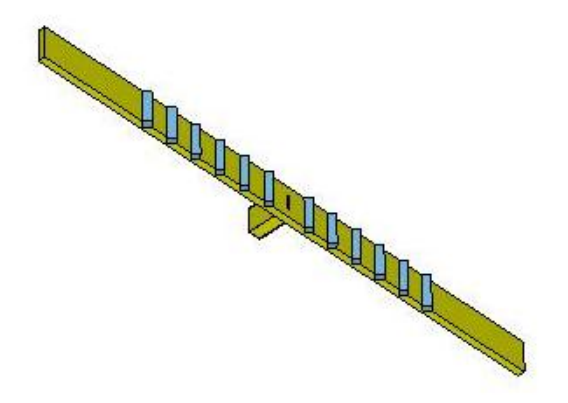

Figura 82: Guía de onda con varias corrugaciones triangulares

 Observando la figura superior, se puede apreciar el diseño de una antena en guía de onda con seis corrugaciones triangulares por cada uno de sus lados. Como se aprecia, la longitud de la antena ha aumentado debido a la inserción de nuevas corrugaciones, aunque también es posible ver cómo ha cambiado el diseño del dispositivo respecto a los casos anteriores en los que se realizaba un análisis de una antena slot.

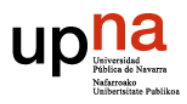

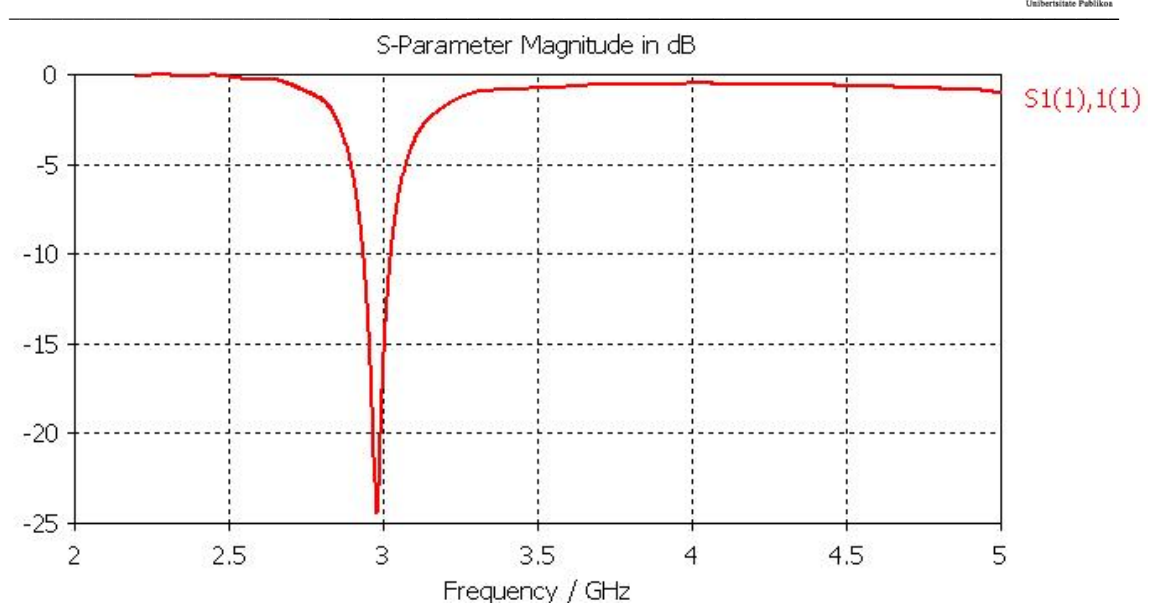

Figura 83: Parámetro  $S_{11}$  varias corrugaciones triangulares

La figura 77 hace referencia al comportamiento del sistema respecto a la salida cuando se le aplica una excitación. Se observa como existe una resonancia clara alrededor de los 3 GHz, al igual que en los casos anteriores este algo desplazado hacia la izquierda, pero muy poco, el valor de la resonancia ha sobrepasado los -30 dB. Se trata de un valor muy bueno, si se compara con el mismo diseño pero con tecnología slot, se puede apreciar como aumenta de forma considerable el valor, concretamente el valor aumenta aproximadamente el triple. No se aprecia una segunda resonancia en el rango estipulado, al contrario de lo que pasaba en el caso de antenas slot, que si se podía apreciar.

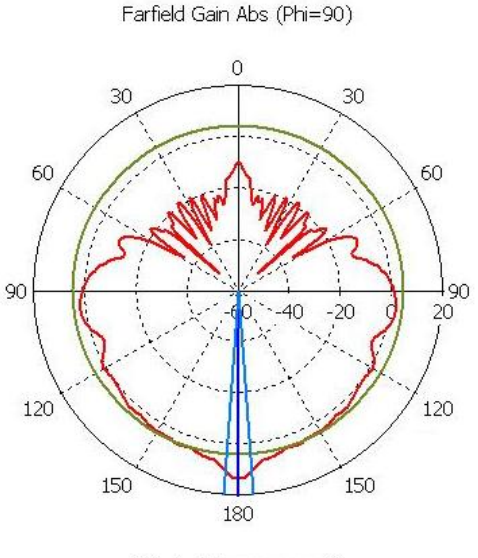

Theta / Degree vs. dB

Figura 84: Diagrama de radiación varias corrugaciones triangulares

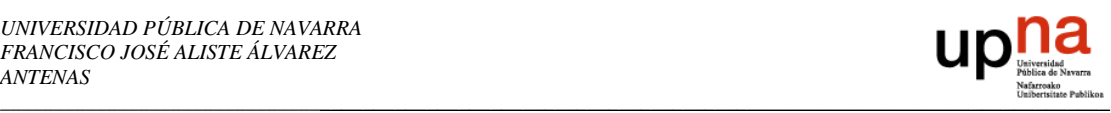

 En la figura 78, se puede ver claramente como se ha eliminado casi la totalidad de la radiación trasera con el cambio de tecnología, solamente aparece un pico pero se debe a la salida de la guía de onda. El valor de la ganancia si se compara con el caso de antenas slot con el mismo número y formato de corrugación se ve que aumenta claramente, concretamente aumenta en 8.4 dB desde los 5.1 dB hasta los 13.5 dB que se consiguen con este cambio de tecnología. El aumento es muy elevado, y se consigue mejorar el resultado obtenido en el caso anterior donde la geometría de las corrugaciones es circular. Se puede decir que el lóbulo principal es más pequeño que en el mismo caso de tecnología slot, pero es más uniforme el diagrama, esto se debe en parte a la eliminación de la radiación trasera, y esto conlleva a una mejora de la ganancia y a poder decir que se trata de un sistema que tiene menos pérdidas.

 Se observa cómo aparece un pico bastante considerable en la dirección de 180º. Al igual que en todos los casos que centran este proyecto, se debe al diseño, es decir se diseñó la antena de forma que los 0º son la parte trasera donde está ubicada la guía de onda, por esta razón el diagrama de radiación sale invertido.

### **3.4. ESTUDIO PARAMÉTRICO CORRUGACIONES**

 Para finalizar este proyecto, se decidió realizar un pequeño estudio paramétrico de las corrugaciones, utilizando de base una antena con guía de onda que funcionase en los 3 GHz. A continuación se muestra una tabla comparativa en la que se explica el parámetro que se ha cambiado y el valor original y el obtenido con dicho cambio, siendo éste último el valor más alto obtenido, ya que posteriormente se mostrarán una serie de gráficas en las cuales se podrá ver la curva obtenida en el barrido paramétrico de cada uno de los parámetros estudiados. En la primera de las columnas, se puede ver el nombre del archivo que se le ha asignado para no equivocarlos a la hora de realizar la simulación.

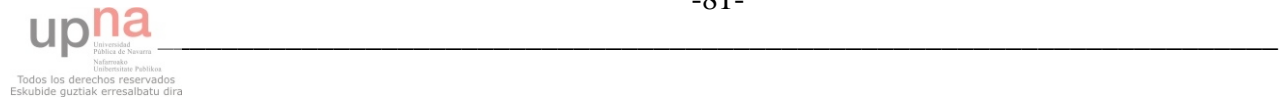

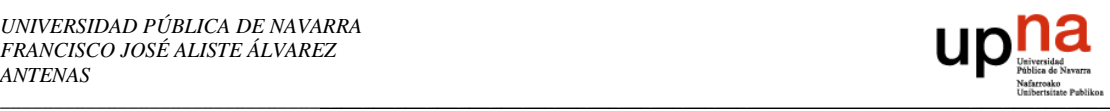

| ESTUDIO PARAMÉTRICO ANTENA GUIA DE ONDA CON CORRUGACIONES |                         |                    |                 |                   |
|-----------------------------------------------------------|-------------------------|--------------------|-----------------|-------------------|
| <b>NOMBRE</b>                                             | PARÁMETRO               | <b>VALOR</b><br>Ρ. | <b>GANANCIA</b> | <b>G.ORIGINAL</b> |
| corrugacionrectangular                                    | posición corrugación    | 73,1               | 9,92            | 9,84              |
| corrugacionrectangular2                                   | profundidad corrugación | 5                  | 9,96            |                   |
| corrugacioncircular                                       | posición corrugación    | 78,6               | 10,19           | 9,95              |
| corrugacioncircular2                                      | radio corrugación       | 20,1               | 10,15           |                   |
| corrugaciontriangular                                     | posición corrugación    | 80,6               | 9,1             | 8,79              |
| corrugaciontriangular2                                    | radio corrugación       | 20,1               | 9,39            |                   |
| corrugacionvariosdiametros                                | segmentos               | 10                 | 9,86            | 7,90              |
| muchascorrugaciones1                                      | posición corrugación    | 77,5               | 14,28           | 13,97             |
| muchascorrugaciones1_2                                    | altura corrugación      | 9                  | 14,31           |                   |
| muchascorrugaciones1_3                                    | profundidad corrugación | 7                  | 14,33           |                   |
| muchascorrugaciones2                                      | posición corrugación    | 74,6               | 13,15           | 13,36             |
| muchascorrugaciones2_2                                    | radio corrugación       | 18,1               | 12,99           |                   |
| muchascorrugaciones3                                      | posición corrugación    | 82,6               | 13,05           | 10,42             |
| muchascorrugaciones3_2                                    | radio corrugación       | 20,1               | 13,09           |                   |
| muchascorrugaciones4                                      | segmentos               | 10                 | 13,12           | 8,96              |

Tabla 2: Estudio paramétrico corrugaciones

 A continuación se muestran tres gráficas comparativas de los resultados obtenidos para cada uno de los tipos de corrugación. Se pueden ver las curvas que se obtienen y se podrá realizar una comparativa entre ellos.

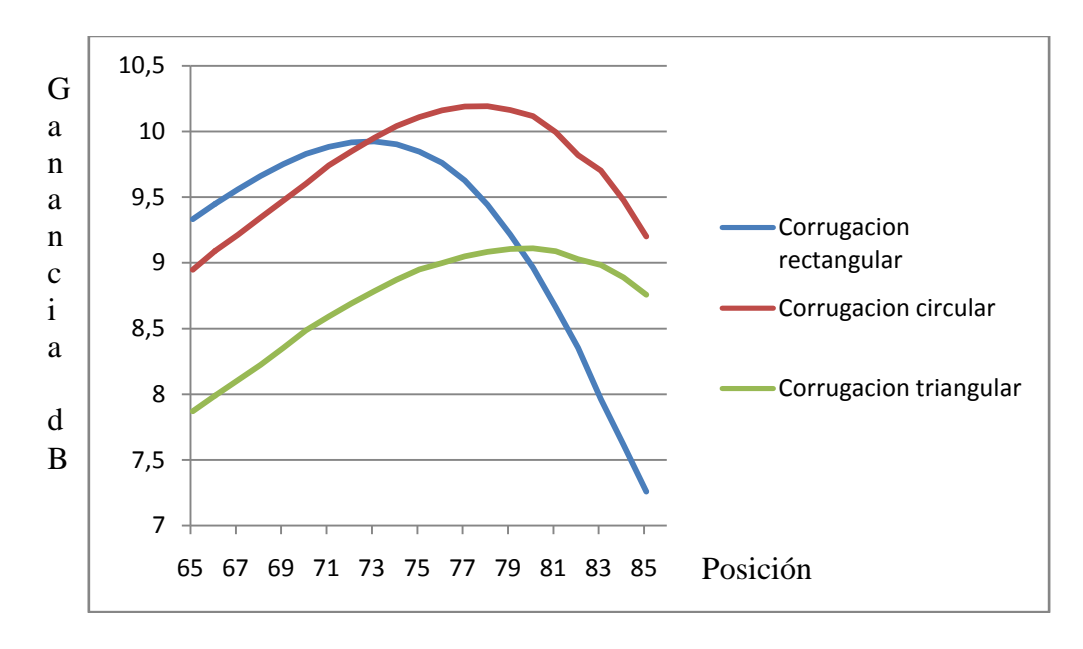

Gráfica 4: Comparativa estudio paramétrico una corrugación posición

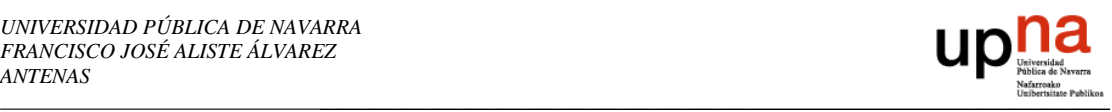

 En la gráfica 4, se pueden ver las curvas con los valores obtenidos para el valor de la posición de la corrugación. Se comienza en 65 mm y se finaliza el análisis en los 85 mm. Se puede ver claramente como se obtiene un máximo y posteriormente desciende el valor de la ganancia progresivamente. Si nos fijamos en las tres curvas, se puede ver que se consigue el valor más alto en el caso de la corrugación circular. También podemos analizar la pendiente de las tres curvas, donde se puede observar claramente que la pendiente tanto de la curva correspondiente a la corrugación circular y triangular es prácticamente similar, pero en el caso de la rectangular es más pronunciada es su decaída.

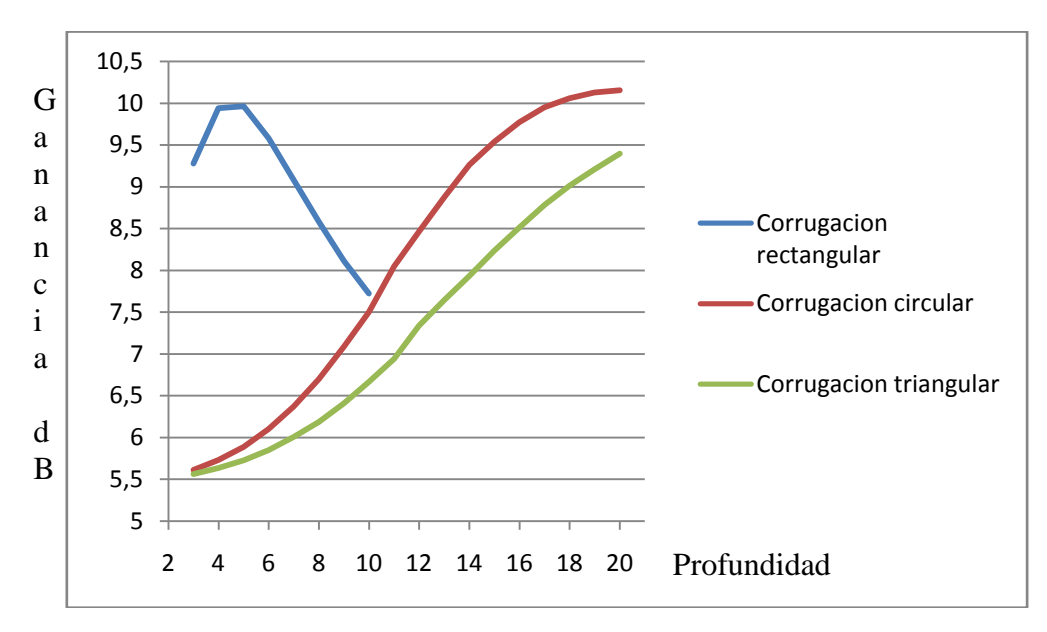

Gráfica 5: Comparativa estudio paramétrico una corrugación profundidad

 En la gráfica anterior, se puede ver la comparativa realizada entre los tres tipos de corrugaciones y la profundidad de ellas. En el caso de la corrugación rectangular, se puede observar que el punto máximo de profundidad es menor, pero se decidió realizar así debido a que aumentando la profundidad lo que se conseguía era que disminuyese aun más la ganancia. Si nos fijamos en las otras dos curvas, se ve como se realiza un aumento significativo de la ganancia. El limite puesto es de 20 mm, ya que la profundidad máxima del plano de masa es de 22 mm, por lo que se decidió dejar 2 mm de grosor como mínimo tras la corrugación.

 Se puede ver claramente como el valor más elevado se consigue en el caso de la corrugación circular, mientras que en el caso de la corrugación triangular, el valor no es muy bueno.

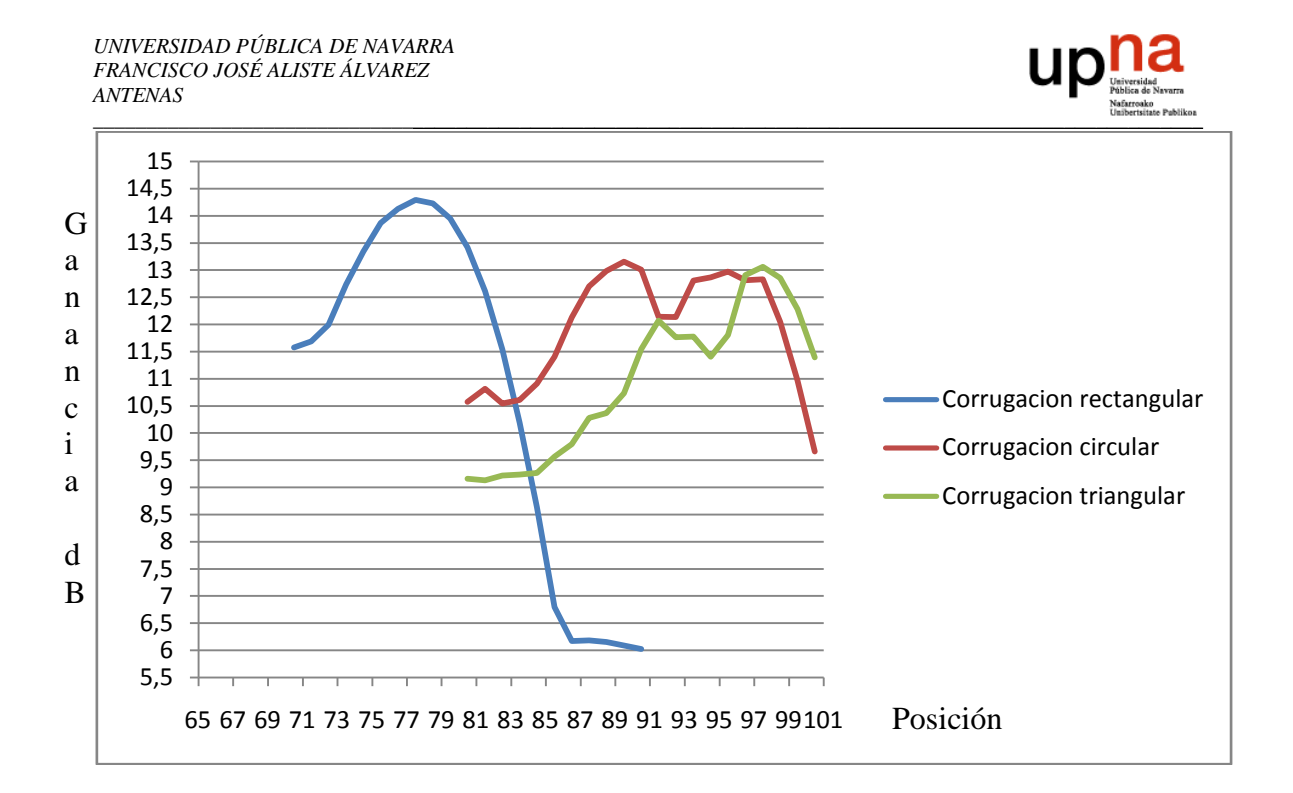

Gráfica 6: Comparativa estudio paramétrico muchas corrugaciones posición

 En la gráfica 6, se pueden ver las curvas con los valores obtenidos para el valor de la posición de las corrugaciones. En el caso de la corrugación rectangular, se comienza en el valor 69 mm y finalizamos en el valor 91 mm, pero en el caso de las corrugaciones circulares y triangulares se comienza y finaliza mas tarde. Esto se debe a había que tener en cuenta el radio de dichas corrugaciones y el factor de corrección que se le aplicaba en el programa, con el fin de que la colocación fuese la ideal.

 Se puede ver claramente como se obtiene un máximo y posteriormente desciende el valor de la ganancia progresivamente en el caso de las corrugaciones rectangulares, en los otros dos casos, se obtiene un máximo absoluto, pero con el cambio de profundidades, se pueden conseguir máximos relativos. Claramente el mejor valor en este caso es el correspondiente a las corrugaciones rectangulares, ya que se trata del valor más elevado, aproximadamente 1,4 dB más que en los otros dos casos

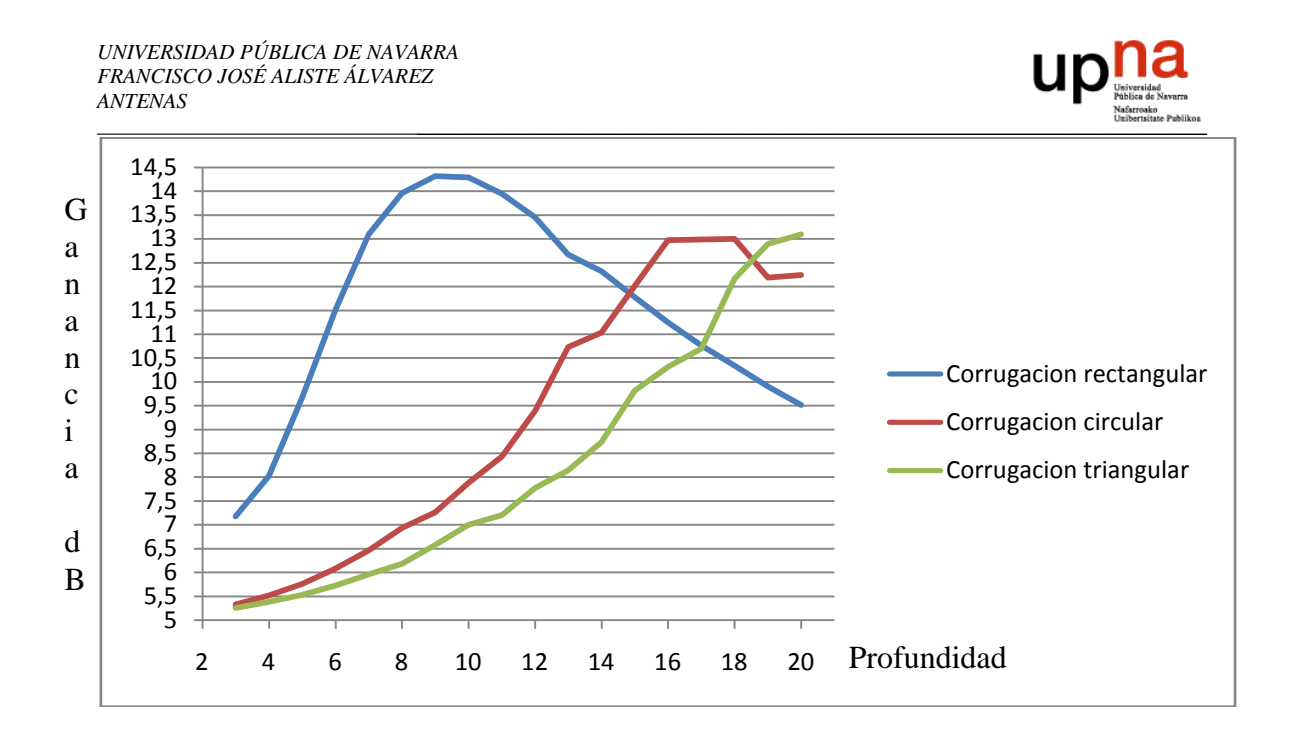

Gráfica 7: Comparativa estudio paramétrico muchas corrugaciones profundidad

 En la gráfica 7, se puede ver la comparativa realizada entre los tres tipos de corrugaciones y la profundidad de ellas, igual que en el caso de la gráfica 5, pero en este caso se utilizan 6 corrugaciones por cada lado. Si nos fijamos en la gráfica, se puede ver como el valor más elevado se consigue con las corrugaciones rectangulares. En las otras dos curvas, se ve como se realiza un aumento significativo de la ganancia aunque no de forma lineal como en el caso de las corrugaciones rectangulares. El limite puesto es de 20 mm, ya que la profundidad máxima del plano de masa es de 22 mm, por lo que se decidió dejar 2 mm de grosor como mínimo tras la corrugación.

 La diferencia nuevamente entre el valor más elevado conseguido con las corrugaciones rectangulares y los valores máximos de los otros dos caso se encuentra en torno a los 1.4 dB, cifra no muy elevada, pero que hay que considerar a la hora tomar la decisión en la fabricación.

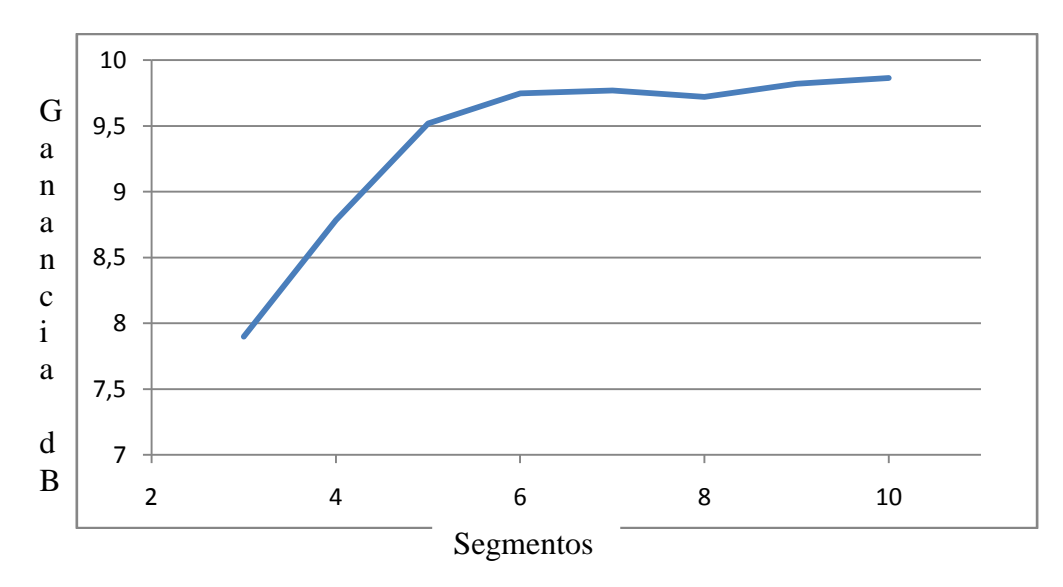

Gráfica 8: Comparativa estudio paramétrico una corrugación segmentos

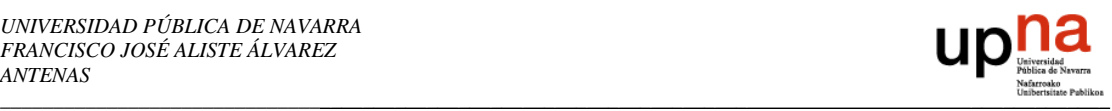

 En la gráfica 8, se puede ver el estudio realizado con la antena guía de onda y una corrugación por cada lado, como aumenta la ganancia en función de los segmentos que se le aplican a dicha corrugación. Así se puede ver como partiendo de tres segmentos, y una forma triangular, se obtiene una ganancia de menos de 8 dB, para llegar hasta los 10 segmentos y una ganancia de casi 10 dB. Se puede observar como la diferencia es de en torno a 2 dB. Una de las razones es la geometría, y a que con el aumento de los segmentos, se va pareciendo aun más a una corrugación circular, que ya se ha visto que funciona bastante bien, cosa que no ocurre con el caso de las corrugaciones triangulares, donde se pierde bastante ganancia.

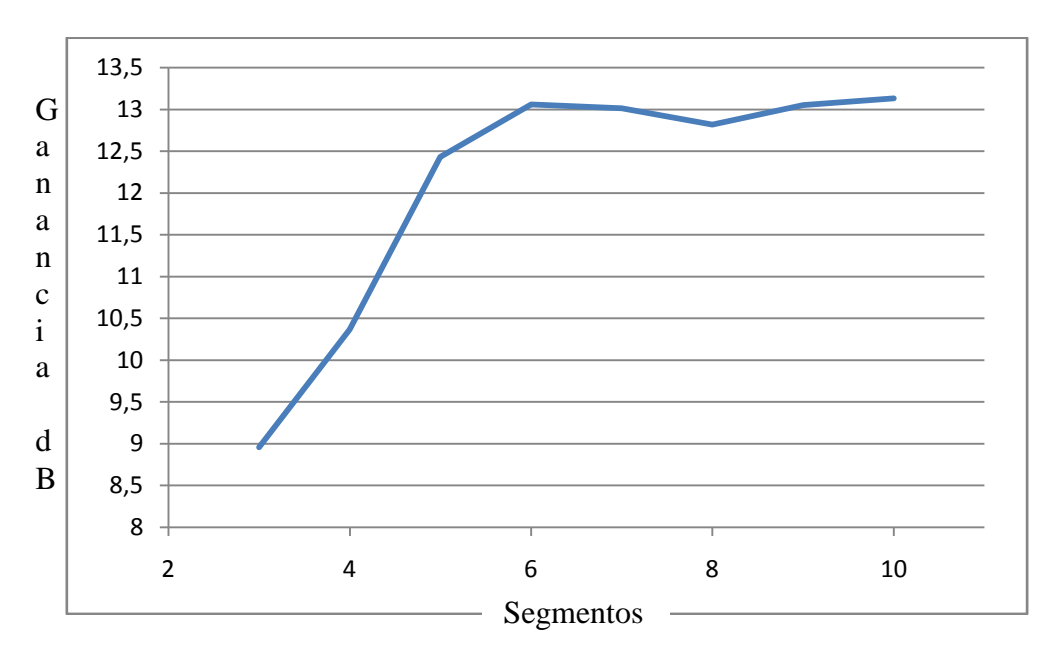

Gráfica 9: Comparativa estudio paramétrico varias corrugaciones segmentos

 En la gráfica superior, se puede ver igual que en el caso anterior la comparativa realizada de la ganancia y las corrugaciones en función del número de segmentos. Al igual que en el caso anterior, se puede observar cómo se mejora la ganancia cuanto más aumenta el número de segmentos, y la forma se va pareciendo mas a un cilindro perfecto. En este caso la diferencia es considerable, ya que sobrepasa los 4 dB y se trata de una cifra importante, ya el aumento en 4 dB de la ganancia puede ser significativo para los sistemas.

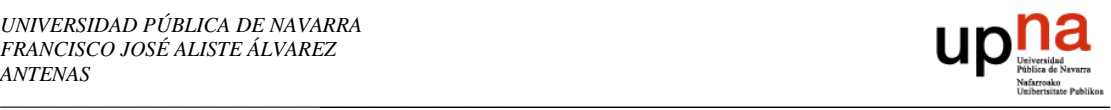

### **4. CONCLUSIONES Y LÍNEAS FUTURAS**

 Este apartado hace referencia a las conclusiones y posibilidades de futuro que se han podido extraer una vez que se ha desarrollado este proyecto. A continuación se expondrán una serie de conclusiones obtenidas bastante importantes, y finalmente se expondrán una serie de líneas futuras que han quedado pendientes y que es posible que en un periodo más o menos largo de tiempo puedan ser exploradas.

### **4.1. CONCLUSIONES**

 Con la realización de este proyecto se han obtenido varias conclusiones, ya que se ha tratado de un estudio bastante amplio del comportamiento de una antena con tecnología slot.

- La adaptación de impedancias es un punto muy importante a la hora de proceder en el diseño de una antena slot, en caso contrario no se obtendría una buena curva del parámetro  $S_{11}$ .
- El diseño y medida de una antena slot simple, tanto en un entorno virtual como en un entorno real es bastante fácil, ya que no tiene muchas complicaciones, al tratarse de un sustrato, un plano de masa y una línea microstrip.
- El uso de dispositivos de precisión para realizar la medida del valor del parámetro  $S_{11}$ , se hace algo complejo al principio, debido a los pasos previos que se tienen que realizar para obtener unos buenos resultados.
- Aumentando solamente el grosor del plano de masa, se pierde ganancia.
- Aumentando el grosor y la longitud del plano de masa, se consigue mejorar la ganancia de una antena slot.
- Introduciendo corrugaciones, se consigue mejorar la ganancia de la antena slot. Si se aumenta el número de corrugaciones, esa ganancia se consigue aumentar aún más, hasta que se llega a un máximo que posteriormente ira decayendo.
- Cambiando la tecnología de excitación, se consigue eliminar radiación trasera y  $\bullet$ aumentar aún más la ganancia del sistema.
- $\bullet$ Cambiando la geometría de la corrugación, se puede ver cómo cambia la ganancia, de forma que cuanto más circular es dicha geometría, mayor valor de ganancia se obtiene.
- La relación existente entre el tamaño de la antena y la frecuencia de operación  $\bullet$ de la misma es inversamente proporcional, es decir, a mayor frecuencia tamaño más pequeño.

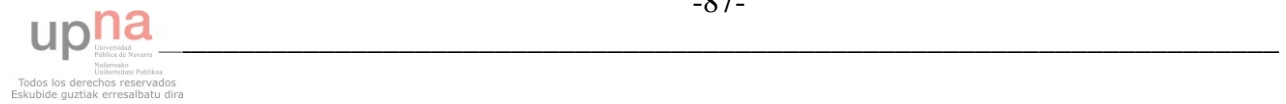

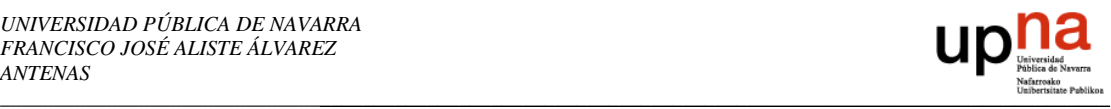

### **4.2. LINEAS FUTURAS**

 Para finalizar este proyecto, y como es algo normal, se han quedado cosas pendientes para un futuro, debido a que en caso contrario nunca se acabaría.

Se pueden destacar las siguientes:

- Aumentar el número de corrugaciones hasta ver donde comenzarían a ser destructivas en lugar de constructivas.
- Realizar las mismas simulaciones con diferentes geometrías de las corrugaciones, entre las que se puede destacar la forma cónica.
- Desarrollo de una antena con tecnología stripline.
- A partir de la antena stripline desarrollada y analizada realizar corrugaciones y ver los resultados obtenidos.

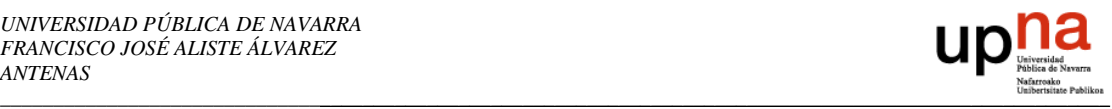

### **5. REFERENCIAS**

- [1.1] C.A Balanis, *Antenna theory, Analysis and Design, 2*nd ed., John Wiley and  $\bullet$ Sons, New York, 1997.
- [1.2] Institute of Electrical and Electronics Engineers, (IEEE Std. 145-1983)
- [1.3] [http://vidateleco.wordpress.com/2009/02/16/parametros-s-y-carta-de-smith-](http://vidateleco.wordpress.com/2009/02/16/parametros-s-y-carta-de-smith-parte-1/) $\bullet$ [parte-1/](http://vidateleco.wordpress.com/2009/02/16/parametros-s-y-carta-de-smith-parte-1/)
- [1.4] Antenas, Angel Cardama Aznar
- [1.5] Microstrip Antenna Design Handbook, Ramesh Garg, Prakash Bhartia, Inder Bahl and Apisak Ittipiboon, Artech House.
- [1.6] C.A Balanis, *Antenna theory, Analysis and Design, 2*nd ed., John Wiley and Sons, New York, 1997.
- [1.7] Transparencias Universidad de Vigo, Asignatura Antenas, Tema 3, curso 2005-06, 3.5 Antenas Impresas.
- [1.8] Antennas, John Kraus, *, 2*nd ed, Tata McGraw-Hill Edition
- [1.9] Microstrip Antenna Design Handbook, Ramesh Garg, Prakash Bhartia, Inder Bahl and Apisak Ittipiboon, Artech House.
- [1.10] Microstrip Antennas, I.J. Bahl and P- Bhartia, Artech House
- [1.11] Estudio de resonancias parásitas en antenas corrugadas, Jorge Teniente Vallinas, Ramón Gonzalo García y Carlos del Rio Bocio
- [1.12] Mejora de antenas metalo-dieléctricas en la banda de frecuencias GSM-UMTS mediante elementos en transmisión extraordinaria, J. Illescas, A. Estévez, F. Falcone, A. Marcotegui.
- [1.13] Antena metálicas basadas en transmisión extraordinaria, M. Beruete, I. Campillo, J. S. Dolado, J. E. Rodriguez-Seco, E. Perea, F. Falcone , I. Arnedo y M. Sorolla
- [2.1] C.A Balanis, *Antenna theory, Analysis and Design, 2*nd ed., John Wiley and Sons, New York, 1997.

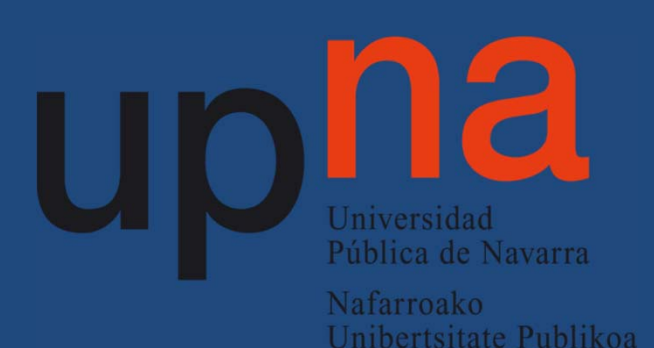

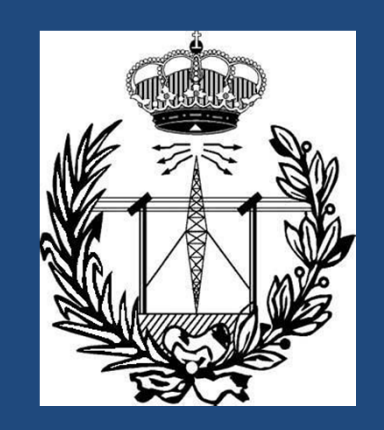

## **PROYECTO FIN DE CARRERA**

### **ANTENAS DE RANURA SOBRE PLANOS METÁLICOS**

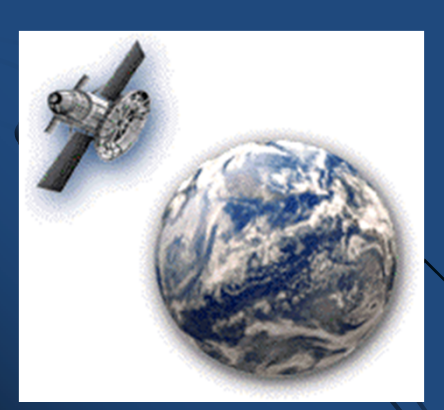

Ingeniero Técnico en Telecomunicación

Pamplona, 17 de Junio de 2011

Tutor: Miguel Beruete Díaz

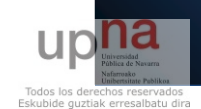

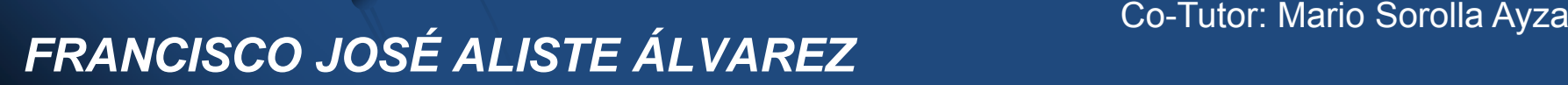

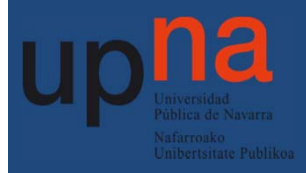

Ο

Ο

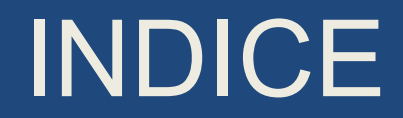

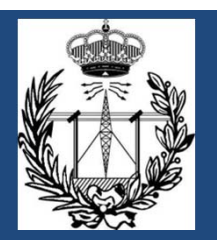

### INTRODUCCIÓN **OBJETIVO**  HERRAMIENTAS ANTENAS TECNOLOGÍA PLANA ANTENAS MICROSTRIP RELACION MICROSTRIP Y RANURA ANTENAS DE RANURA PATCH vs RANURA ANALISIS SIMULACIÓN Y MEDIDA ■ SLOT A 3GHz **SLOT A 3 GHz CORRUGACIONES**  GUÍA DE ONDA CORRUGACIONES ESTUDIO PARAMÉTRICO CORRUGACIONES CONCLUSIONES Y LINEAS FUTURAS

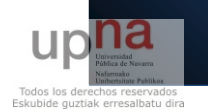

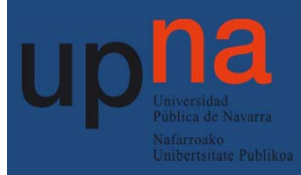

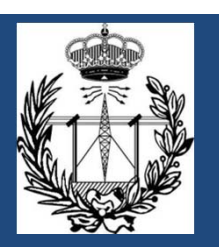

# INTRODUCCIÓN

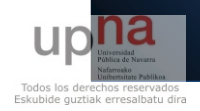

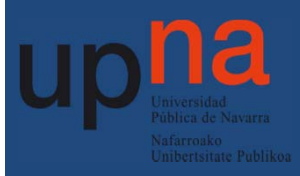

• **INTRODUCCIÓN**

•**HERRAMIENTAS**

•**OBJETIVO**

**PLANA**

## INTRODUCCIÓN

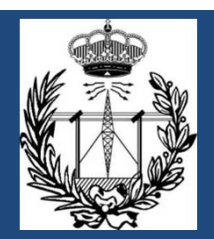

 PREHISTORIA – SIGLO XIX: Comunicación mediante señales de balizamiento, señales de humo, espejos (heliógrafo), etc. SIGLO XIX

• Maxwe  $\bullet$  Sint $\bullet$   $\blacksquare$  $\bullet$  Ecua $\bullet$ mani**festaciones del mismo fenómeno: Can** 

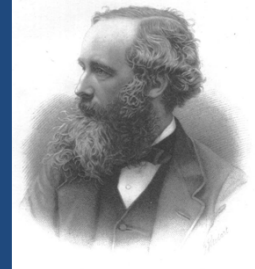

magnetismo y la luz, son

- $\bullet$ **Mediados** E. **Nagiafía. Inventada por Marconi**
- $\bullet$  $\bullet$  Finales  $\rightarrow$  Nacimiento de la telefonía.
- $\bullet$ • 1885  $\rightarrow$  Primer sistema de comunicaciones usando antenas
- monopolo

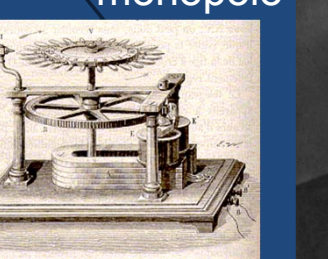

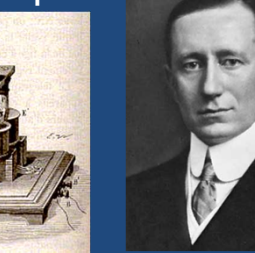

REF: http://eveliux.com/mx/historia-de-lastelecomunicaciones.php

#### **- ANTENAS MICROSTRIP- RELACIÓN MICROSTRIP Y RANURA- ANTENAS DE RANURA**

O

•**ANTENAS TECNOLOGÍA** 

#### • **ANÁLISIS SIMULACION Y MEDIDA**

- **- SLOT A 3 GHz- CORRUGACIONES- SLOT A 3 GHzCORRUGACIONES- GUÍA DE ONDA CORRUGACIONES- ESTUDIO PARAMÉTRICOCORRUGACIONES**
- **CONCLUSIONES**
- **LINEAS FUTURAS**

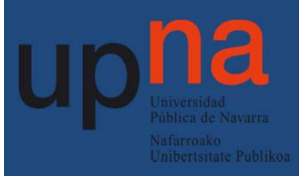

## INTRODUCCIÓN

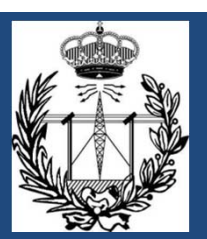

#### • **INTRODUCCIÓN**

•**OBJETIVO**

•**HERRAMIENTAS**

•**ANTENAS TECNOLOGÍA PLANA**

**- ANTENAS MICROSTRIP- RELACIÓN MICROSTRIP Y RANURA- ANTENAS DE RANURA**

• **ANÁLISIS SIMULACION Y MEDIDA**

**- SLOT A 3 GHz- CORRUGACIONES- SLOT A 3 GHzCORRUGACIONES- GUÍA DE ONDA CORRUGACIONES- ESTUDIO PARAMÉTRICOCORRUGACIONES**

• **CONCLUSIONES**

• **LINEAS FUTURAS**

Eskubide guztiak erresalbatu dira

### SIGLO XX:

- Marconi (1874-1937)
- $\bullet$ Nacimiento de la radio, televisión, teletipo, comunicaciones satélites
- $\bullet$ **Radar**

### ACTUALIDAD:

 $\bullet$ TDT

O

- $\bullet$ Telefonía Móvil
- $\bullet$ GPS

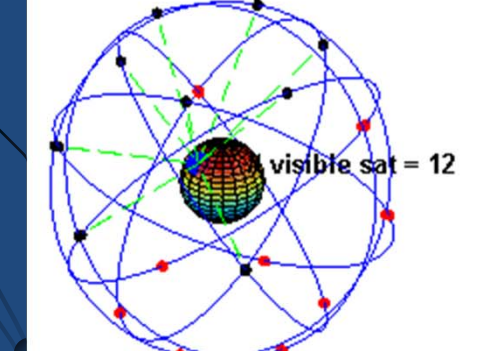

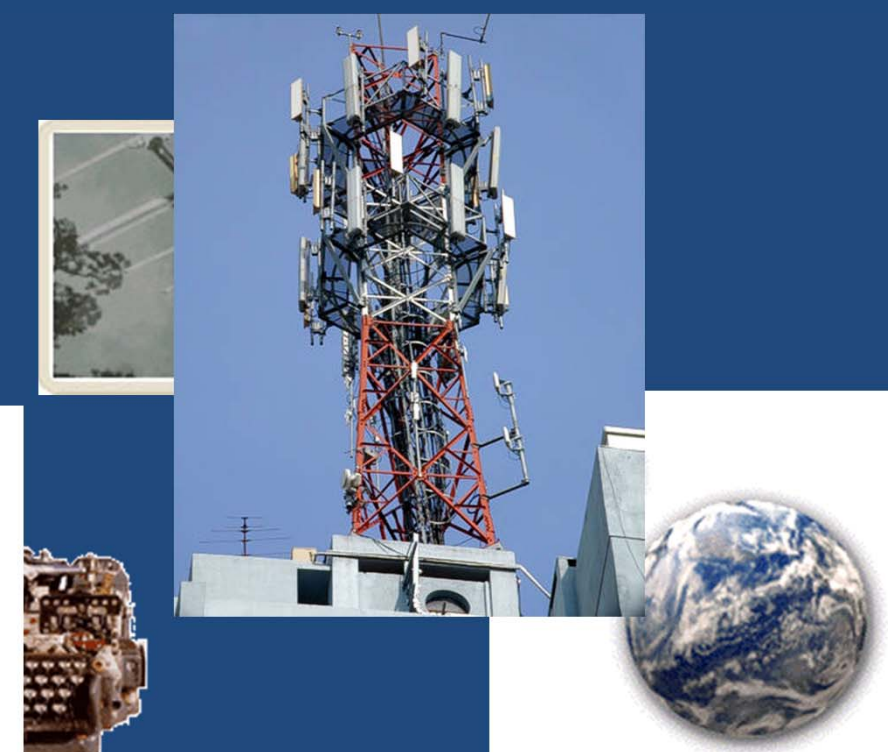

REF: http://eveliux.com/mx/historia-de-lastelecomunicaciones.php

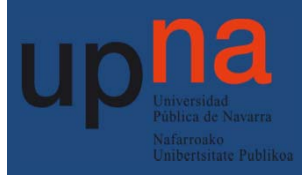

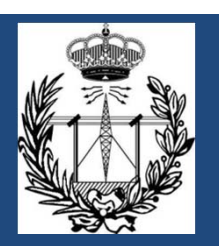

# **OBJETIVO**

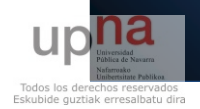

 $\sqrt{2}$ 

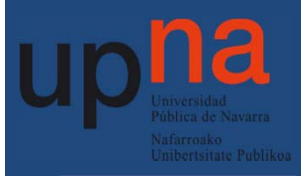

#### •**INTRODUCCIÓN**

•**OBJETIVO**

•**HERRAMIENTAS**

•**ANTENAS TECNOLOGÍA PLANA**

**- ANTENAS MICROSTRIP- RELACIÓN MICROSTRIP Y RANURA- ANTENAS DE RANURA**

• **ANÁLISIS SIMULACION Y MEDIDA**

**- SLOT A 3 GHz- CORRUGACIONES- SLOT A 3 GHzCORRUGACIONES- GUÍA DE ONDA CORRUGACIONES- ESTUDIO PARAMÉTRICOCORRUGACIONES**

• **CONCLUSIONES**

• **LINEAS FUTURAS**

## OBJETIVO

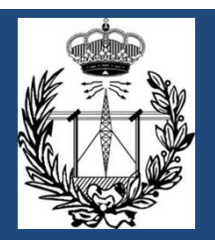

 Diseño y fabricación de antena slot operando en una frecuencia de 3 GHz.

 Realización de un estudio comparativo de la antena anterior aumentando el plano de masa e introduciendo corrugaciones.

 Realizar una comparativa entre los resultados obtenidos con una antena slot y una antena con guía de onda

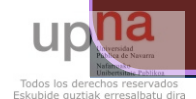

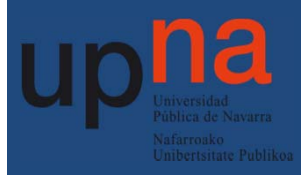

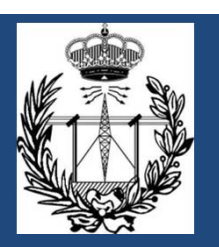

## **HERRAMIENTAS**

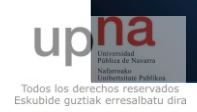

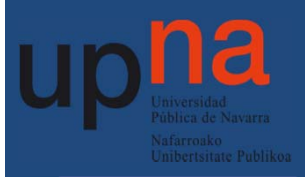

#### •**INTRODUCCIÓN**

•**OBJETIVO**

•**HERRAMIENTAS**

•**ANTENAS TECNOLOGÍA PLANA**

**- ANTENAS MICROSTRIP- RELACIÓN MICROSTRIP Y RANURA- ANTENAS DE RANURA**

• **ANÁLISIS DE SIMULACION Y MEDIDA**

**- SLOT A 3 GHz - CORRUGACIONES- SLOT A 3 GHz CORRUGACIONES- GUÍA DE ONDA CORRUGACIONES - ESTUDIO PARAMÉTRICOCORRUGACIONES**

• **CONCLUSIONES**

• **LINEAS FUTURAS**

## HERRAMIENTAS

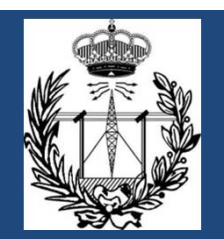

Diversa bibliografía.

PC de sobremesa.

Entorno Office.

Entorno CST Studio Suite 2009 y 2011.

Analizador de redes vectorial Agilent HP 8753D.

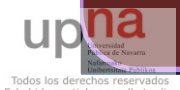

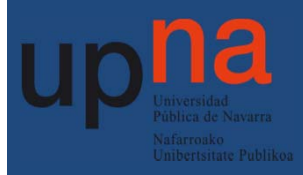

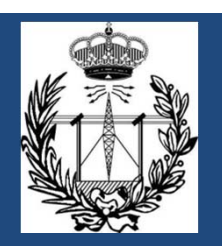

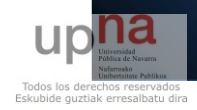

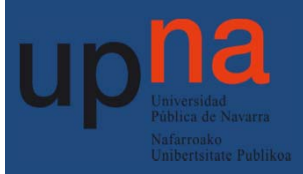

#### •**INTRODUCCIÓN**

•**OBJETIVO**

•**HERRAMIENTAS**

•**ANTENAS TECNOLOGÍA PLANA**

**- ANTENAS MICROSTRIP- RELACIÓN MICROSTRIP Y RANURA- ANTENAS DE RANURA**

• **ANÁLISIS SIMULACION Y MEDIDA**

**- SLOT A 3 GHz- CORRUGACIONES- SLOT A 3 GHzCORRUGACIONES- GUÍA DE ONDA CORRUGACIONES- ESTUDIO PARAMÉTRICOCORRUGACIONES**

O

• **CONCLUSIONES**

• **LINEAS FUTURAS**

## ANTENAS TECNOLOGÍA PLANA

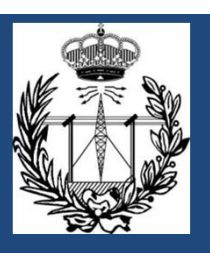

Reciben este nombre por la forma de la antena.

 Están formadas por un plano de masa y una línea de excitación.

### Se han estudiado dos tipos: Microstrip Slot o ranura

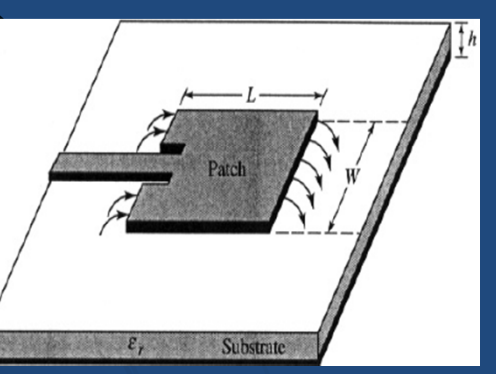

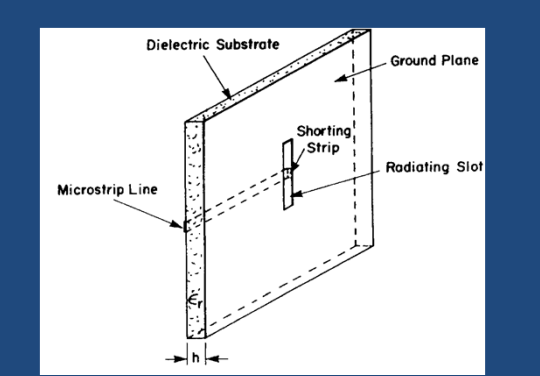

REF: C.A Balanis, *Antenna theory, Analysis and Design, 2*nd ed., John Wiley and Sons, New York, 1997.

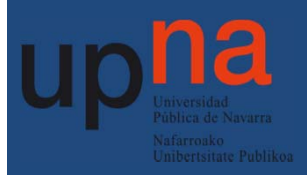

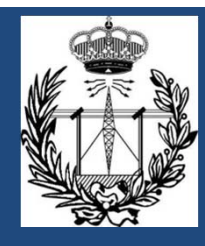

### Antenas Microstrip

Antenas tipo parche.

 Reciben el nombre de microstrip debido a la tecnología en la que se basan.

### Se utilizan en aplicaciones de tamaño reducido

- **Aeronáutica.**
- $\bullet$ Aplicaciones militares

Rango de frecuencias elevado

Rangos de microondas y ondas milimétricas

•**INTRODUCCIÓN**

•**OBJETIVO**

•**HERRAMIENTAS**

•**ANTENAS TECNOLOGÍA PLANA**

**- ANTENAS MICROSTRIP- RELACIÓN MICROSTRIP Y RANURA- ANTENAS DE RANURA**

O

 $\bigcirc$ 

• **ANÁLISIS SIMULACION Y MEDIDA**

**- SLOT A 3 GHz- CORRUGACIONES- SLOT A 3 GHzCORRUGACIONES- GUÍA DE ONDA CORRUGACIONES- ESTUDIO PARAMÉTRICOCORRUGACIONES**

• **CONCLUSIONES**

• **LINEAS FUTURAS**

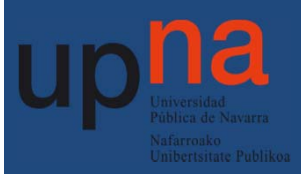

 $\bigcirc$ 

Ο

 $\bigcap$ 

 $\bigcap$ 

 $\bigcap$ 

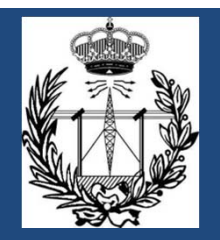

#### •**INTRODUCCIÓN**

•**OBJETIVO**

•**HERRAMIENTAS**

•**ANTENAS TECNOLOGÍA PLANA**

- **- ANTENAS MICROSTRIP- RELACIÓN MICROSTRIP Y RANURA- ANTENAS DE RANURA**
- **ANÁLISIS SIMULACION Y MEDIDA**
- **- SLOT A 3 GHz- CORRUGACIONES- SLOT A 3 GHzCORRUGACIONES- GUÍA DE ONDA CORRUGACIONES- ESTUDIO PARAMÉTRICOCORRUGACIONES**

 $\bigcirc$ 

O

- **CONCLUSIONES**
- **LINEAS FUTURAS**

**VENTAJAS**

### **INCONVENIENTES**

 Pequeño tamaño Facilidad de integración Sencillas de producir Versátiles en:

- **Impedancia**
- $\bullet$ Patrón
- Polarización
- Frecuencia resonancia

 Baja potencia radiación Baja eficiencia BW estrecho Pérdidas considerables Afección ruido térmico

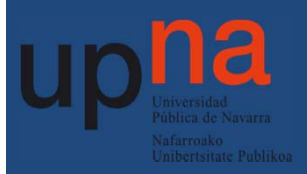

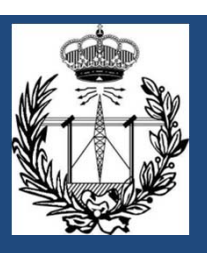

## Relación Microstrip y Ranura

### Se trata de sistemas complementarios

- $\bullet$  Datos de impedancia y diagrama de las antenas microstrip se pueden utilizar para predecir la forma de los diagramas e impedancias de las antenas slot o de ranura.
- $\bullet$  Dos antenas planas son complementarias cuando al superponerlas resulta un plano conductor infinito, como es el caso de un dipolo y una ranura
- $\bullet$  Teoría basada en gran parte en la generalización y extensión del principio de Babinet, hecho por Henry Booker
- $\bullet$  Este principio se relaciona con los campos de radiación y la impedancia de apertura de una antena o de una antena plana.

$$
Z_{dip} \cdot Z_{ran} = \frac{\eta^2}{4}
$$

REF: C.A Balanis, *Antenna theory, Analysis and Design, 2*nd ed., John Wiley and Sons, New York, 1997.

### •**INTRODUCCIÓN**

•**OBJETIVO**

### •**HERRAMIENTAS**

•**ANTENAS TECNOLOGÍA PLANA**

**- ANTENAS MICROSTRIP- RELACIÓN MICROSTRIP Y RANURA- ANTENAS DE RANURA**

• **ANÁLISIS SIMULACION Y MEDIDA**

**- SLOT A 3 GHz- CORRUGACIONES- SLOT A 3 GHzCORRUGACIONES- GUÍA DE ONDA CORRUGACIONES- ESTUDIO PARAMÉTRICOCORRUGACIONES**

• **CONCLUSIONES**

• **LINEAS FUTURAS**

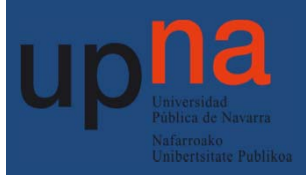

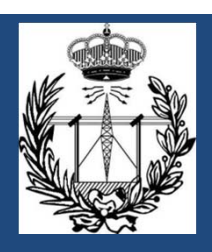

### Antenas de Ranura

Desarrollado a partir de antenas que utilizaban stripline.

Patrones de radiación unidireccionales y bidireccionales.

 La combinación de conductores en forma de tira o de ranura colocados a lo largo de los lados del microstrip, pueden producir radiación circular polarizada.

Rango frecuencial entre 300 MHz y 24 GHz.

Dispositivos populares $\rightarrow$  facilidad de colocación

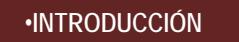

•**OBJETIVO**

•**HERRAMIENTAS**

•**ANTENAS TECNOLOGÍA PLANA**

O

O

C

◠

**- ANTENAS MICROSTRIP- RELACIÓN MICROSTRIP Y RANURA- ANTENAS DE RANURA**

• **ANÁLISIS SIMULACION Y MEDIDA**

**- SLOT A 3 GHz- CORRUGACIONES- SLOT A 3 GHzCORRUGACIONES- GUÍA DE ONDA CORRUGACIONES- ESTUDIO PARAMÉTRICOCORRUGACIONES**

• **CONCLUSIONES**

• **LINEAS FUTURAS**

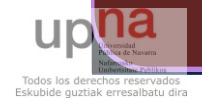

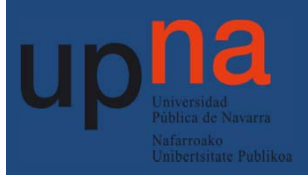

## Antenas de Ranura

Existen diferentes formas de ranura; destacan:

- $\bullet$  Ranura rectangular
	- $\bullet$ **Posee un corte en el plano de masa de la línea microstrip, con forma rectangular**
	- $\bullet$  **Esta ranura se coloca de forma perpendicular a la línea microstrip, de forma que los campos producidos en la línea alimenten la ranura**
	- $\bullet$ **Longitud entre la ranura y la parte superior de la línea microstrip > λ/4**

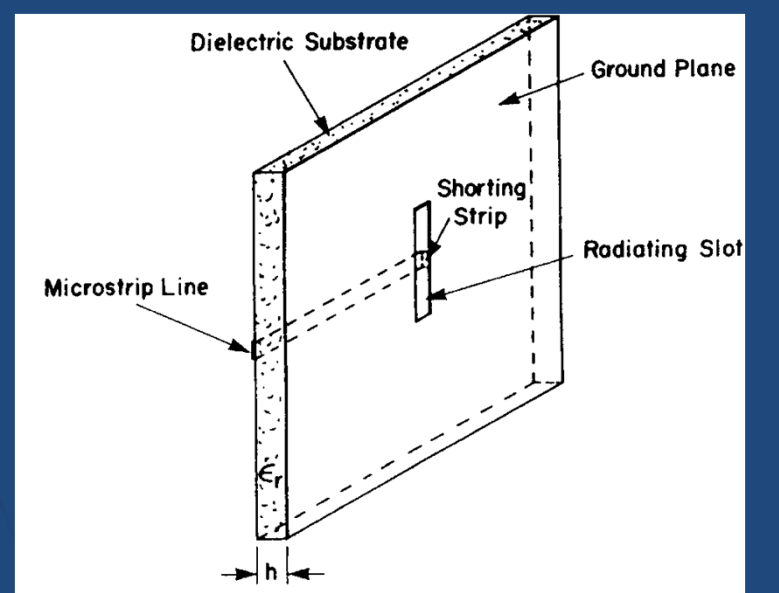

•**INTRODUCCIÓN**

•**OBJETIVO**

•**HERRAMIENTAS**

•**ANTENAS TECNOLOGÍA PLANA**

O

**- ANTENAS MICROSTRIP- RELACIÓN MICROSTRIP Y RANURA- ANTENAS DE RANURA**

#### • **ANÁLISIS SIMULACION Y MEDIDA**

**- SLOT A 3 GHz- CORRUGACIONES- SLOT A 3 GHzCORRUGACIONES- GUÍA DE ONDA CORRUGACIONES- ESTUDIO PARAMÉTRICOCORRUGACIONES**

• **CONCLUSIONES**

• **LINEAS FUTURAS**

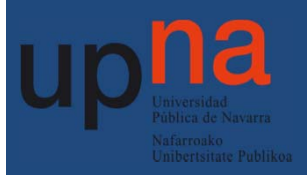

## ANTENAS TECNOLOGÍA PLANAAntenas de Ranura

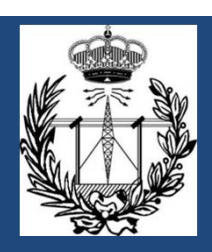

### •**INTRODUCCIÓN**

•**OBJETIVO**

•**HERRAMIENTAS**

•**ANTENAS TECNOLOGÍA PLANA**

O

**- ANTENAS MICROSTRIP- RELACIÓN MICROSTRIP Y RANURA- ANTENAS DE RANURA**

#### • **ANÁLISIS SIMULACION Y MEDIDA**

**- SLOT A 3 GHz- CORRUGACIONES- SLOT A 3 GHzCORRUGACIONES- GUÍA DE ONDA CORRUGACIONES- ESTUDIO PARAMÉTRICOCORRUGACIONES**

• **CONCLUSIONES**

• **LINEAS FUTURAS**

Eskubide guztiak erresalbatu dira

Existen diferentes formas de ranura; destacan:

- $\bullet$  Ranura anular
	- **Muy versátil, formada por una ranura circular en el plano de masa de un sustrato.**
	- **Sistema de interés utilización y aplicación como antena en vehículos.**
	- $\bullet$  **Destinada a las comunicaciones móviles , puede emitir energía en ángulos cuya elevación es baja.**

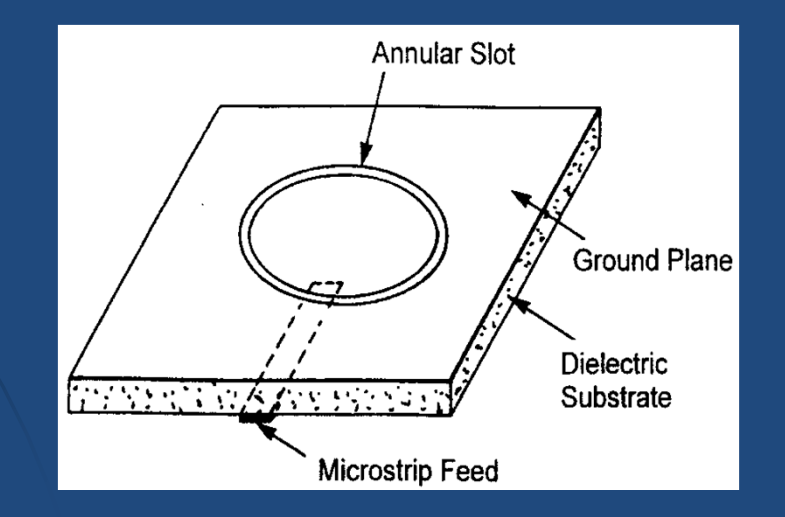

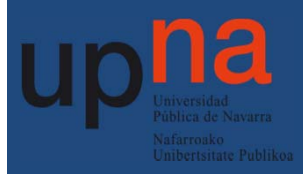

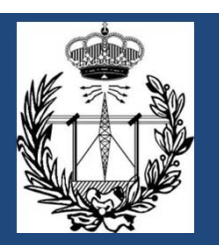

# ANALISIS DE SIMULACIÓN Y MEDIDA

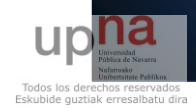

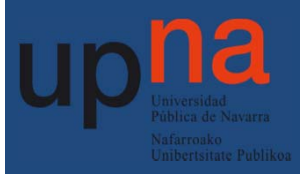

#### •**INTRODUCCIÓN**

•**OBJETIVO**

•**HERRAMIENTAS**

•**ANTENAS TECNOLOGÍA PLANA**

**- ANTENAS MICROSTRIP- RELACIÓN MICROSTRIP Y RANURA- ANTENAS DE RANURA**

• **ANÁLISIS SIMULACION Y MEDIDA**

**- SLOT A 3 GHz- CORRUGACIONES- SLOT A 3 GHzCORRUGACIONES- GUÍA DE ONDA CORRUGACIONES- ESTUDIO PARAMÉTRICOCORRUGACIONES**

• **CONCLUSIONES**

• **LINEAS FUTURAS**

# ANÁLISIS SIMULACIÓN Y MEDIDA<sup>I</sup>

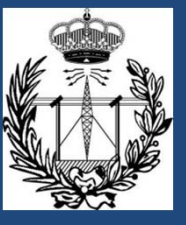

Se utiliza el software de simulación CST.

 Se utiliza el equipo de medida existente en el laboratorio de Antenas para medir la antena slot a 3 GHz.

Equipo calibración **Equipo medida** 

O

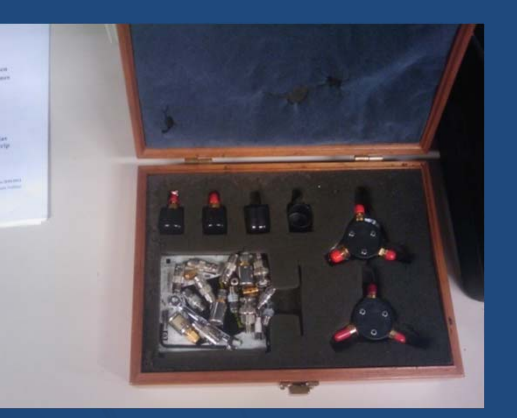

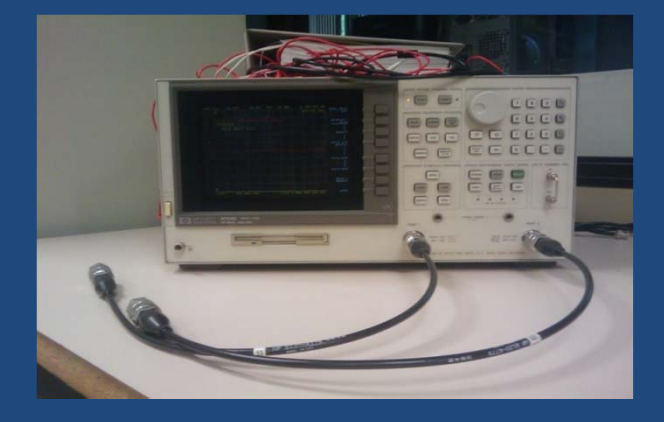

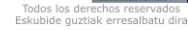
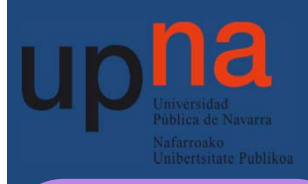

•**OBJETIVO**

•**HERRAMIENTAS**

•**ANTENAS TECNOLOGÍA PLANA**

**- ANTENAS MICROSTRIP- RELACIÓN MICROSTRIP Y RANURA- ANTENAS DE RANURA**

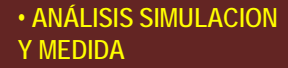

**- SLOT A 3 GHz- CORRUGACIONES- SLOT A 3 GHzCORRUGACIONES- GUÍA DE ONDA CORRUGACIONES- ESTUDIO PARAMÉTRICOCORRUGACIONES**

- **CONCLUSIONES**
- **LINEAS FUTURAS**

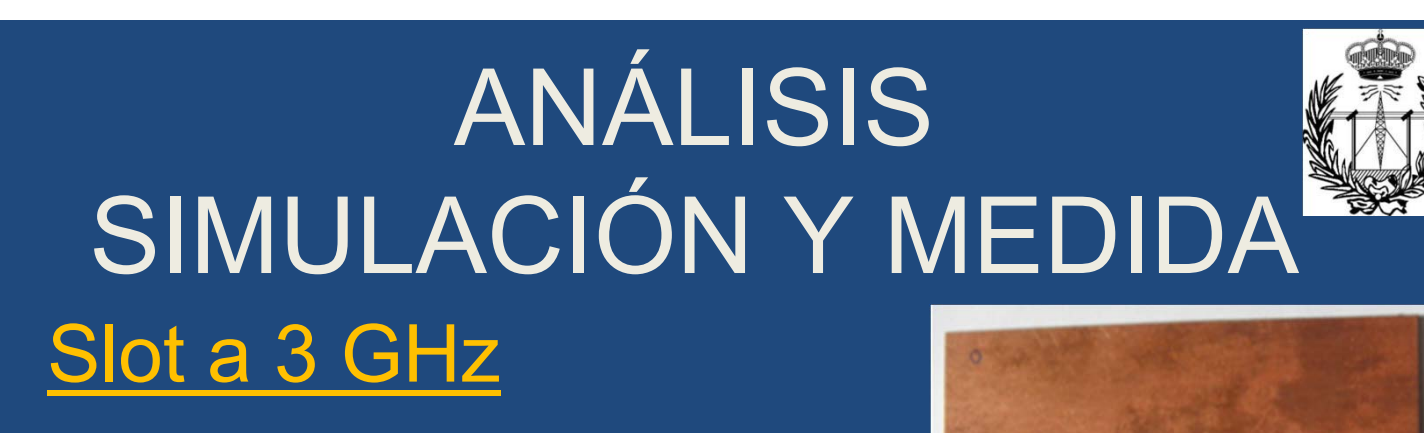

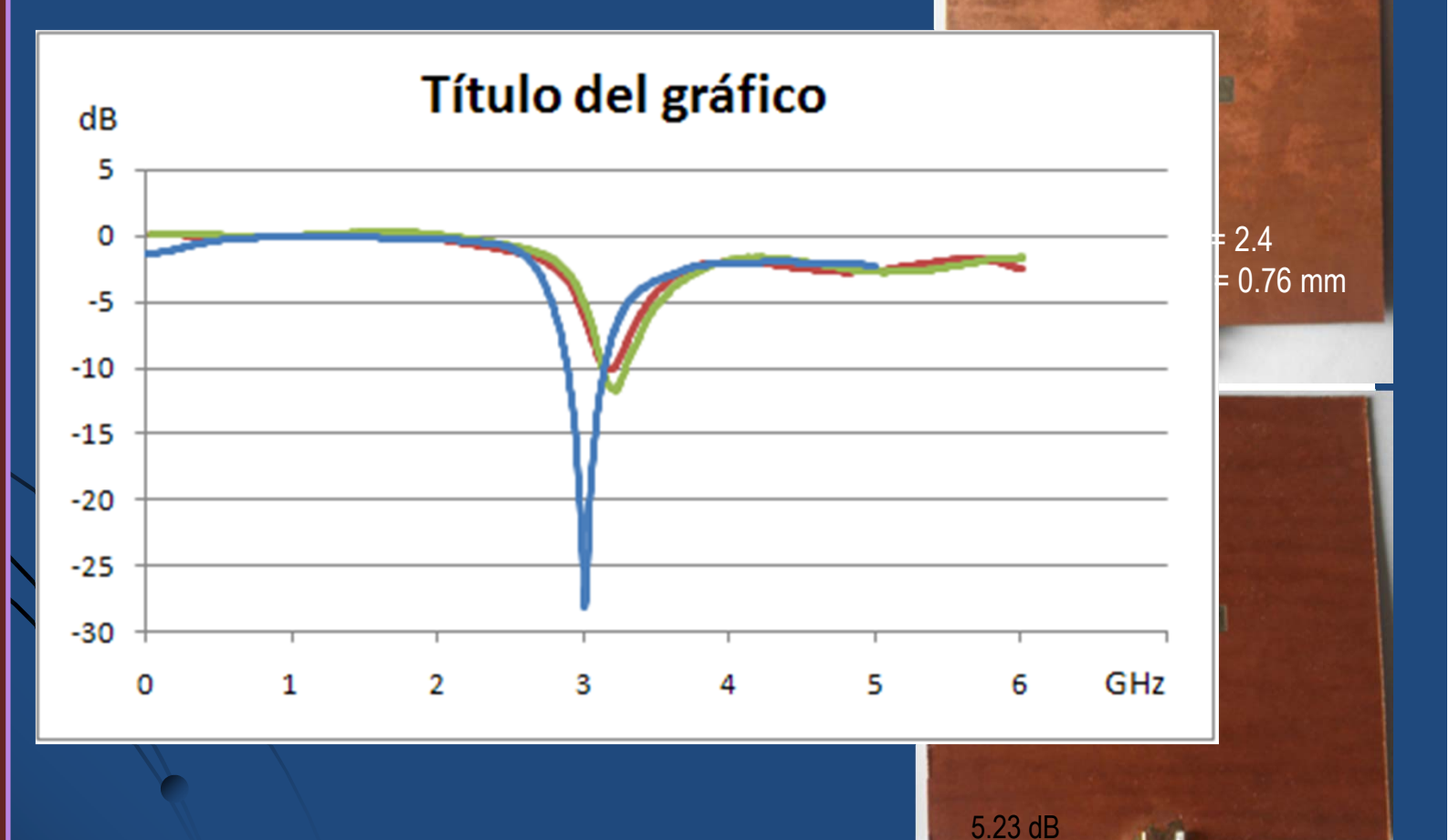

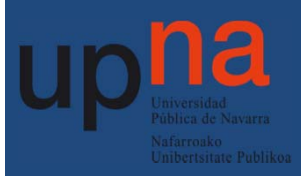

•**OBJETIVO**

•**HERRAMIENTAS**

•**ANTENAS TECNOLOGÍA PLANA**

**- ANTENAS MICROSTRIP- RELACIÓN MICROSTRIP Y RANURA- ANTENAS DE RANURA**

O

O

• **ANÁLISIS SIMULACION Y MEDIDA**

**- SLOT A 3 GHz- CORRUGACIONES- SLOT A 3 GHzCORRUGACIONES- GUÍA DE ONDA CORRUGACIONES- ESTUDIO PARAMÉTRICOCORRUGACIONES**

• **CONCLUSIONES**

• **LINEAS FUTURAS**

## ANÁLISISSIMULACIÓN Y MEDIDA<sup>I</sup> **Corrugaciones**

Es una hendidura en el plano de masa.

## Separadas entre si, λ aproximadamente

### Permiten la re radiación de la energía

### **•** Principio de Huygens

 Afirma que todo punto de un frente de onda inicial puede considerarse como una fuente de ondas esféricas secundarias que se extienden en todas las direcciones con la misma velocidad, frecuencia y longitud de onda que el frente de onda del que proceden.

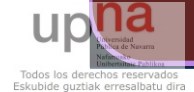

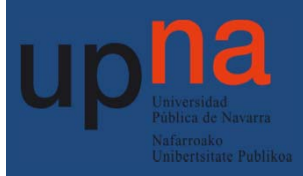

•**OBJETIVO**

•**HERRAMIENTAS**

•**ANTENAS TECNOLOGÍA PLANA**

**- ANTENAS MICROSTRIP- RELACIÓN MICROSTRIP Y RANURA- ANTENAS DE RANURA**

• **ANÁLISIS SIMULACION Y MEDIDA**

**- SLOT A 3 GHz- CORRUGACIONES - SLOT A 3 GHzCORRUGACIONES- GUÍA DE ONDA CORRUGACIONES- ESTUDIO PARAMÉTRICOCORRUGACIONES**

• **CONCLUSIONES**

• **LINEAS FUTURAS**

# ANÁLISIS SIMULACIÓN Y MEDIDA<sup>I</sup> **Corrugaciones**

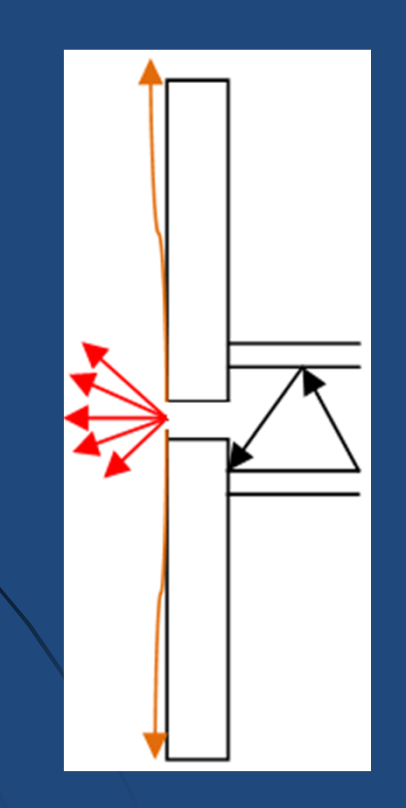

### Sin corrugaciones Con corrugaciones

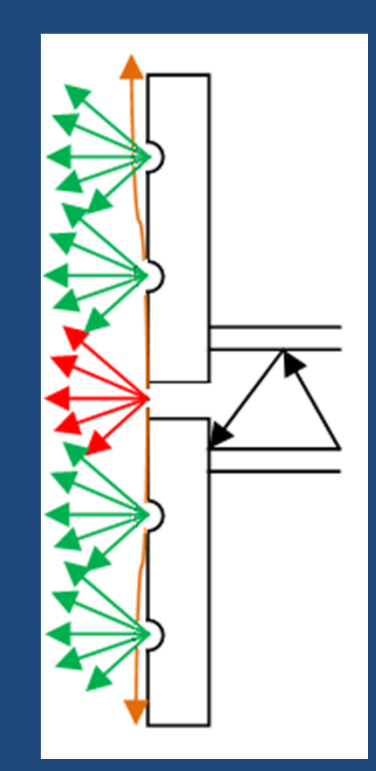

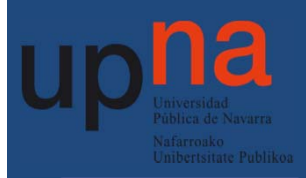

# ANÁLISISSIMULACIÓN Y MEDIDA

## Slot a 3 GHz Corrugaciones

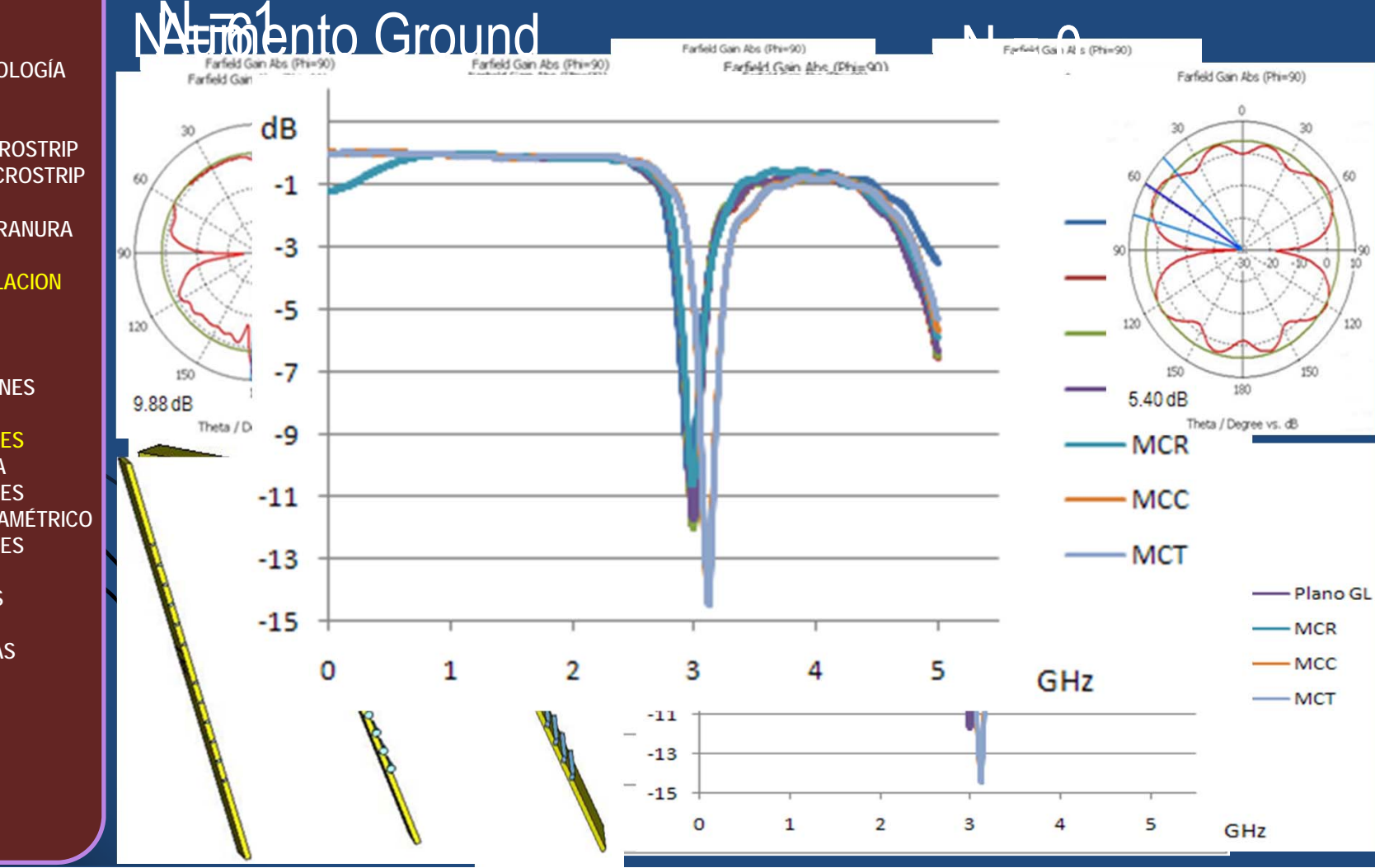

•**INTRODUCCIÓN**

•**OBJETIVO**

•**HERRAMIENTAS**

•**ANTENAS TECNOLOGÍA PLANA**

- **- ANTENAS MICROSTRIP- RELACIÓN MICROSTRIP Y RANURA- ANTENAS DE RANURA**
- **ANÁLISIS SIMULACION Y MEDIDA**

**- SLOT A 3 GHz- CORRUGACIONES- SLOT A 3 GHzCORRUGACIONES- GUÍA DE ONDA CORRUGACIONES- ESTUDIO PARAMÉTRICOCORRUGACIONES**

- **CONCLUSIONES**
- **LINEAS FUTURAS**

odos los derech Eskubide guztiak erresalbatu dira

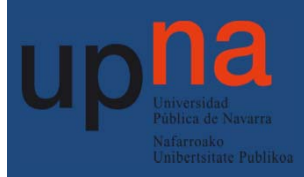

•**OBJETIVO**

•**HERRAMIENTAS**

•**ANTENAS TECNOLOGÍA PLANA**

 $N = 6$ 

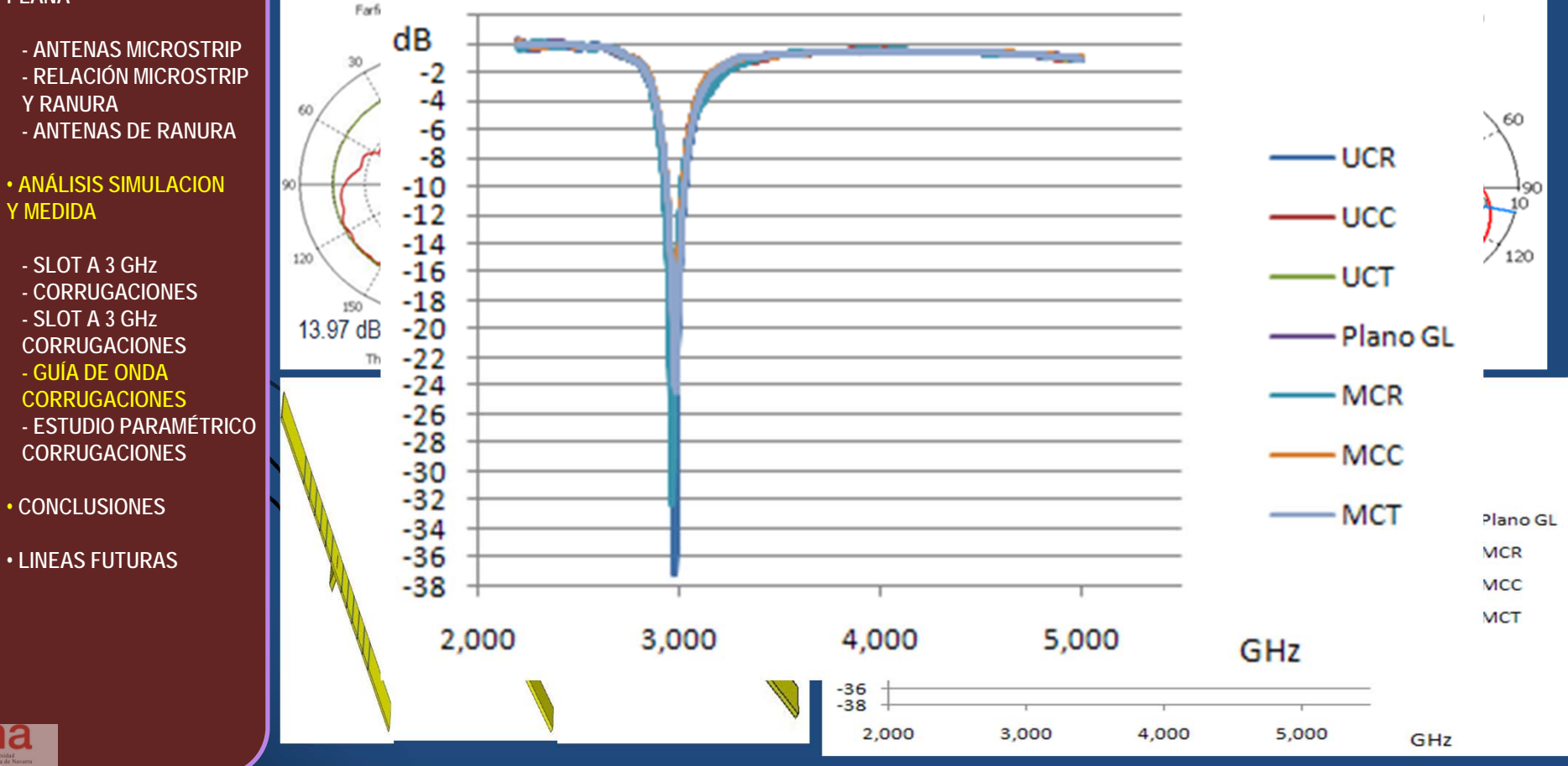

Guía de Onda Corrugaciones

ANÁLISIS

SIMULACIÓN Y MEDIDA

 $N = 0$ 

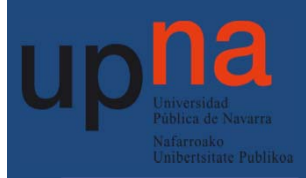

# ANÁLISISSIMULACIÓN Y MEDIDA

### •**INTRODUCCIÓN**

•**OBJETIVO**

•**HERRAMIENTAS**

•**ANTENAS TECNOLOGÍA PLANA**

**- ANTENAS MICROSTRIP- RELACIÓN MICROSTRIP Y RANURA- ANTENAS DE RANURA**

• **ANÁLISIS SIMULACION Y MEDIDA**

**- SLOT A 3 GHz- CORRUGACIONES- SLOT A 3 GHzCORRUGACIONES- GUÍA DE ONDA CORRUGACIONES- ESTUDIO PARAMÉTRICOCORRUGACIONES**

• **CONCLUSIONES**

• **LINEAS FUTURAS**

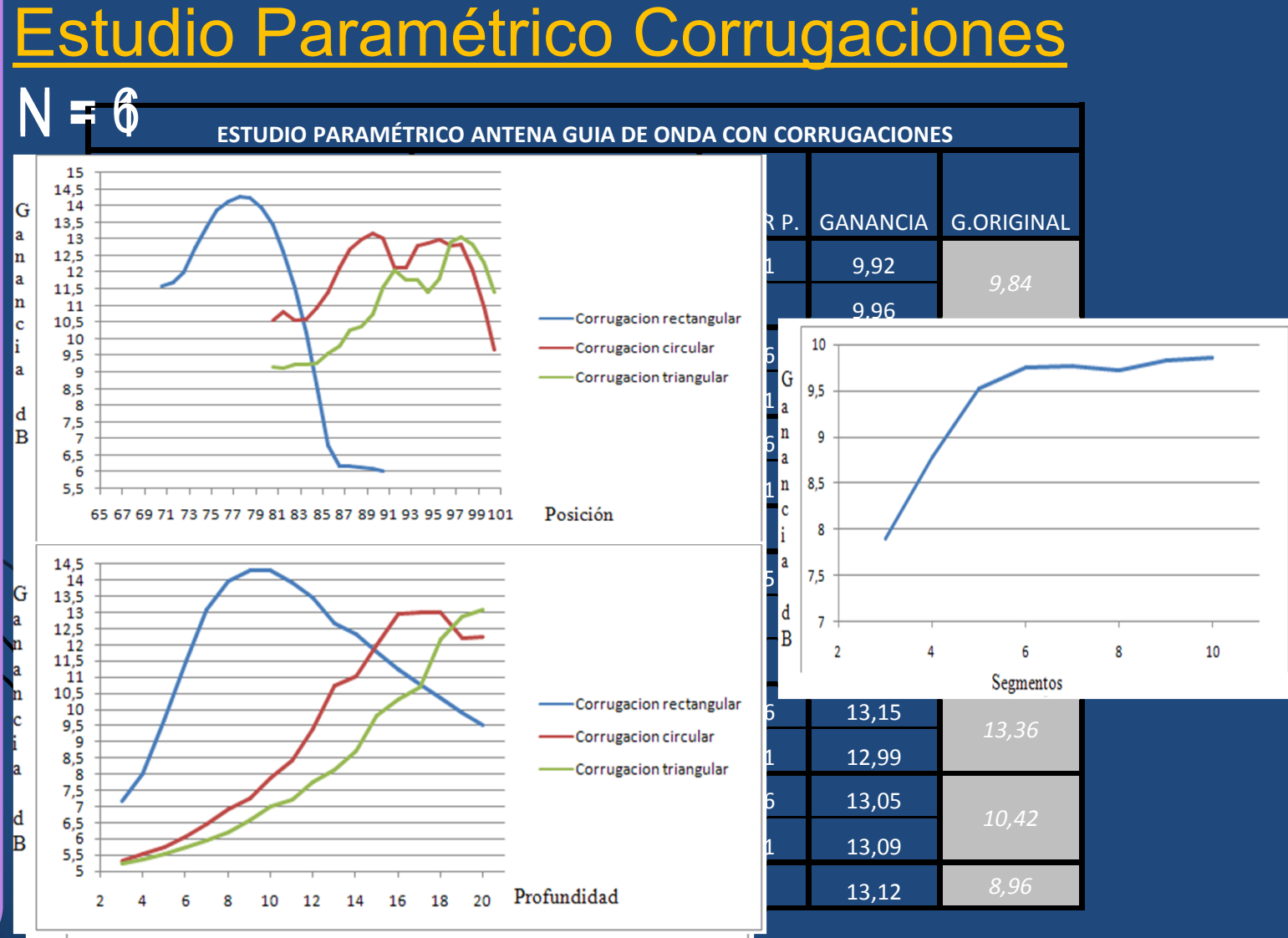

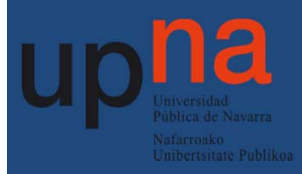

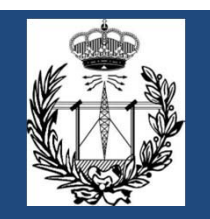

# CONCLUSIONES Y LINEAS FUTURAS

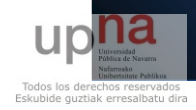

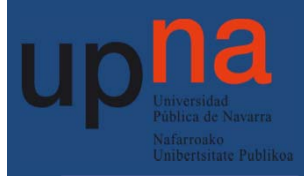

# CONCLUSIONES

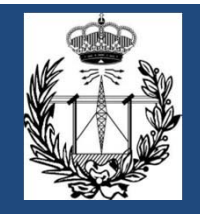

## Importancia de la adaptación de impedancias.

 Facilidad de diseño y medida de antena slot simple.

 Uso complejo de sistemas de precisión en medida.

 Aumentando el grosor del plano de masa se pierde ganancia.

 Aumentando el grosor y longitud del plano de masa mejora la ganancia.

•**INTRODUCCIÓN**

•**OBJETIVO**

•**HERRAMIENTAS**

•**ANTENAS TECNOLOGÍA PLANA**

**- ANTENAS MICROSTRIP- RELACIÓN MICROSTRIP Y RANURA- ANTENAS DE RANURA**

• **ANÁLISIS SIMULACION Y MEDIDA**

O

 $\bigcirc$ 

**- SLOT A 3 GHz- CORRUGACIONES- SLOT A 3 GHzCORRUGACIONES- GUÍA DE ONDA CORRUGACIONES- ESTUDIO PARAMÉTRICOCORRUGACIONES**

• **CONCLUSIONES**

• **LINEAS FUTURAS**

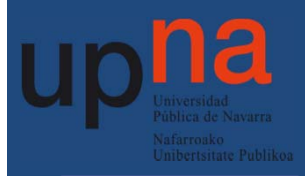

# CONCLUSIONES

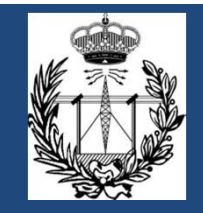

## Introduciendo corrugaciones mejora la ganancia

 Cambiando tecnología de excitación se elimina redición trasera y aumenta la ganancia.

 Cambiando la geometría de la corrugación varia la ganancia.

 Relación entre tamaño de antena y frecuencia inversa.

•**INTRODUCCIÓN**

•**OBJETIVO**

•**HERRAMIENTAS**

•**ANTENAS TECNOLOGÍA PLANA**

**- ANTENAS MICROSTRIP- RELACIÓN MICROSTRIP Y RANURA- ANTENAS DE RANURA**

• **ANÁLISIS SIMULACION Y MEDIDA**

O

**- SLOT A 3 GHz- CORRUGACIONES- SLOT A 3 GHzCORRUGACIONES- GUÍA DE ONDA CORRUGACIONES- ESTUDIO PARAMÉTRICO CORRUGACIONES**

• **CONCLUSIONES**

• **LINEAS FUTURAS**

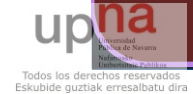

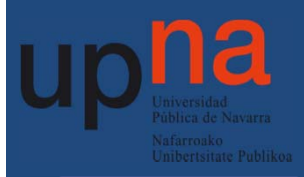

## LINEAS FUTURAS

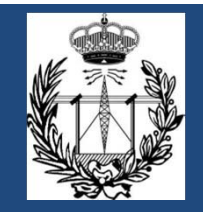

#### •**INTRODUCCIÓN**

•**OBJETIVO**

•**HERRAMIENTAS**

•**ANTENAS TECNOLOGÍA PLANA**

**- ANTENAS MICROSTRIP- RELACIÓN MICROSTRIP Y RANURA- ANTENAS DE RANURA**

• **ANÁLISIS SIMULACION Y MEDIDA**

**- SLOT A 3 GHz- CORRUGACIONES- SLOT A 3 GHzCORRUGACIONES- GUÍA DE ONDA CORRUGACIONES- ESTUDIO PARAMÉTRICOCORRUGACIONES**

O

 $\bigcirc$ 

• **CONCLUSIONES**

• **LINEAS FUTURAS**

Aumentar el número de corrugaciones.

 Realizar las mismas simulaciones con diferente geometría → forma cónica

Desarrollo de antena con tecnología stripline.

Realizar corrugaciones a la antena stripline.

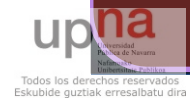

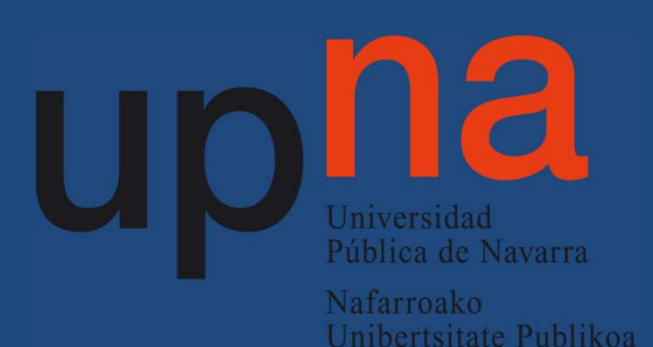

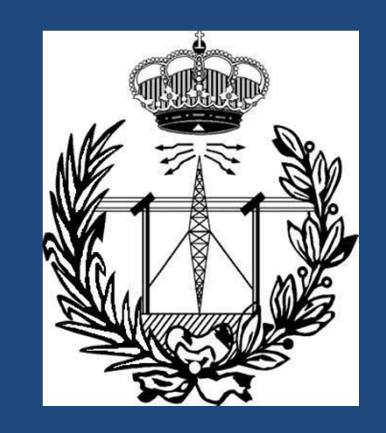

# **PROYECTO FIN DE CARRERA**

### **ANTENAS DE RANURA SOBRE PLANOS METÁLICOS**

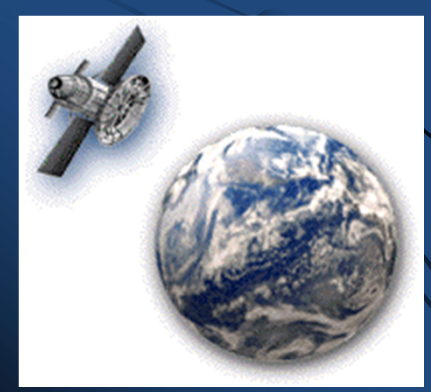

## **¡MUCHAS GRACIAS POR SU ATENCIÓN!**

Ingeniero Técnico en Telecomunicación

Pamplona, 17 de Junio de 2011

Tutor: Miguel Beruete Díaz

Co-Tutor: Mario Sorolla Ayza **FRANCISCO JOSÉ ALISTE ÁLVAREZ**

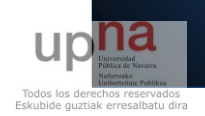